UNIVERSIDADE FEDERAL DO PARANÁ RAFAEL AUGUSTO PONTES DA SILVA

**E-ESCOLA: SISTEMA DE GESTÃO PEDAGÓGICA PARA ESCOLAS DE IDIOMA** 

CURITIBA 2020

# RAFAEL AUGUSTO PONTES DA SILVA

# **E-ESCOLA: SISTEMA DE GESTÃO PEDAGÓGICA PARA ESCOLAS DE IDIOMA**

Monografia apresentada como requisito parcial à obtenção do grau de Especialista em Engenharia de Software, no Curso de Pós-Graduação em Engenharia de Software, Setor de Educação Professional e Tecnológica, da Universidade Federal do Paraná.

Orientadora: Profa. Dra. Rafaela Fontana

**CURITIBA** 2020

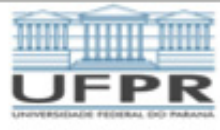

MINISTÉRIO DA EDUCAÇÃO SETOR DE EDUCAÇÃO PROFISSIONAL E TECNOLÓGICA UNIVERSIDADE FEDERAL DO PARANÁ PRÓ-REITORIA DE PESQUISA E PÓS-GRADUAÇÃO CURSO DE PÓS-GRADUAÇÃO ENGENHARIA DE SOFTWARE - 40001016231E1

#### **TERMO DE APROVAÇÃO**

Os membros da Banca Examinadora designada pelo Colegiado do Programa de Pós-Graduação em ENGENHARIA DE SOFTWARE da Universidade Federal do Paraná foram convocados para realizar a arguição da Monografia de Especialização de RAFAEL AUGUSTO PONTES DA SILVA intitulada: E-ESCOLA: SISTEMA DE GESTAO PEDAGOGICA PARA ESCOLAS DE IDIOMA, que após terem inquirido o aluno e realizada a avaliação do trabalho, são de parecer pela sua APROVACÃO no rito de defesa.

A outorga do título de especialista está sujeita à homologação pelo colegiado, ao atendimento de todas as indicações e correções solicitadas pela banca e ao pleno atendimento das demandas regimentais do Programa de Pós-Graduação.

Curitiba, 28 de Julho de 2020.

RAPAELA MANTOVANI FONTANA

Presidente da Banca Examinadora (UNIVERSIDADE FEDERAL DO PARANÁ)

JAIME WOJCIECHOWSKI

Avaliador Intémo (UNIVERSIDADE FEDERAL DO PARANÁ)

R. Alcides Vieira Arcoverde, 1225 - Curitiba - Paraná - Brasil CEP 80035-455 - Tel: (41) 3361-4904 - E-mail: jaimewo@ufpr.br

# **AGRADECIMENTOS**

 Aos meus familiares pela confiança, força e por terem investido em minha educação.

Aos colegas de curso pelo convívio e compartilhamento de conhecimento.

À professora Dra. Rafaela Fontana pela orientação, dedicação e presteza.

#### **RESUMO**

Como a atual expansão no ensino de idiomas no Brasil, verifica-se o surgimento de empreendimentos especializado nesse tipo de ensino. Pode-se observar também que muitos controles são realizados manualmente através de planilhas e documentos físicos o que torna os processos burocráticos e de difícil análise. Este trabalho tem como objetivo o desenvolvimento de um sistema informatizado para a gestão pedagógica que proporcione ganhos significativos no que se diz respeito a controle de usuários, professores, alunos, unidades, estágios, cursos e turmas. Para o desenvolvimento do sistema, foi utilizado a metodologia de Processo Unificado que dividiu a construção em fases gerando artefatos. Também foi utilizado a metodologia Scrum para dividir o processo de construção em iterações curtas com entrega frequente de valor.

**Palavras-chave:** Sistema web. Idiomas. Escola. Gestão Pedagógica.

### **ABSTRACT**

As the current expansion in language teaching in Brazil, there is the emergence of enterprises specialized in this type of education. It can also be observed that many controls are performed manually through spreadsheets and physical documents which makes the processes bureaucratic and difficult to analyze. This work aims to develop a computerized system for pedagogical management that provides significant gains in terms of controlling users, teachers, students, units, internships, courses and classes. For the development of the system, the Unified Process methodology was used, which divided the construction into phases generating artifacts. The Scrum methodology was also used to divide the construction process into short iterations with frequent delivery of value.

**Keywords:** Web system. Languages. School. Pedagogical Management.

# **LISTA DE FIGURAS**

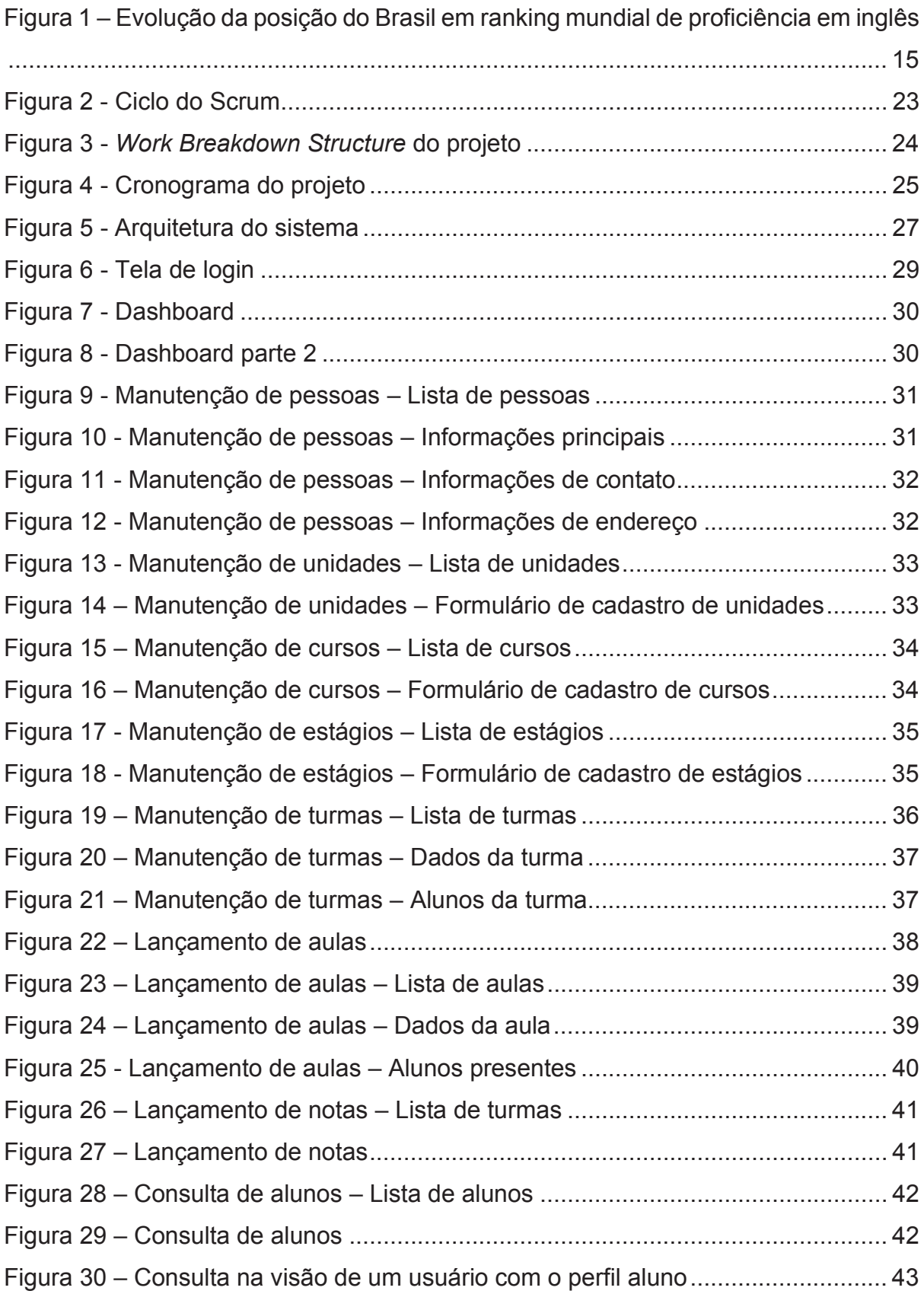

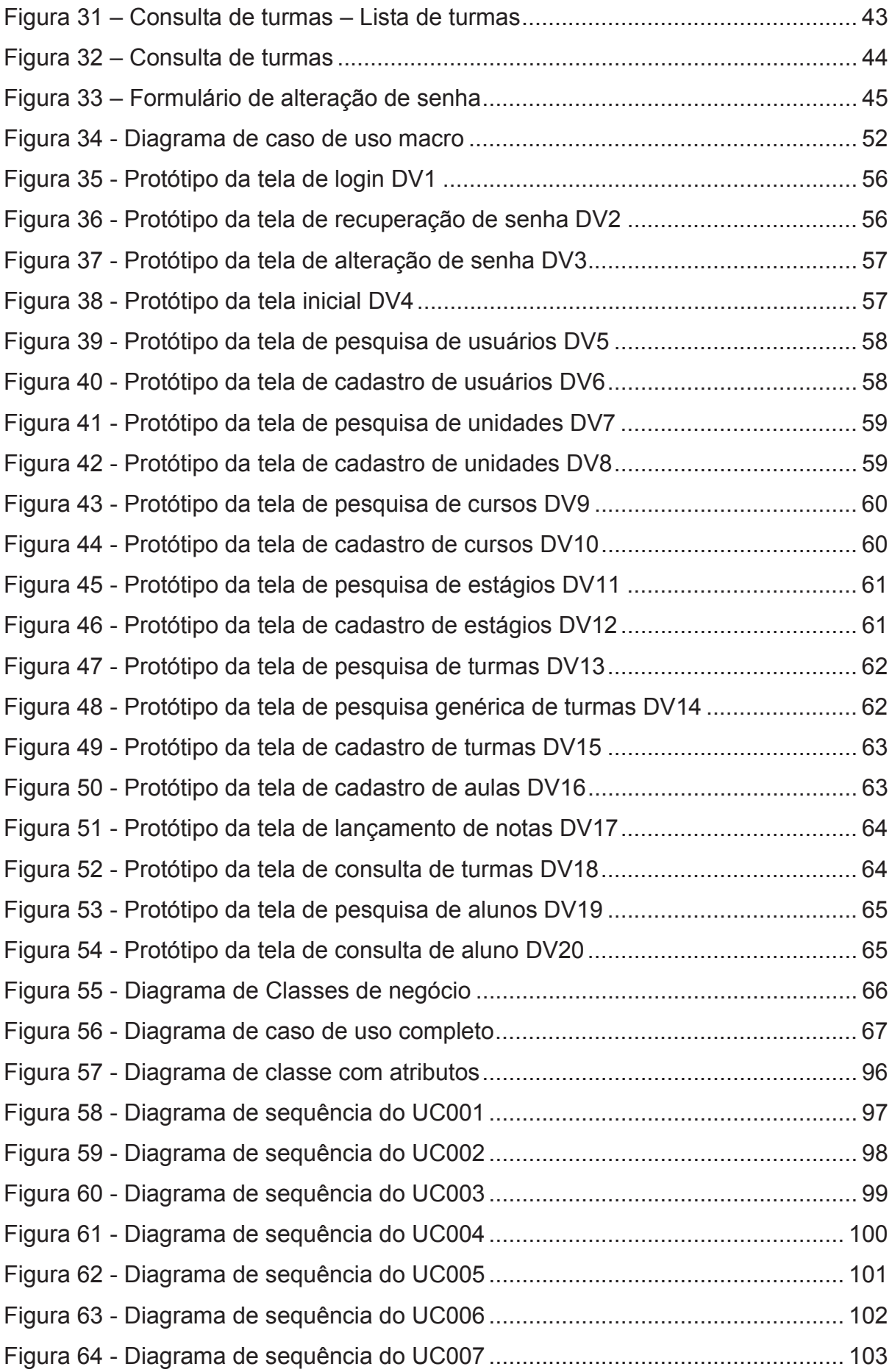

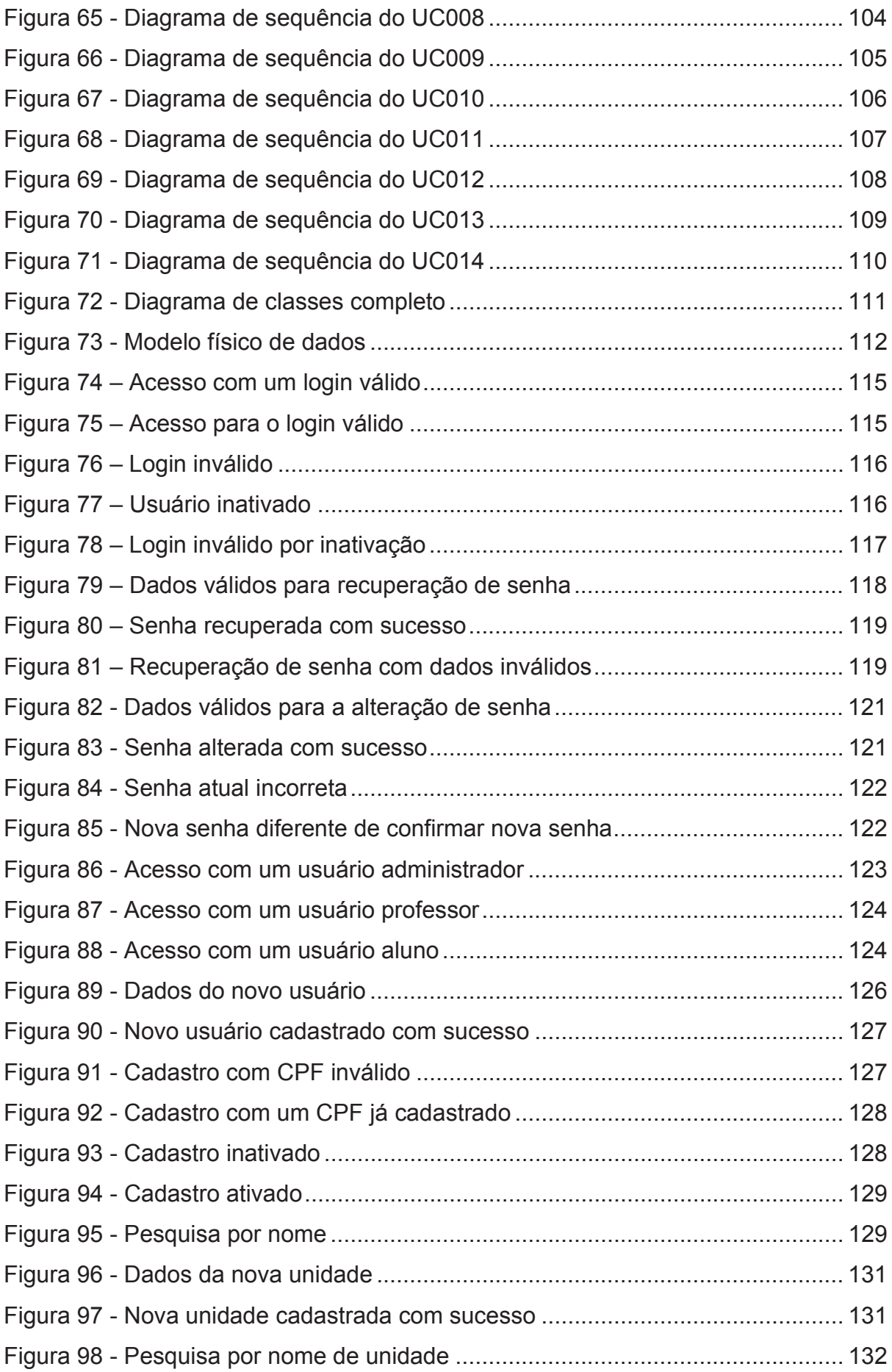

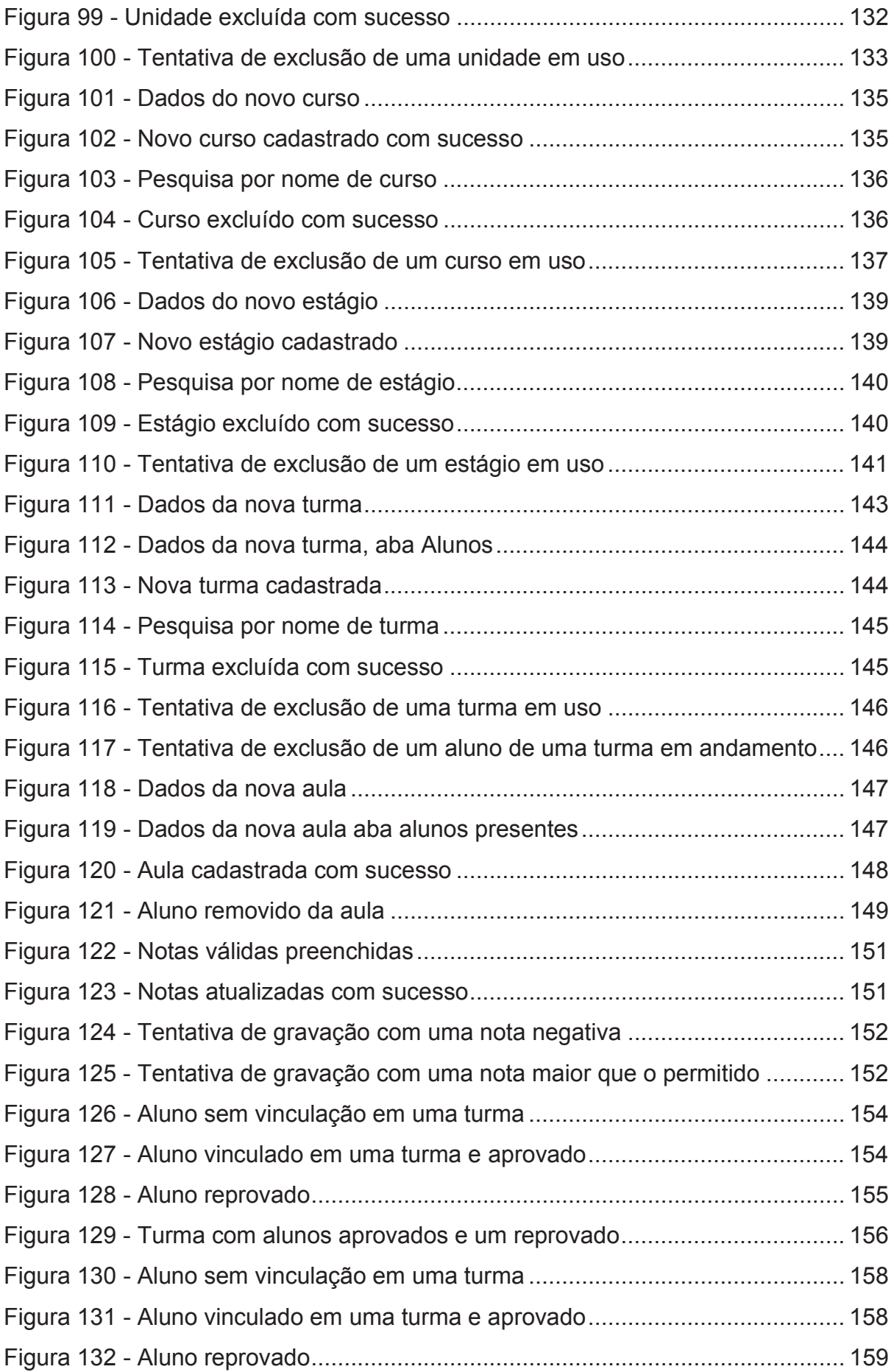

# **LISTA DE QUADROS**

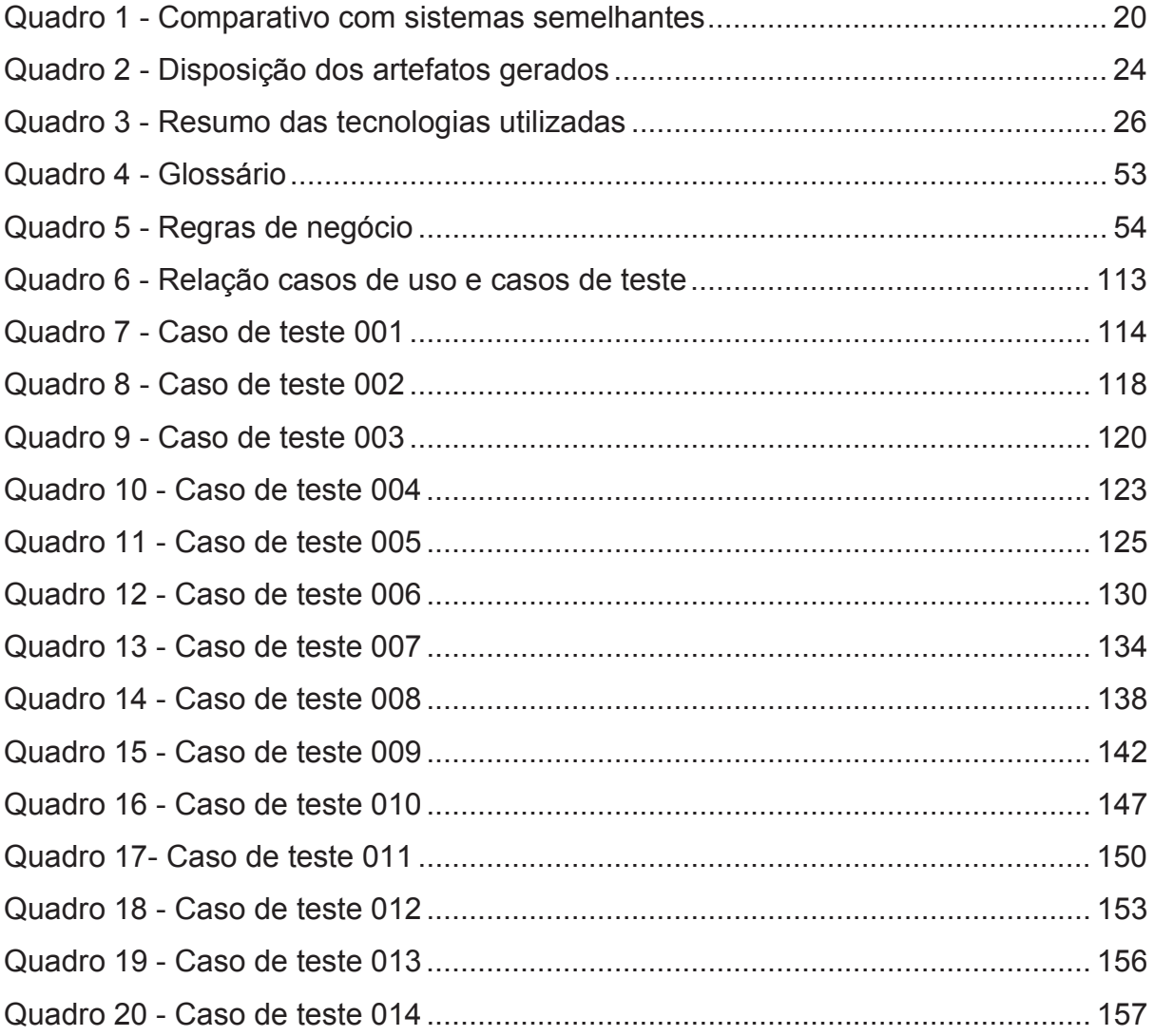

# **LISTA DE ABREVIATURAS E SIGLAS**

- HTML Hypertext Markup Language
- SPA Single Page Application
- API Application Programming Interface
- REST Representational State Transfer<br>JSON Javascript Object Notation
- Javascript Object Notation
- HTTP HyperText Transfer Protocol
- RUP Rational Unified Process

# **SUMÁRIO**

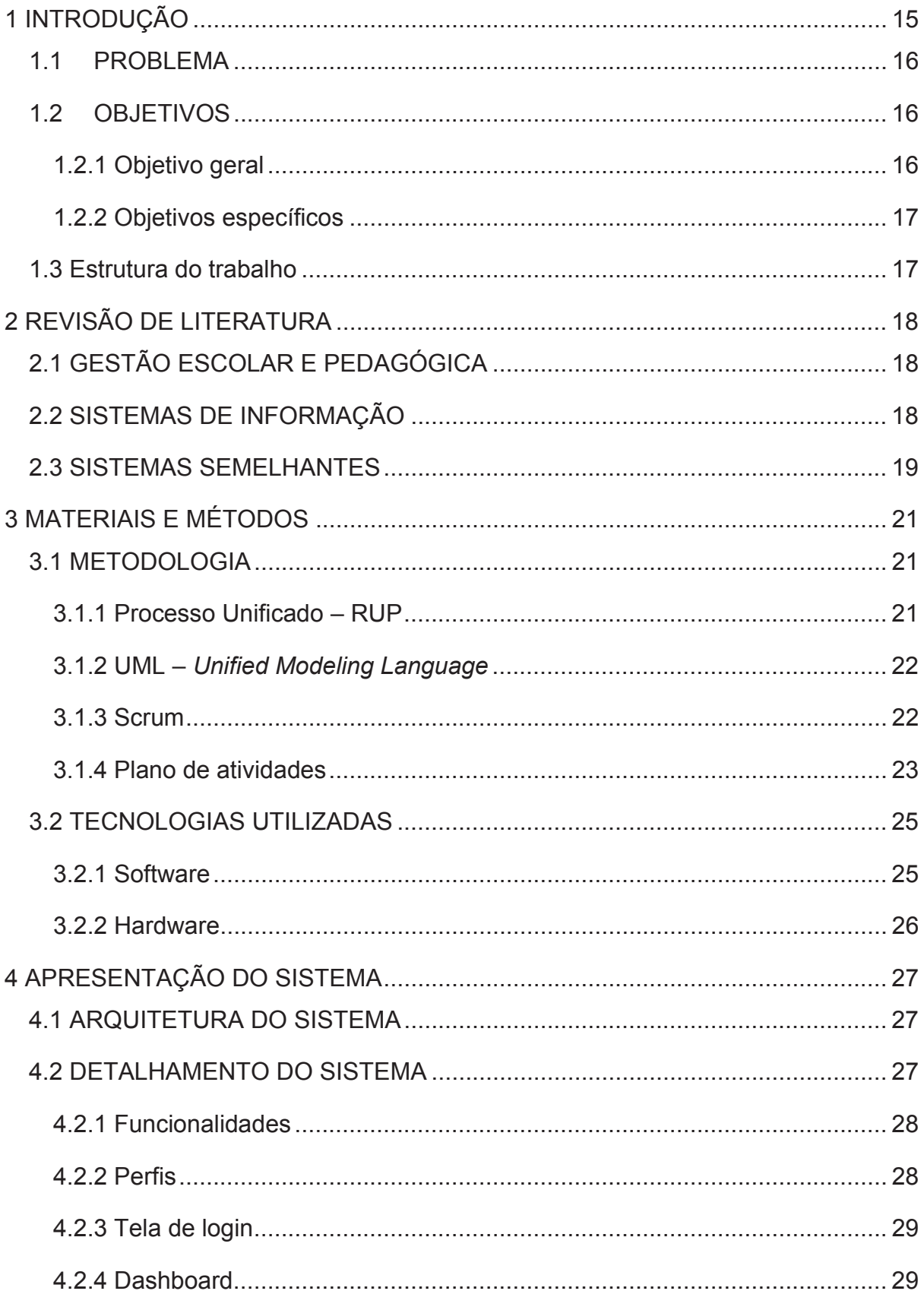

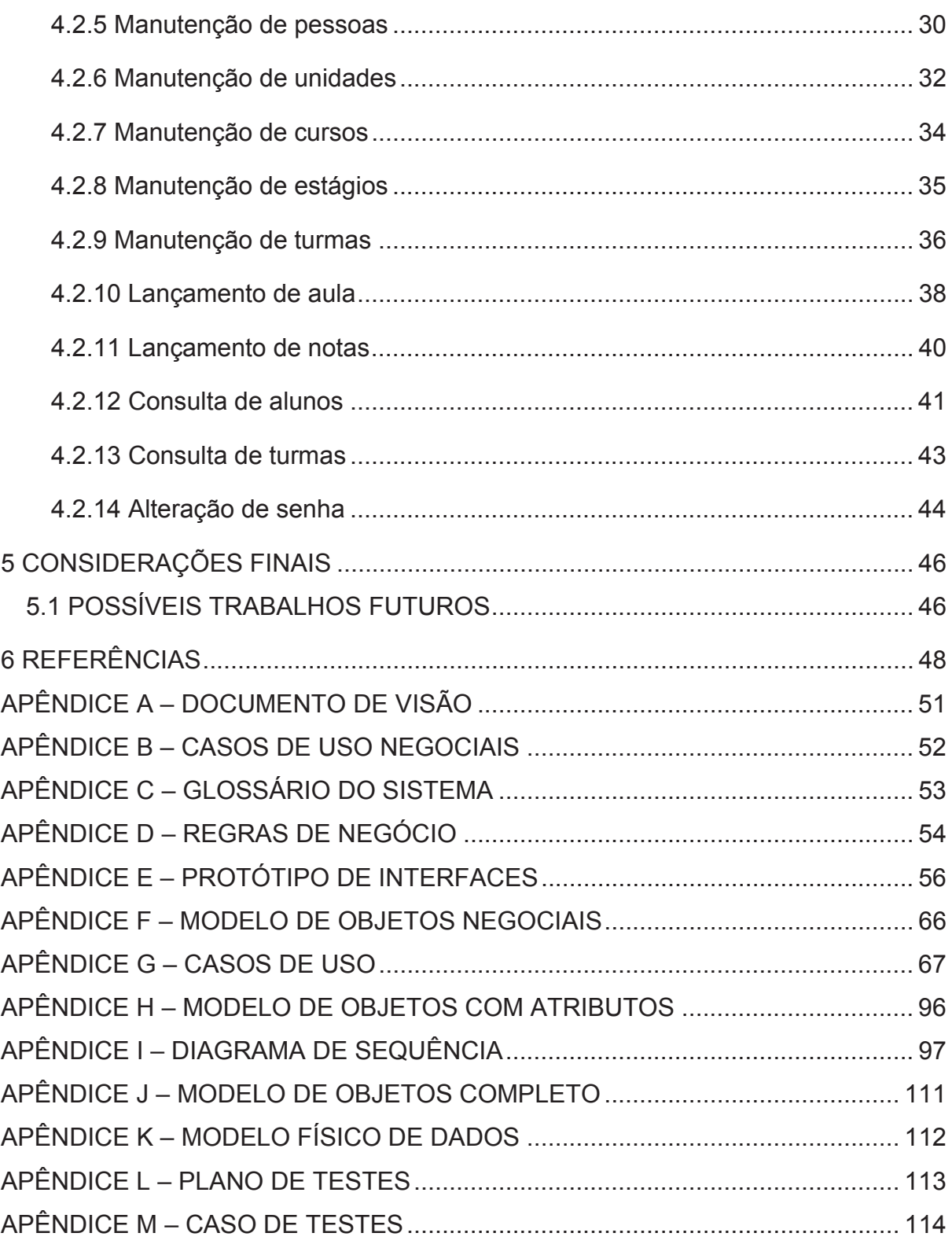

### **1 INTRODUÇÃO**

No Brasil atualmente, apenas uma pequena parcela da população tem fluência em um idioma que não seja o português. Isso se deve ao fato de que na educação básica o ensino de outros idiomas é muito superficial ou então dependendo do idioma, até mesmo inexistente (TERRA, 2018).

Um estudo mundial de proficiência em inglês dirigido pelo instituto Education First (2019), evidência que atualmente o Brasil possuí um índice baixo de proficiência, o deixando atrás no ranking com relação a países vizinhos como a Argentina e o Uruguai, por exemplo.

Pode-se notar que desde que quando o estudo foi iniciado o Brasil tem evoluído de forma pouco significativa. Na Figura 1 abaixo, o número representado na cor amarelo, demonstra a posição do Brasil no ranking com relação a quantidade de países analisados. Observando o ranking nos últimos 4 (quatro) anos, pode-se perceber que a evolução foi quase nula já que nesse período o número de países analisados cresceu.

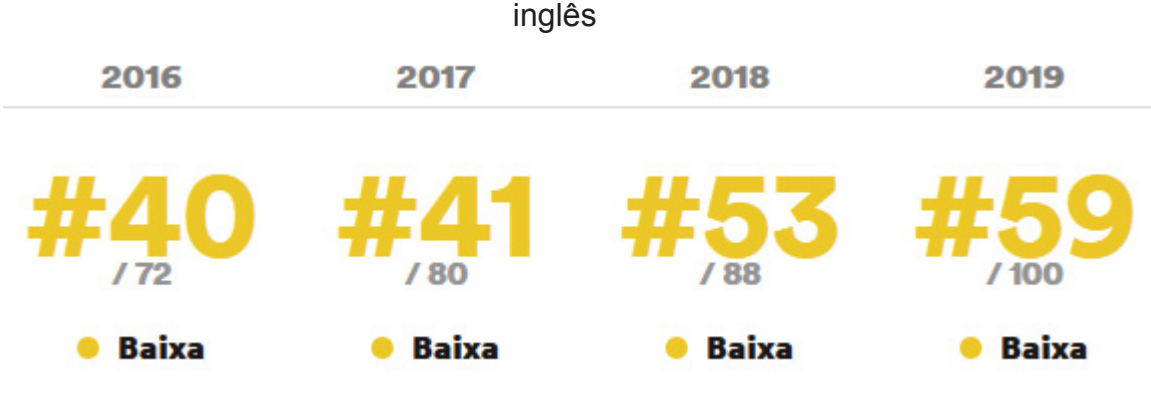

Figura 1 – Evolução da posição do Brasil em ranking mundial de proficiência em inglês

Fonte: Education First (2019)

De modo que o ensino básico de idiomas no Brasil é precário, Fernandes (2018) enaltece que o conhecimento de um idioma adicional atualmente é indispensável para o mercado de trabalho, conhecimento de novas culturas e comunicação. Além disso, com o conhecimento em um idioma adicional como o inglês, por exemplo, facilita o acesso a diversos dados contidos na Internet.

As análises de Moreira (2010) e SEBRAE (2020), evidenciam que o mercado de escolas de idiomas está em alta, e que é uma ótima oportunidade para que novos empreendimentos sejam criados.

Seguindo essas análises pode-se concluir que com o baixo conhecimento do brasileiro em outros idiomas e que com várias oportunidades de empreendimentos no setor, novas escolas especializadas no ensino de idiomas tendem a surgir.

### 1.1 PROBLEMA

Com o crescimento de novas escolas de idiomas, muitas delas podem ser de pequeno porte e para essas escolas pode ser difícil possuir uma visão geral sobre o desempenho pedagógico de seus alunos. O aluno, por sua vez, pode ter essa mesma dificuldade ao receber suas notas e faltas através de um papel físico, o qual pode ser perdido ou rasurado.

Beraldi e Filho (2000), enaltecem em seu estudo que, para pequenas empresas, a aquisição de um sistema informatizado acaba por muitas vezes sendo deixado de lado devido aos seus altos custos de aquisição ou assinatura. Devido a esse fato muitas empresas acabam por desempenhar suas atividades de forma manual como, por exemplo, através de papéis ou planilhas.

Um sistema de informação propicia total controle das informações de uma organização e ainda uma rápida disseminação das informações entre todos os usuários (PEREIRA et al., 2016).

Pode-se concluir que com um sistema a gestão pedagógica das pequenas escolas de idiomas pode ser facilitada, o controle e segurança dos dados mais eficientes e assim a gestão pode, com base nas informações fornecidas pelo sistema, realizar tomadas de decisão mais ágeis e efetivas.

#### 1.2 OBJETIVOS

Nessa seção será apresentado os objetivos do trabalho.

#### 1.2.1 Objetivo geral

Desenvolver um sistema que permita armazenar, acompanhar e avaliar informações sobre alunos e professores.

1.2.2 Objetivos específicos

São objetivos específicos do trabalho:

- Permitir que sejam armazenados os dados de professores e alunos;
- Permitir que sejam armazenadas aulas e notas;
- Permitir o acompanhamento de um aluno ou turma;
- Permitir a visualização de dados úteis de forma simples e intuitiva.

#### 1.3 Estrutura do trabalho

 Este documento é organizado da seguinte forma: No segundo capítulo é realizada a revisão de literatura, onde é apresentado a importância da gestão escolar e dos sistemas de informação além de uma comparação com sistemas semelhantes.

 O terceiro capítulo, por sua vez, apresenta o processo de desenvolvimento do sistema detalhando metodologias, artefatos e tecnologias utilizados. Também é apresentado o cronograma do projeto.

 No quarto capítulo, é apresentado o resultado do projeto desenvolvido detalhando todas as funcionalidades e interfaces.

 Por fim, no quinto capítulo, é apresentado um resumo do projeto, limitações do mesmo e possíveis trabalhos futuros.

### **2 REVISÃO DE LITERATURA**

Neste capítulo será apresentado a importância da gestão escolar e como um sistema informatizado pode auxiliar a gestão a ser mais eficiente.

# 2.1 GESTÃO ESCOLAR E PEDAGÓGICA

Com o crescimento tecnológico vemos cada vez mais a inserção da tecnologia no meio escolar e acadêmico.

Tanto os alunos, quantos os professores e funcionários podem se beneficiar com a introdução da tecnologia da informação nas escolas. Isso intensifica a comunicação entre os alunos, educadores e os gestores, melhorando o processo de ensino e aprendizagem (ALMEIDA, 2009).

 A transformação do ambiente escolar cabe principalmente ao gestor da instituição, ele quem vai definir os planejamentos e a iniciativa de implementar novas tecnologias na educação (ALMEIDA, 2009).

Além de uma preocupação com o seu corpo docente e com a didática dos mesmos, uma escola necessita de uma estrutura administrativa para que os objetivos possam ser atendidos (PARO, 2018).

Segundo Leão (1953, p. 138)<sup>1</sup>, citado por Souza (2006, p.31) a administração escolar tem como objetivo os seguintes itens:

1º.) Estabelecer uma finalidade precisa ao professor.

2º.) Traçar condições seguras e justas para admissão, promoção e graduação programas.

3º.) Tornar possível a construção de objetivos definidos.

4º.) Assegurar melhor classificação de alunos.

5º.) Assegurar melhor coordenação entre professores.

6º.) Estabelecer um uso mais econômico de tempo do professor e do aluno.

7º.) Buscar condições para realizar uma educação mais econômica e mais eficiente.

#### 2.2 SISTEMAS DE INFORMAÇÃO

<sup>1</sup> LEÃO, Antônio Carneiro. 1953. Introdução à administração escolar. 3ª. Edição. São Paulo: Cia. Editora Nacional.

A importância da informação é reconhecida em todo mundo organizacional, sendo possivelmente uma das mais importantes para o sucesso de uma organização (MAÑAS, 1999).

As maiores vantagens de um sistema de informação estão no ganho de produtividade, melhora na organização e agilidade nos processos (MORESI, 2000).

Um sistema de informação pode apoiar diversos setores dentro de uma empresa. Com um sistema pode-se automatizar várias atividades que teriam que ser desenvolvidas de forma manual, aumentar o compartilhamento e o conhecimento das informações.

Com uma análise dos processos e das informações, pode-se tomar decisões de forma segura para aumentar a eficiência (LAUDON; LAUDON, 2011).

#### 2.3 SISTEMAS SEMELHANTES

 Dentre diversos sistemas existentes no mercado para a gestão escolar, foram escolhidos 3 (três) para a análise. São eles: Sponte, Galileu e Education One.

**Sponte** 

 O Sponte é um sistema web que tem como objetivo a gestão escolar através da integração entre todas as áreas de uma instituição. É oferecido desde sistemas para completos para instituições maiores e sistemas mais específicos para educação básica e para o ensino de idiomas.

Os principais objetivos do sistema são: reduzir a inadimplência, facilitar a gestão pedagógica, agilizar a comunicação entre a comunidade e auxiliar na obtenção de novos alunos (SPONTE, 2020).

Galileu

 O Galileu é um sistema web de gestão escolar que promete resultados em todos os pontos para uma gestão escolar eficiente. Possui como público alvo vários tipos de gestão escolar que vão desde creches e escolas de idioma e até o ensino superior.

 Pode-se destacar como diferencial o sistema de cobranças e integração bancária, o módulo de matrícula on-line e notificações personalizáveis via mensagem de texto para celulares (SISTEMA GALILEU, 2020).

 $\blacksquare$  EducationOne

 O sistema EducationOne também é um sistema web focado em gestão escolar, que oferece como diferencial a importação de dados antigos, matrículas on-line, gestão pedagógica, financeira, inteligência artificial e personalização individual para as instituições (EDUCATION ONE, 2020).

 O Quadro 1 a seguir, apresenta um comparativo entre os sistemas analisados e o sistema E-Escola.

| Item                  | E-Escola | Sponte | Galileu | <b>EducationOne</b> |
|-----------------------|----------|--------|---------|---------------------|
| Sistema web           | X        | X      | X       | X                   |
| Gestão pedagógica     | X        | X      | X       | X                   |
| Gestão financeira     |          | X      | X       | X                   |
| Gráficos informativos | X        |        | -       | X                   |
| <b>Gratuito</b>       | X        |        | -       |                     |

Quadro 1 - Comparativo com sistemas semelhantes

Fonte: O Autor (2020)

 Os sistemas analisados realizam diversas tarefas que incluem a gestão financeira, acadêmica e pedagógica. Todavia, são sistemas mais complexos e que também são pagos, o que os tornam mais indicados para instituições de grande porte que possuem muitos colaboradores e alunos.

O sistema E-Escola possui uma interface simples e intuitiva, que é construído de forma objetiva para que inicialmente possa atender novas e pequenas instituições de ensino de idiomas que precisam de um sistema de gestão pedagógica sem precisar arcar com altos custos de adesão, incentivando assim que essas escolas façam o uso de um sistema informatizado.

### **3 MATERIAIS E MÉTODOS**

 Neste capítulo serão apresentados os materiais e métodos que foram utilizados na construção do software.

### 3.1 METODOLOGIA

 O sistema foi desenvolvido com a união do Processo Unificado e da metodologia ágil Scrum.

3.1.1 Processo Unificado – RUP

 As análises de Pressman (2011) e Somerville (2011) apontam que o processo unificado é um processo de desenvolvimento de software que tem como premissa a utilização mista de elementos da engenharia de software. No processo unificado a modelagem do sistema é realizada no início do desenvolvimento com a utilização de protótipos de tela, casos de uso, dentro outros artefatos da UML.

3.1.1.1 Fases do RUP

O RUP é dividido em 4 (quatro) fases (SOMERVILLE, 2011). São elas:

Concepção: É a fase inicial de desenvolvimento. Durante a concepção deve-se reunir todos os *stakeholders* e informações necessárias para o desenvolvimento do projeto;

Elaboração: Nessa fase é onde acontece a estruturação da arquitetura do sistema, a modelagem de dados e demais artefatos, tais como o plano de teste e caso de testes.

Construção: Com todo o planejamento concluído pode-se iniciar a fase de desenvolvimento do software, execução dos testes planejados e entregas de software funcional.

Transição: Nessa fase ocorre a implantação e entrega para o usuário.

 Foram utilizados os diagramas da UML - *Unified Modeling Language*, em português Linguagem de Modelo Unificada, no desenvolvimento dos artefatos do sistema.

 Fowler (2005, p. 25), afirma que "UML (Unified Modeling Language) é uma família de notações gráficas, apoiada por um metamodelo único, que ajuda na descrição e no projeto de sistemas de *software* [...]".

 Já Pressman (2011), salienta que a utilização do UML em projetos contribui com uma maior facilidade de entendimento e comunicação entre os *stakeholders* do projeto.

3.1.3 Scrum

Segundo Pressman (2011), o Scrum, devido as suas características é um dos métodos ágeis.

De acordo com Sabbagh (2014, p. 3), "Scrum vem sendo adotado com sucesso por organizações de diversos tamanhos e tipos. De multinacionais a startups, de famosas a desconhecidas."

A partir de um *product backlog*, são selecionados os itens que irão compor a *sprint backlog*. Com os itens selecionados para a *sprint backlog* durante a *sprint planning*, inicia-se então a *sprint*. A Figura 2 abaixo representa o ciclo do *Scrum*.

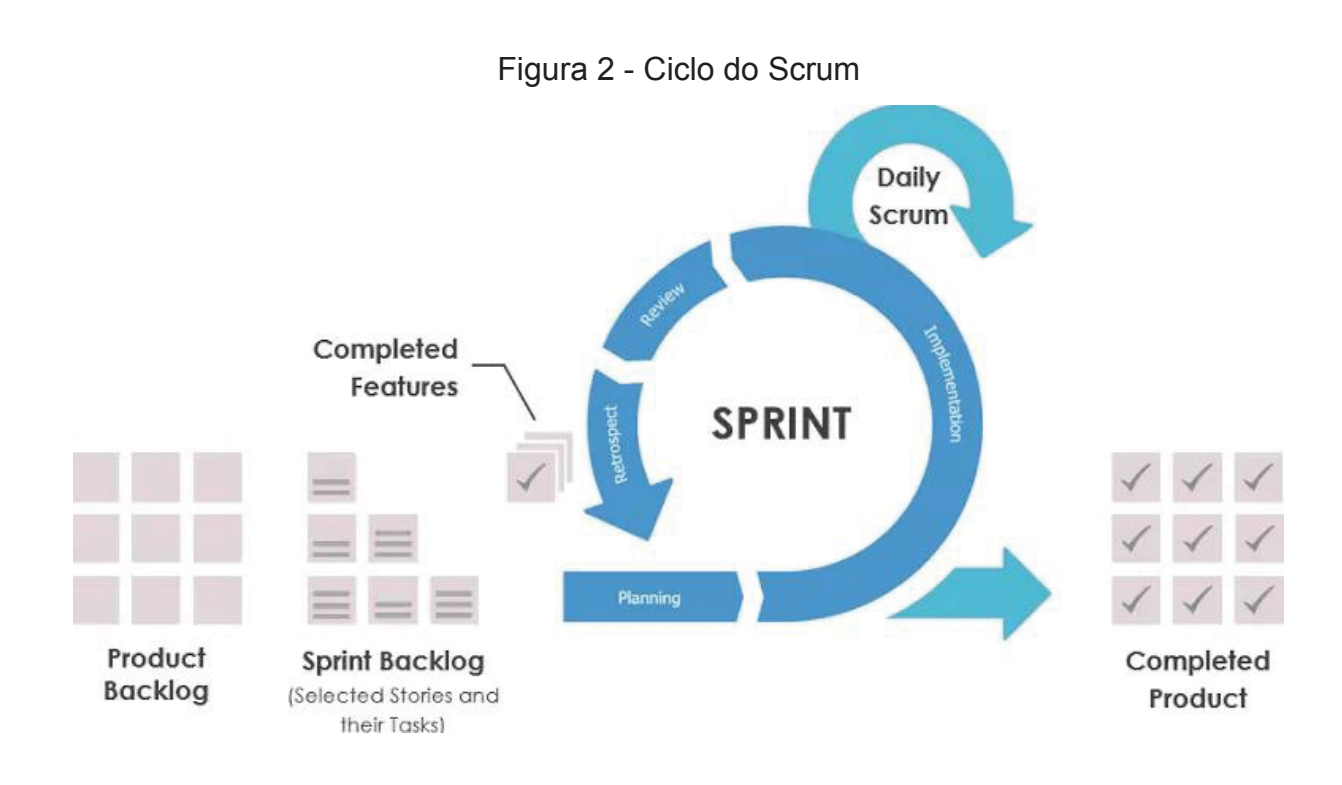

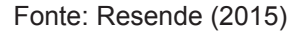

 Com o Scrum os riscos são reduzidos, pois as entregas começam a ser realizadas logo no início do projeto, possibilitando assim que o cliente consiga iniciar o seu uso. Com o cliente tendo o produto em mãos, ele pode iniciar uma colaboração com a equipe de desenvolvimento, ao verificar se o que está sendo entregue é realmente o esperado (SCHWABER; SUTHERLAND, 2017).

 Para o desenvolvimento desse trabalho, foi utilizado *Sprints* dentro da fase 3 (três) do Processo Unificado – RUP.

3.1.4 Plano de atividades

 Nessa seção será apresentado a divisão das atividades realizadas durante este trabalho.

 A Figura 3 a seguir, apresenta o WBS (*Work Breakdowndown Structure*). Nessa figura pode-se observar como ficou a divisão de atividades dentro das fases do Processo Unificado. Na fase de construção está a divisão do desenvolvimento em iterações ou *Sprints.* 

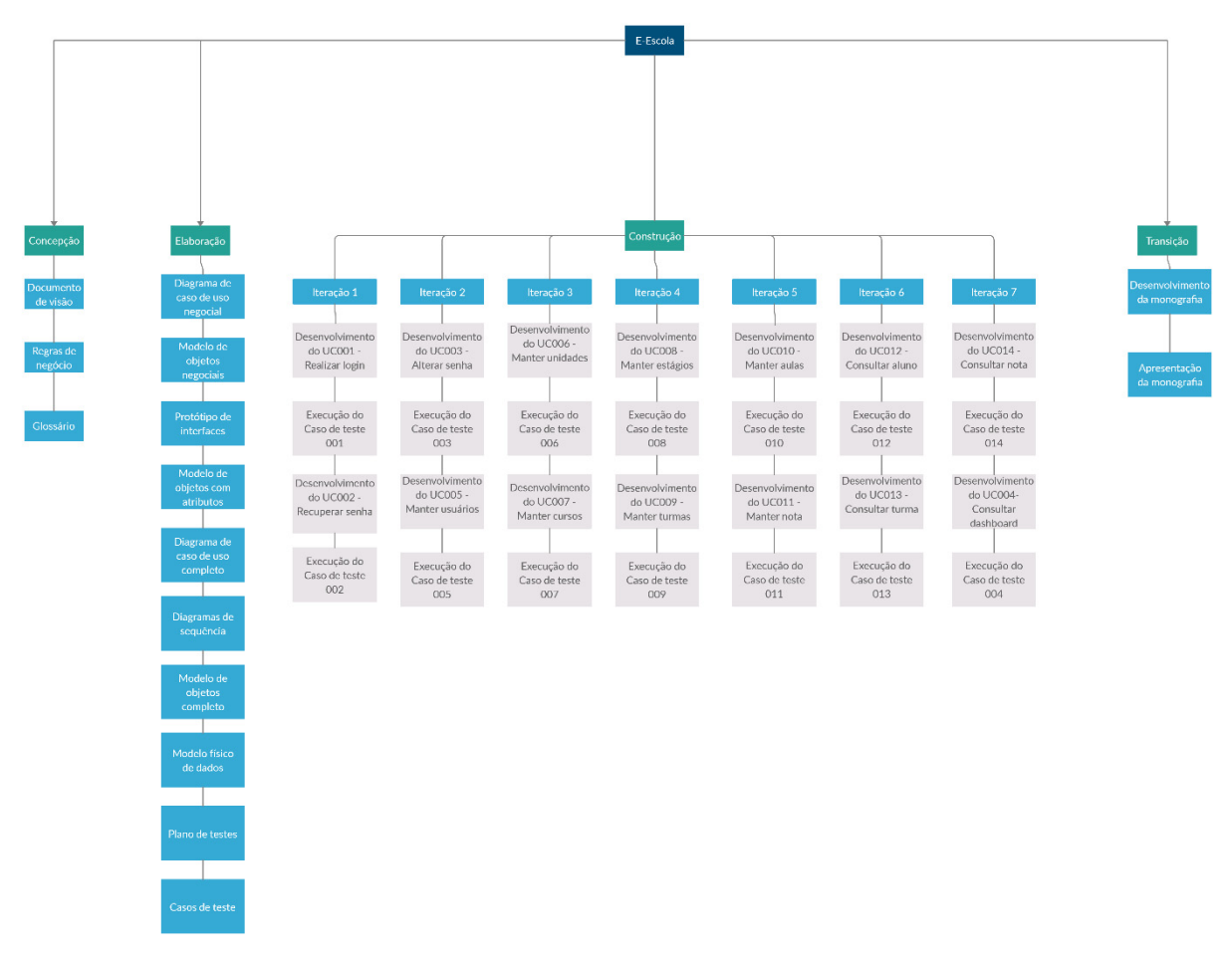

Figura 3 - *Work Breakdown Structure* do projeto

Fonte: O Autor (2020)

 O Quadro 2 a seguir, demonstra como estão dispostos os artefatos gerados durante o projeto.

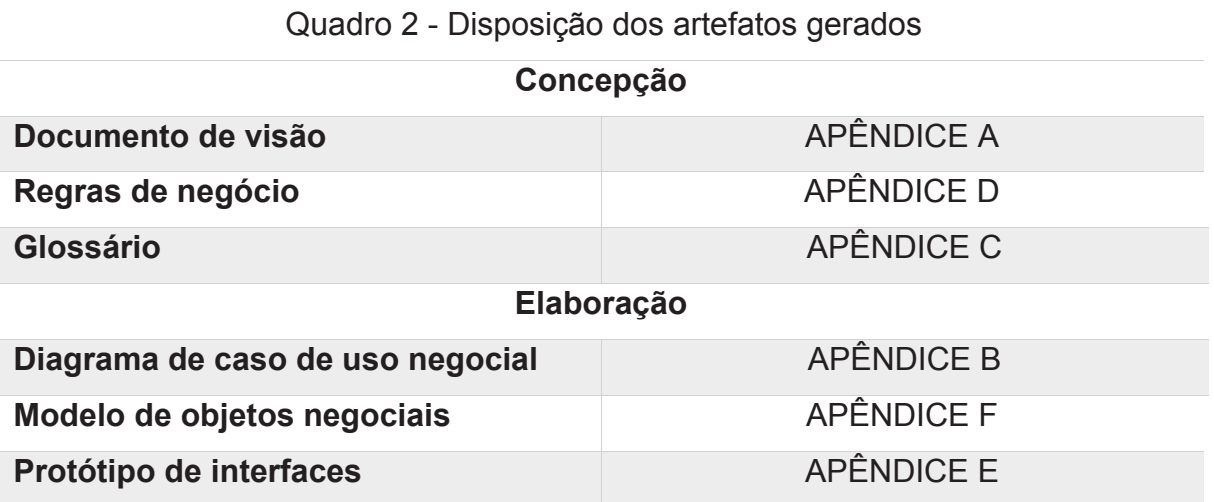

## 24

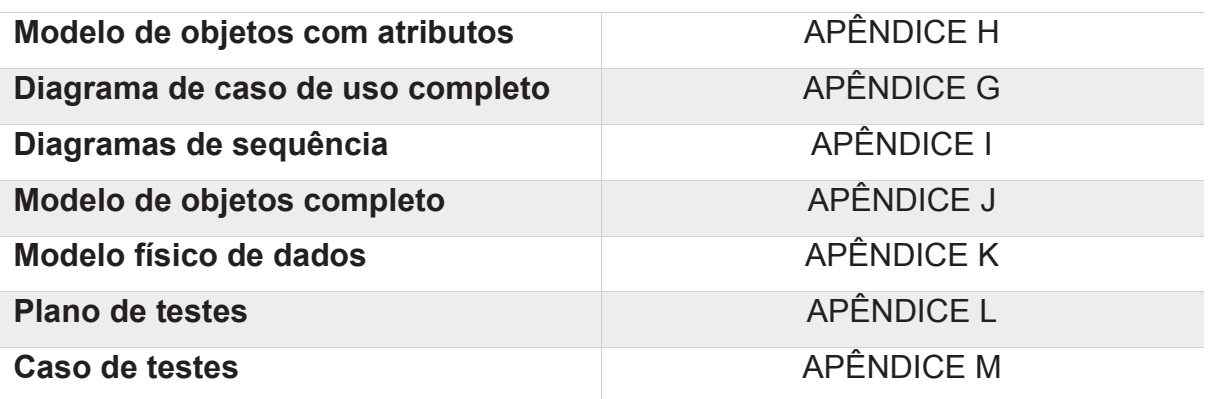

A Figura 4, por sua vez, apresenta o cronograma do projeto com o gráfico de Gantt para ilustrar o avanço das etapas do projeto.

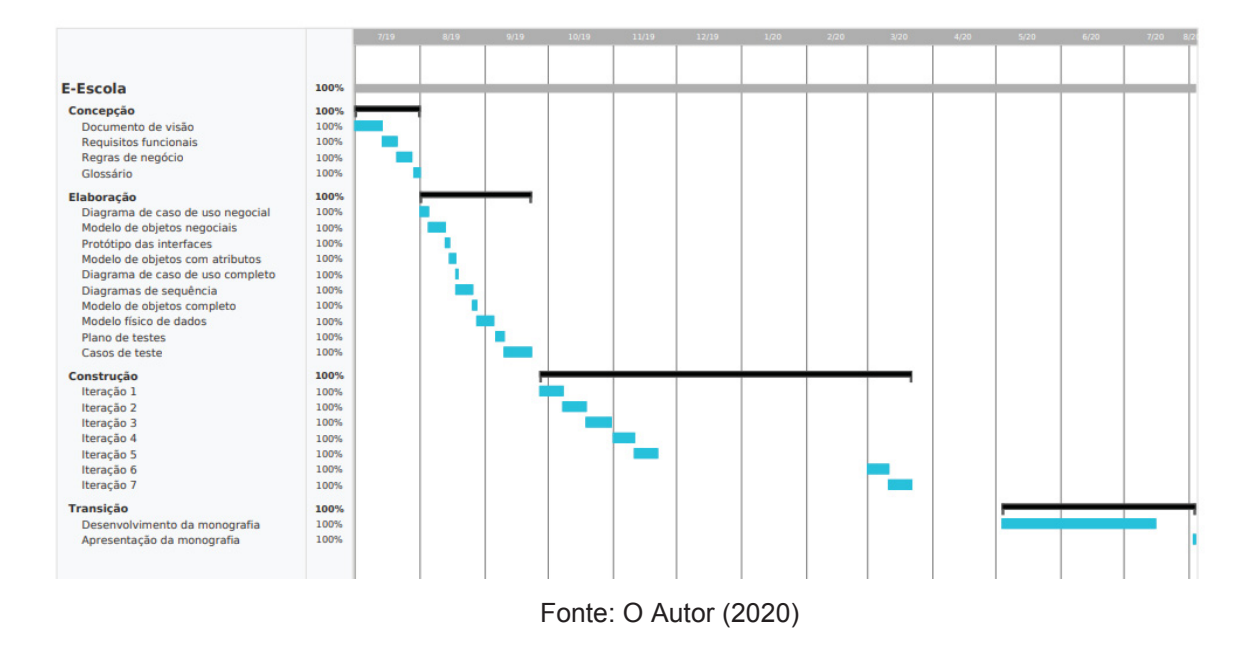

Figura 4 - Cronograma do projeto

### 3.2 TECNOLOGIAS UTILIZADAS

 Neste capítulo serão apresentadas todas as tecnologias que foram utilizadas no desenvolvimento do software.

### 3.2.1 Software

 O Java foi definido com a linguagem de programação *back-end*. A escolha se deve ao fato de a linguagem ser uma das mais usadas e totalmente consolidada no mercado, além de ser gratuita e contar com diversos frameworks que auxiliam no desenvolvimento.

A arquitetura do sistema compõe ainda 2 (dois) frameworks, são eles: Vue JS e Spring Boot.

Para o desenvolvimento do *front-end* foi escolhido o Vue JS. O Vue é um framework SPA (*Single-Page Applications*), utilizado para a construção de telas e com a sua lógica baseada na linguagem Javascript. O desenvolvimento é baseado em componentes, os quais são compostos de um template HTML, um estilo CSS e uma lógica em Javascript, como citado anteriormente. Os componentes podem ser reaproveitados dentro de toda a aplicação.

Com relação do *back-end* foi definido o Spring boot como framework. O Spring boot facilita a construção de APIs REST fornecendo um ecossistema completo de desenvolvimento que inclui utilitários de persistência, segurança, entre outros.

Para o banco de dados foi escolhido o MySQL. De propriedade da Oracle, é uma ferramenta confiável, gratuita e amplamente utilizada no mercado.

O Quadro 3 abaixo apresenta um resumo das tecnologias utilizadas.

| <b>Tecnologia</b>  | <b>Versão</b> | <b>Finalidade</b>           |
|--------------------|---------------|-----------------------------|
| Java               | 8.0.24        | Linguagem de back-end       |
| <b>Vue JS</b>      | 2.6.11        | <b>Framework JavaScript</b> |
| <b>Spring Boot</b> | 2.1.4         | Framework Java              |
| <b>MySQL</b>       | 8.0.12        | Servidor de banco de        |
|                    |               | dados                       |

Quadro 3 - Resumo das tecnologias utilizadas

Fonte: O Autor (2020)

### 3.2.2 Hardware

 Para o desenvolvimento do trabalho foi utilizado um notebook com as seguintes especificações:

- **Processador Intel Core i5-4200U;**
- 12 (doze) GB de memória RAM;
- **Sistema operacional Windows 10 Single Language.**

### **4 APRESENTAÇÃO DO SISTEMA**

 Este capítulo tem como objetivo apresentar a arquitetura do sistema e todas as funcionalidades desenvolvidas de forma detalhada, como resultado da pesquisa elaborada.

## 4.1 ARQUITETURA DO SISTEMA

A arquitetura do sistema foi idealizada para não haver acoplamento entre o a camada lógica e a de visualização, com isso se tem facilidade em uma eventual mudança na interface do sistema, ou então uma versão para dispositivos móveis.

 Quando o usuário realiza uma determinada ação, como criar uma unidade, por exemplo, a camada de visualização realiza uma requisição HTTP com dados no formato JSON para a camada lógica em Java. Caso necessário a camada lógica faz um tratamento dos dados e então realiza a operação no banco de dados. A Figura 5 representa a arquitetura.

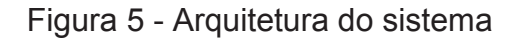

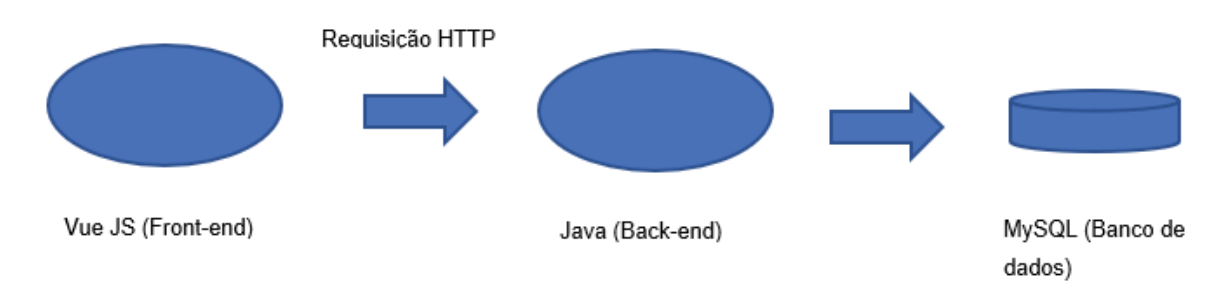

Fonte: O Autor (2020)

### 4.2 DETALHAMENTO DO SISTEMA

 Esta subseção tem como objetivo detalhar todas as funcionalidades que foram desenvolvidas.

### 4.2.1 Funcionalidades

Os itens abaixo são funcionalidades do software:

- Login com criptografia;
- x Acesso as funcionalidades de acordo com o perfil;
- Recuperação de senha;
- Gráficos informativos;
- Cadastro de usuários:
- Cadastro de unidades:
- Cadastro de cursos;
- Cadastro de estágios;
- Cadastro de turmas;
- Lançamento de aula;
- Lançamento de nota;
- Consulta de alunos:
- Consulta de turmas;
- · Alteração de senha.

### 4.2.2 Perfis

O Administrador é o usuário responsável por realizar os cadastros dos dados do sistema, que engloba o cadastro de usuários, unidades, cursos, estágios e turmas. Também é de responsabilidade do Administrador o monitoramento dos gráficos. Os outros itens do sistema não são de sua responsabilidade, mas em caso de necessidade ele poderá realizar consultas ou alterações.

O Professor apenas poderá lançar aulas, lançar notas, consultar turmas e alunos que estiverem sob sua responsabilidade.

Por fim o aluno, apenas poderá visualizar as suas próprias notas e faltas em turmas que estiver matriculado.

#### 4.2.3 Tela de login

A tela de login é o meio de acesso ao sistema. Para que o usuário possa acessar o sistema, ele deve ser previamente cadastrado por um administrador, o qual o fornecerá o seu usuário e senha. A Figura 6 apresenta a tela de login.

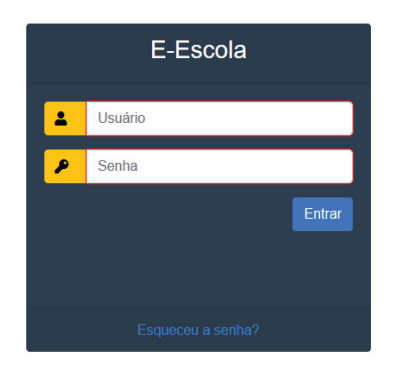

Figura 6 - Tela de login

Fonte: O Autor (2020)

### 4.2.4 Dashboard

Na tela de Dashboard, os usuários com perfil administrador têm acesso a gráficos estatísticos que facilitam a visualização dos dados para ajudar os *stakeholders* em tomadas de decisões.

As informações dos gráficos se referem apenas as turmas que estão em andamento.

O gráfico 1 (um), apresentado na Figura 7, no lado superior esquerdo apresenta a quantidade de alunos que cada turma possui. O gráfico 2 (dois), apresentado na Figura 7, no lado superior direto apresenta a quantidade de turmas em cada unidade. O gráfico 3 (três), visível na Figura 8, informa o usuário quais são os alunos que possuem mais faltas no momento. Por fim, o gráfico 4 (quatro) apresentado na Figura 8, informa o usuário as turmas com a pior média de nota.

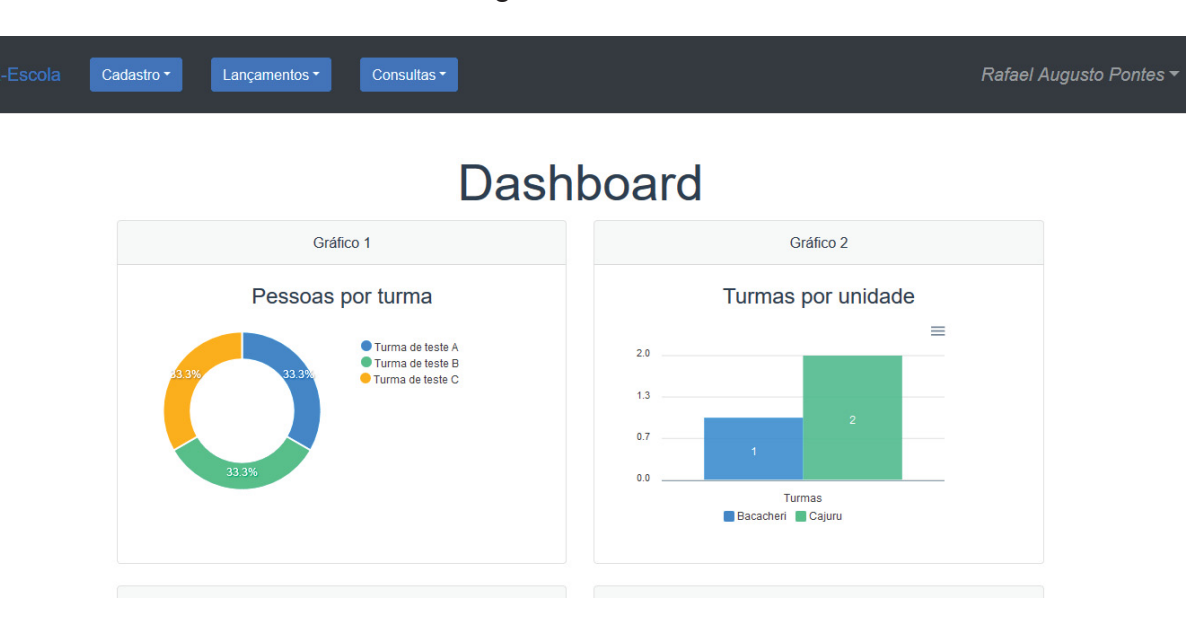

Fonte: O Autor (2020)

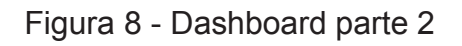

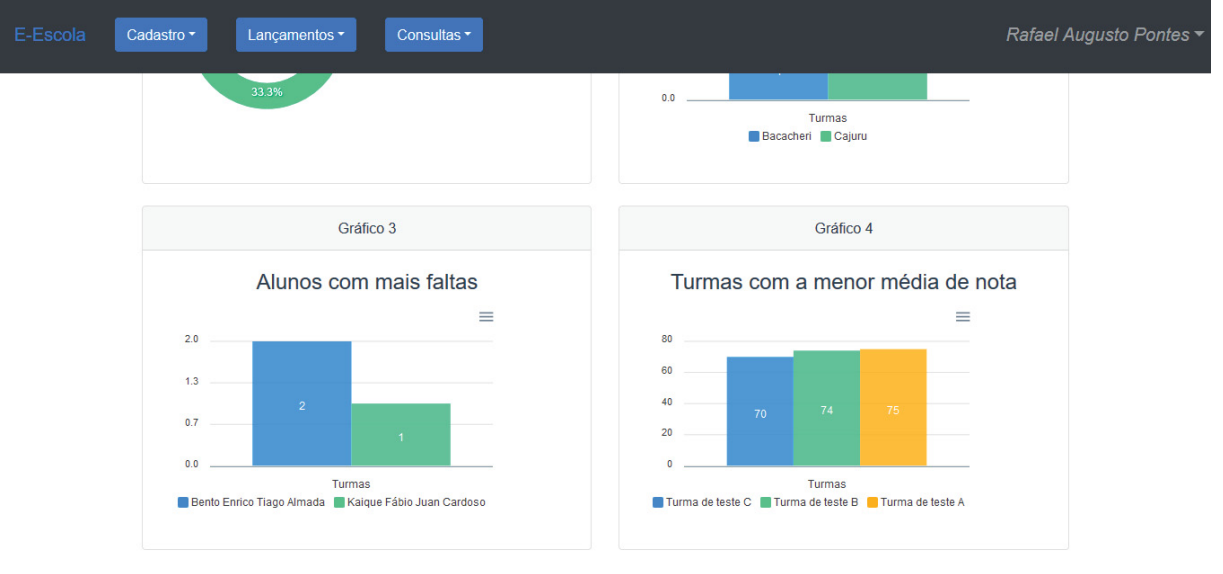

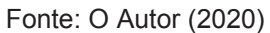

## 4.2.5 Manutenção de pessoas

Tela acessível apenas para usuários com perfil de administrador. Através dessa funcionalidade é possível cadastrar, editar, ativar ou inativar usuários.

 A tela de cadastro ou edição, é dividida em 3 (três) abas. Na primeira aba, apresentada na Figura 10, temos as principais informações do usuário e todos os campos são obrigatórios. Na segunda aba, disponível na Figura 11, estão presentes os dados de contato que são o telefone e e-mail. Na terceira aba, apresentada na Figura 12, estão os campos relacionados ao endereço do usuário.

Ao cadastrar um usuário no sistema ele automaticamente tem acesso as funcionalidades de acordo com o seu perfil. Por padrão o seu usuário e senha de acesso serão o CPF sem os caracteres especiais.

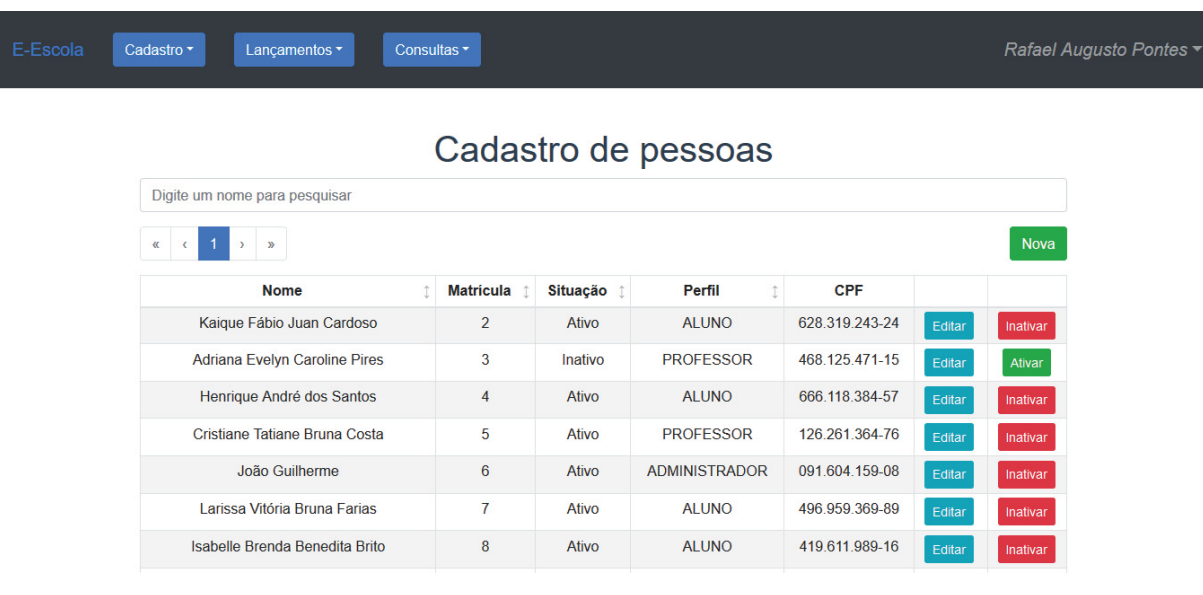

### Figura 9 - Manutenção de pessoas – Lista de pessoas

Fonte: O Autor (2020)

#### Nova Pessoa  $\ddot{\phantom{0}}$ Informações principais Contato Endereço Digite um nom Nome Kaigue Fábio Juan Cardoso Perfil **ALUNO**  $\div$ Rafa CPF Kaigue 628.319.243-24 Adriana Data de nascimento Henrig 10/03/1999 Cristian Inativar<br>Inativar Larissa Cancelar Gravar

Figura 10 - Manutenção de pessoas – Informações principais

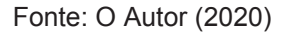

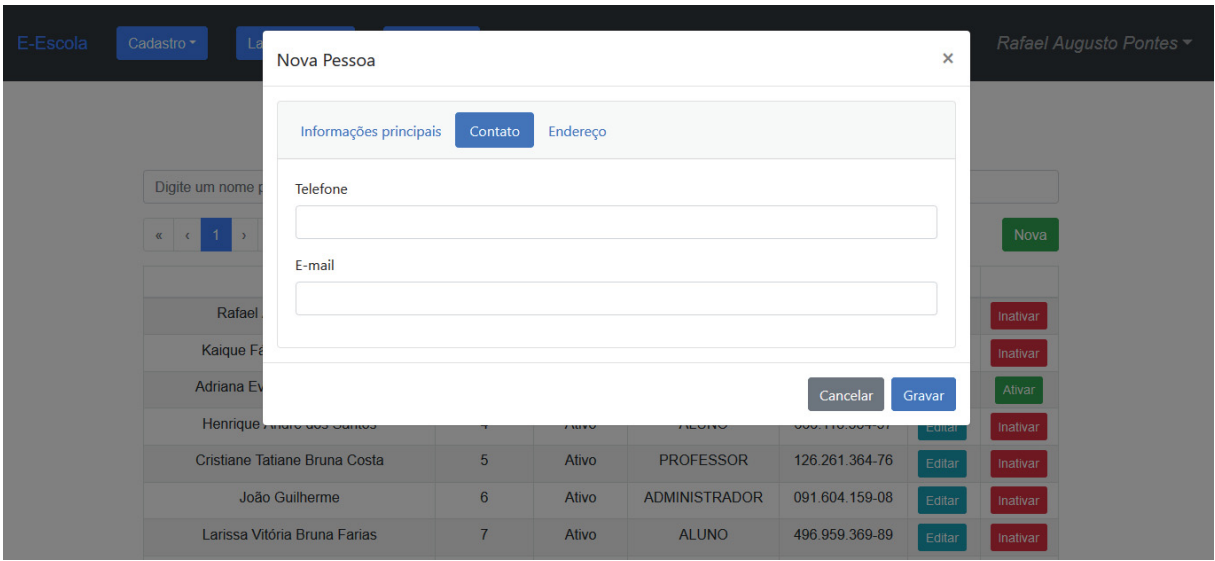

Figura 11 - Manutenção de pessoas – Informações de contato

Fonte: O Autor (2020)

# Figura 12 - Manutenção de pessoas – Informações de endereço

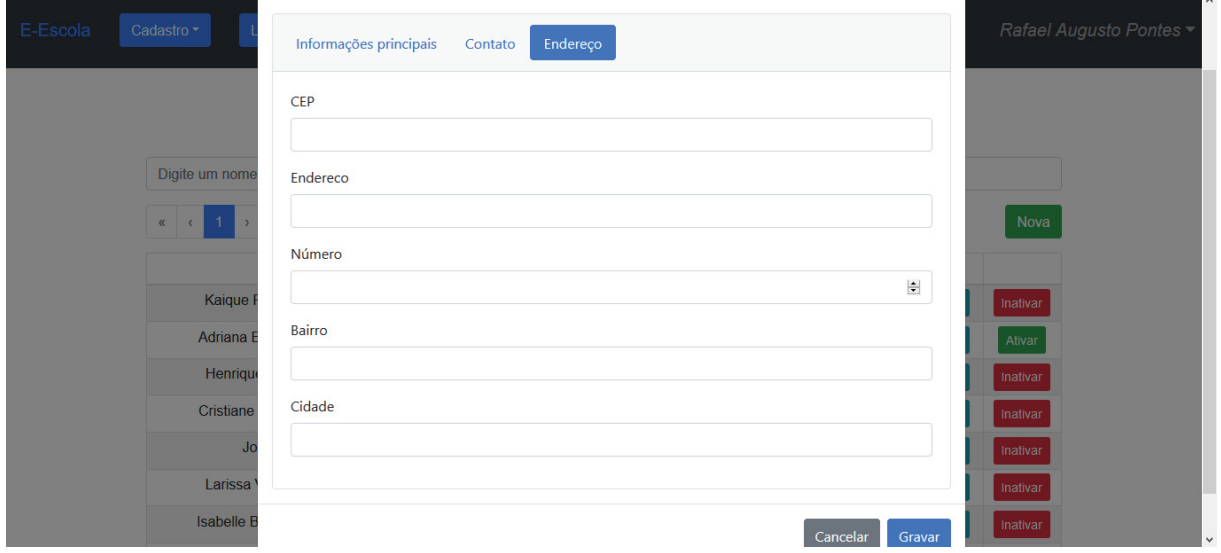

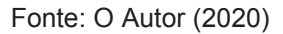

### 4.2.6 Manutenção de unidades

Tela disponível para usuários com o perfil de administrador. Por essa tela o usuário poderá cadastrar, editar ou excluir as unidades da escola. Uma unidade nada mais é que uma sede física da escola. As Figuras 13 e 14, apresentam essa funcionalidade.

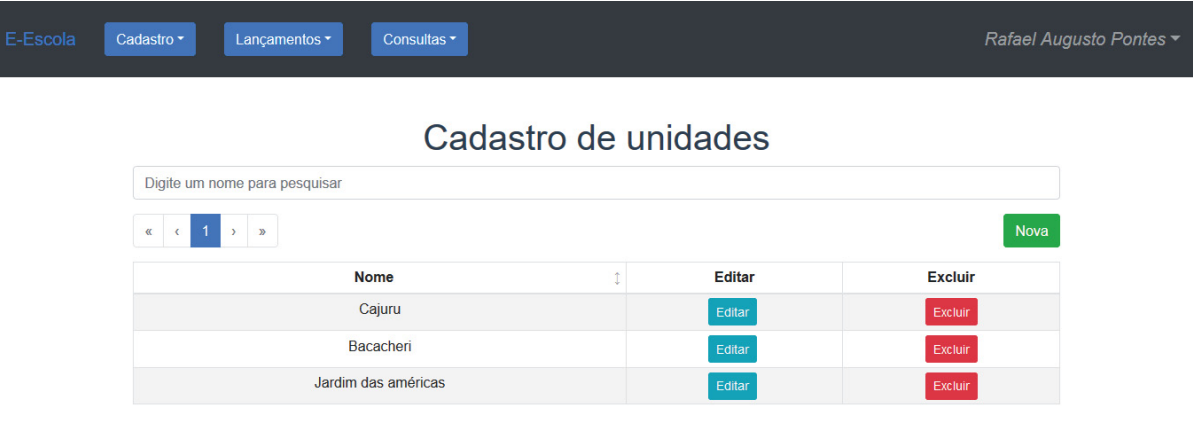

# Figura 13 - Manutenção de unidades – Lista de unidades

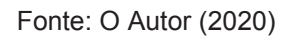

# Figura 14 – Manutenção de unidades – Formulário de cadastro de unidades

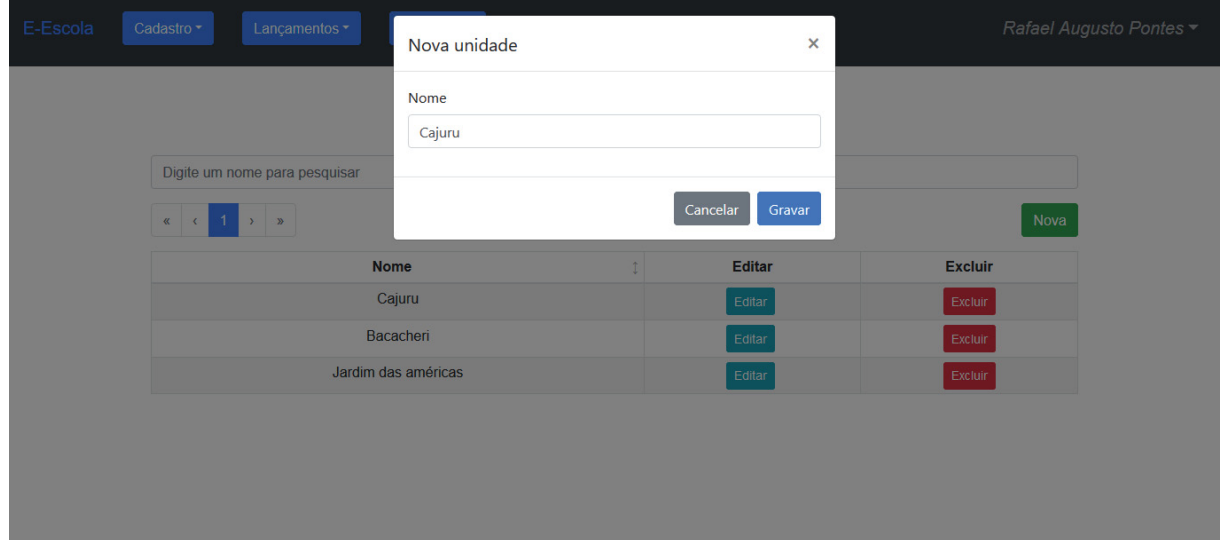

Fonte: O Autor (2020)

Tela disponível para usuários com perfil de administrador. Através dessa funcionalidade o usuário pode cadastrar, editar ou excluir os cursos. Um curso pode ser um idioma ou então algum curso de extensão que é oferecido pela instituição. As Figuras 15 e 16 apresentam a funcionalidade.

| E-Escola           | Cadastro ~<br>Lançamentos v   | Consultas <sup>*</sup> |        |         | Rafael Augusto Pontes ▼ |  |
|--------------------|-------------------------------|------------------------|--------|---------|-------------------------|--|
| Cadastro de cursos |                               |                        |        |         |                         |  |
|                    | Digite um nome para pesquisar |                        |        |         |                         |  |
|                    | $\alpha$ $\alpha$<br>$\sum$   |                        |        | Novo    |                         |  |
|                    | <b>Nome</b>                   |                        |        |         |                         |  |
|                    | Inglês                        |                        | Editar | Excluir |                         |  |
|                    | Espanhol                      |                        | Editar | Excluir |                         |  |
|                    | Francês                       |                        | Editar | Excluir |                         |  |
|                    | <b>New Teste</b>              |                        | Editar | Excluir |                         |  |

Figura 15 – Manutenção de cursos – Lista de cursos

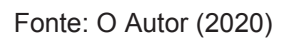

Figura 16 – Manutenção de cursos – Formulário de cadastro de cursos

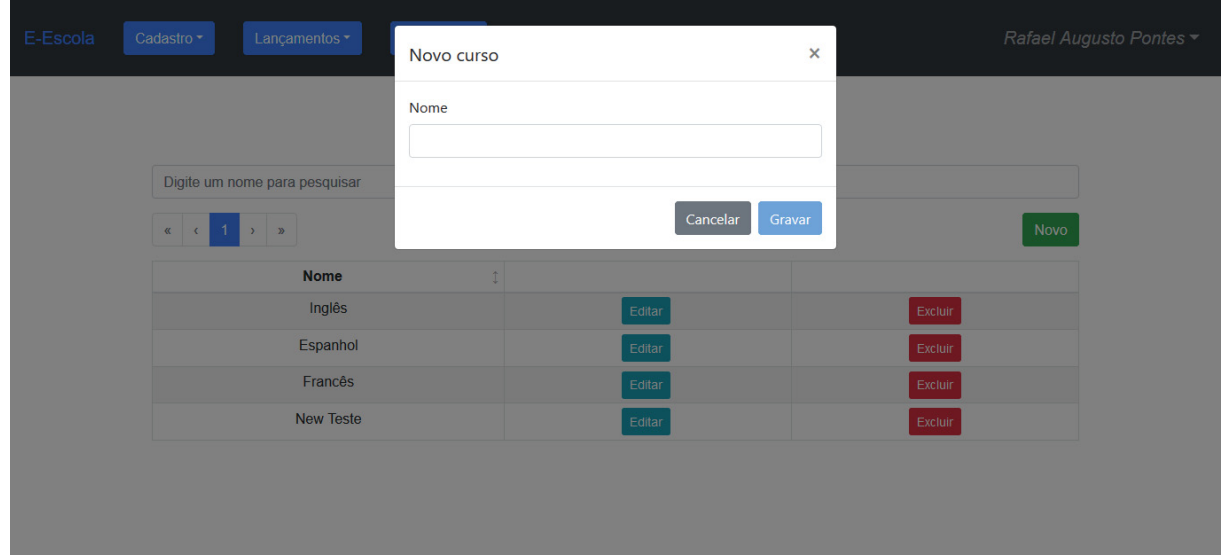

Fonte: O Autor (2020)

### 4.2.8 Manutenção de estágios

Tela disponível para usuários com perfil de administrador. Através dessa funcionalidade o usuário pode cadastrar, editar ou excluir um estágio. Um estágio pode ser definido com uma fase de um determinado curso, como por exemplo, o nível do conteúdo apresentado. As Figuras 17 e 18 apresentam a funcionalidade.

|                      | ັ                             | ٠.                     | ັ      | ັ                       |  |  |
|----------------------|-------------------------------|------------------------|--------|-------------------------|--|--|
| E-Escola             | Cadastro ~<br>Lançamentos v   | Consultas <sup>*</sup> |        | Rafael Augusto Pontes v |  |  |
| Cadastro de estágios |                               |                        |        |                         |  |  |
|                      | Digite um nome para pesquisar |                        |        |                         |  |  |
|                      | $\kappa$ (1) $\kappa$         |                        |        | <b>Novo</b>             |  |  |
|                      | <b>Nome</b>                   | Î                      |        |                         |  |  |
|                      | Iniciante                     |                        | Editar | Excluir                 |  |  |
|                      | Avançado                      |                        | Editar | Excluir                 |  |  |
|                      | Intermediário                 |                        | Editar | Excluir                 |  |  |
|                      |                               |                        |        |                         |  |  |

Figura 17 - Manutenção de estágios – Lista de estágios

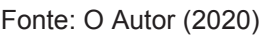

Figura 18 - Manutenção de estágios – Formulário de cadastro de estágios

| E-Escola | Cadastro -<br>Lançamentos *                                  | Novo estágio | $\pmb{\times}$     |         | Rafael Augusto Pontes ~ |
|----------|--------------------------------------------------------------|--------------|--------------------|---------|-------------------------|
|          |                                                              | Nome         |                    |         |                         |
|          | Digite um nome para pesquisar<br>$x \in \{1, 1, \ldots, n\}$ |              | Cancelar<br>Gravar | Novo    |                         |
|          | <b>Nome</b><br>Iniciante                                     |              | Editar             | Excluir |                         |
|          | Avançado                                                     |              | Editar             | Excluir |                         |
|          | Intermediário                                                |              | Editar             | Excluir |                         |
|          |                                                              |              |                    |         |                         |

Fonte: O Autor (2020)

#### 4.2.9 Manutenção de turmas

Tela disponível para usuários com o perfil de administrador. Essa tela é responsável pelo cadastro, edição e exclusão de turmas.

 Ao clicar no botão "Nova" o sistema apresenta um formulário de cadastro. O formulário é dividido em 2 (duas) abas. A primeira aba, representada pela Figura 20, contém os dados da turma, onde se pode atribuir um nome, definir as datas de início e de término, além de vincular com um turno, unidade, curso, estágio e com o professor responsável. Na segunda aba, apresentada na Figura 21, o usuário poderá definir quem são os alunos que fazem parte da turma. Por fim, a Figura 19 apresenta a tela de listagem de turmas cadastradas.

### Figura 19 – Manutenção de turmas – Lista de turmas

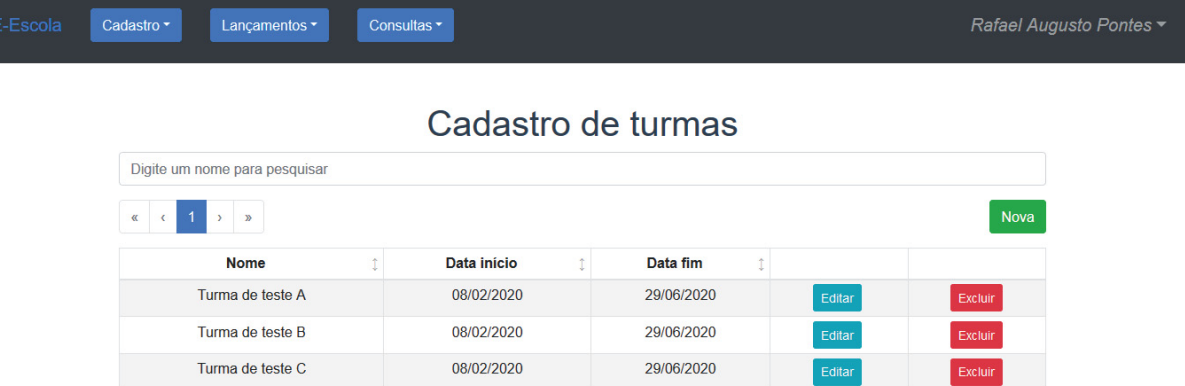

Fonte: O Autor (2020)
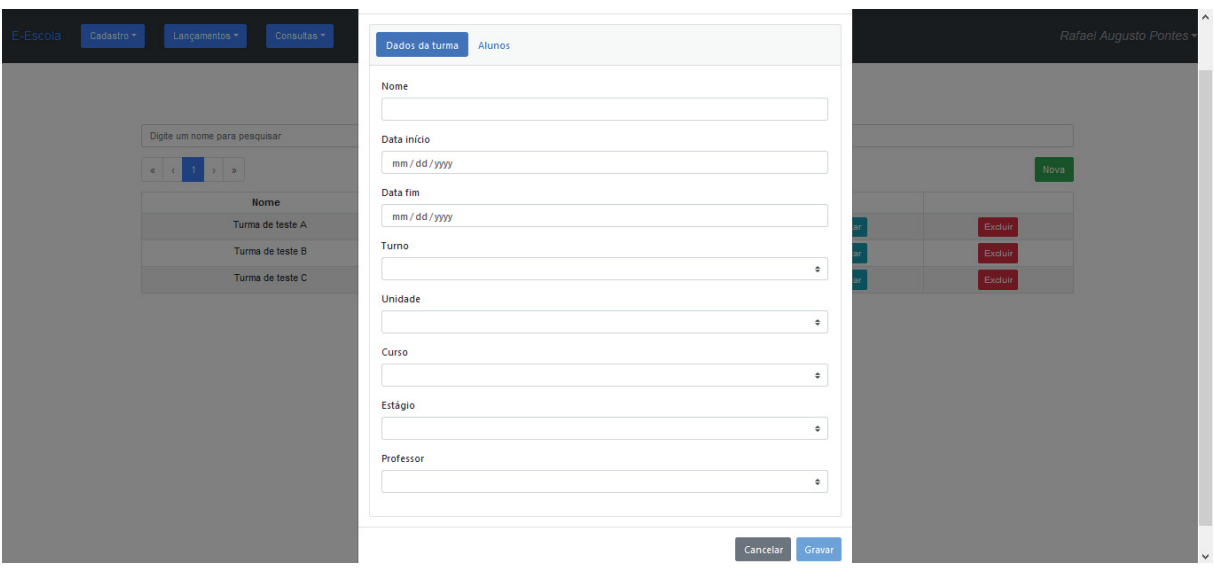

Figura 20 – Manutenção de turmas – Dados da turma

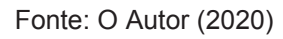

# Figura 21 – Manutenção de turmas – Alunos da turma

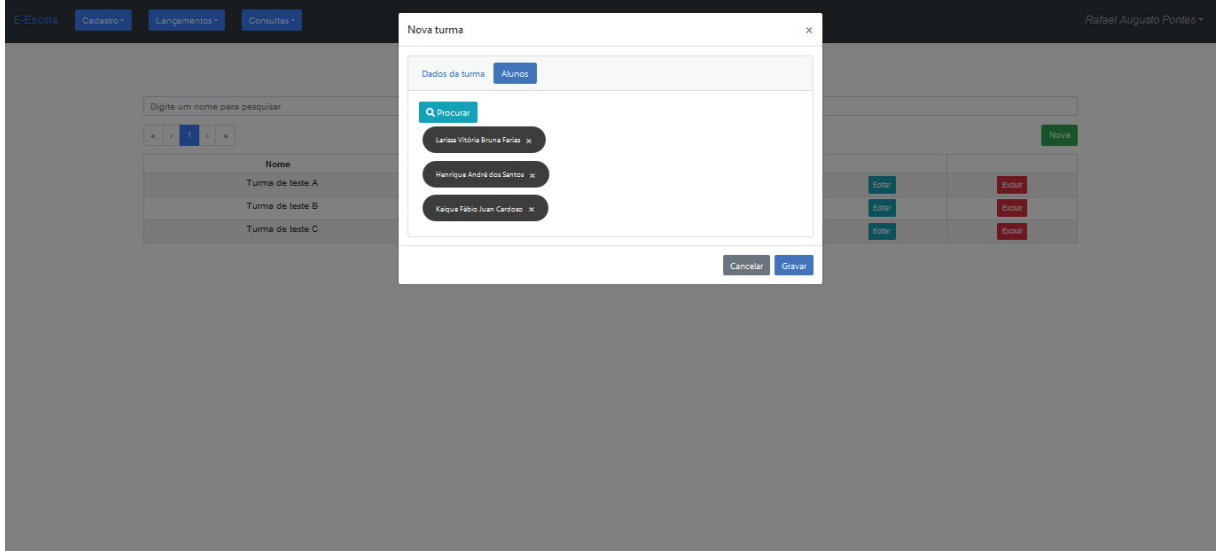

#### 4.2.10 Lançamento de aula

Essa funcionalidade permite o cadastro de aulas. Usuários do sistema com perfil de administrador e professor podem acessar essa tela.

 Ao acessar a tela apresentada na Figura 22, o sistema apresenta uma combo com as turmas cadastradas. Quando o usuário seleciona uma turma, o sistema apresenta uma lista com as aulas cadastradas (Figura 23), para a turma selecionada. O botão "Nova" permite acesso ao formulário de cadastro de aulas e o botão "Editar", por sua vez, permite acesso ao formulário de edição de uma aula já cadastrada.

Figura 22 – Lançamento de aulas

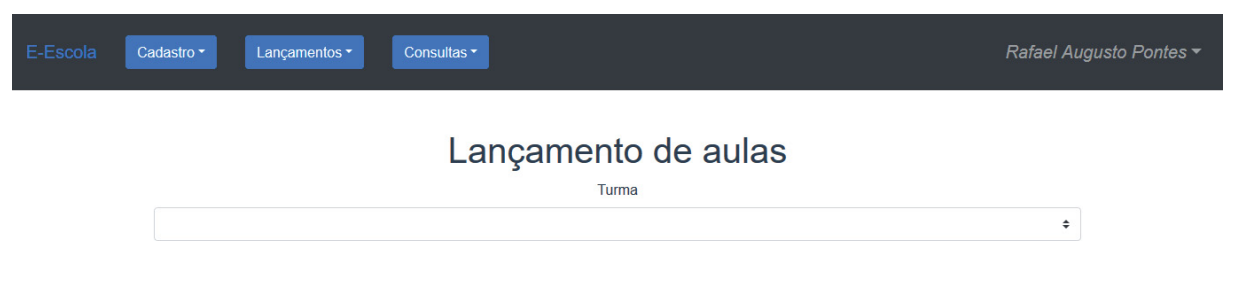

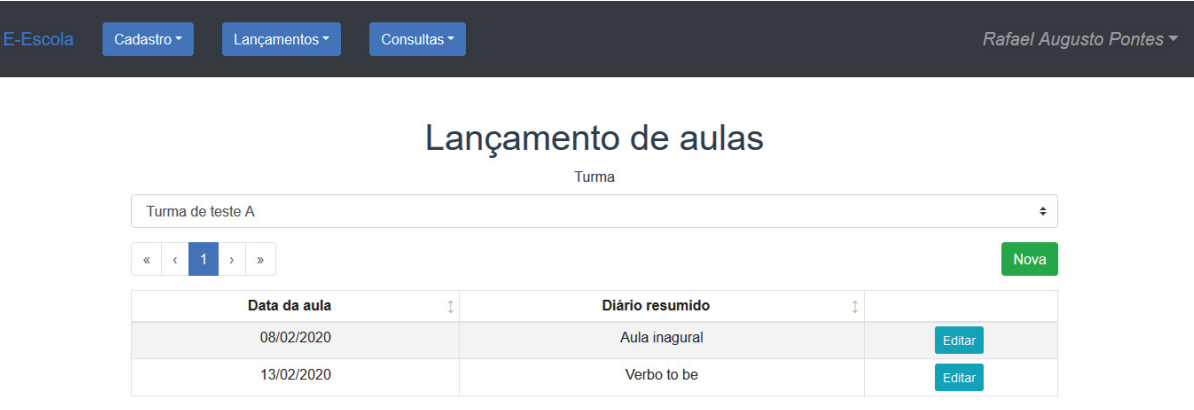

#### Figura 23 – Lançamento de aulas – Lista de aulas

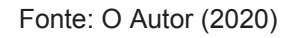

Ao clicar no botão "Nova", o sistema apresenta a tela da Figura 24, com um formulário contendo os dados da turma sem permitir edição. Os campos "Data da aula" e "Diário da aula", por sua vez, são de preenchimento obrigatório. Por fim, o campo "Alunos presentes", mostrado na Figura 25, é onde pode ser realizado a chamada dos alunos presentes.

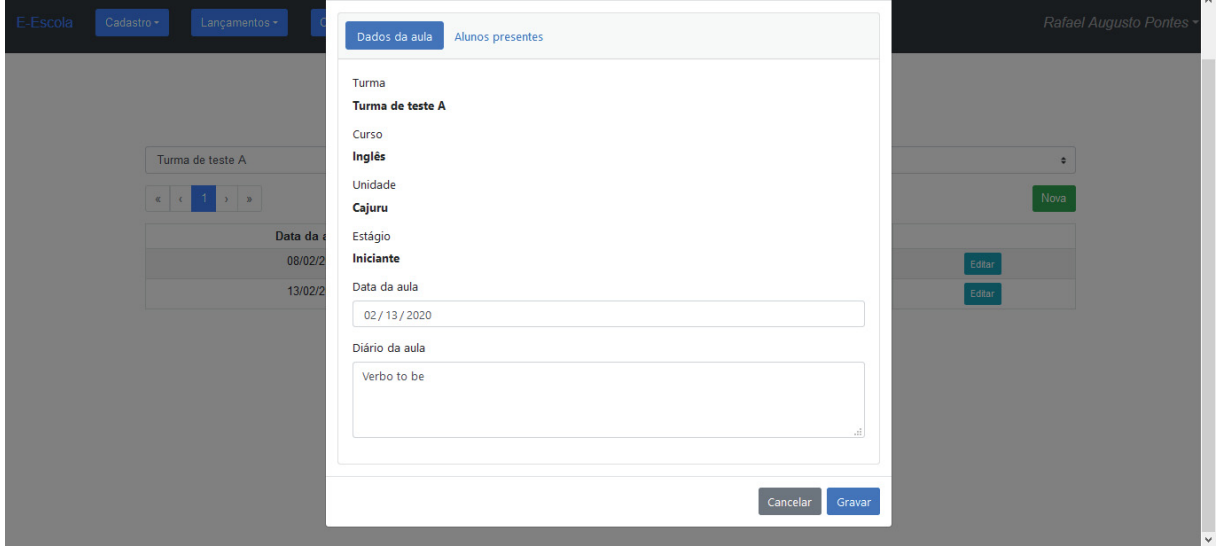

Figura 24 – Lançamento de aulas – Dados da aula

Fonte: O Autor (2020)

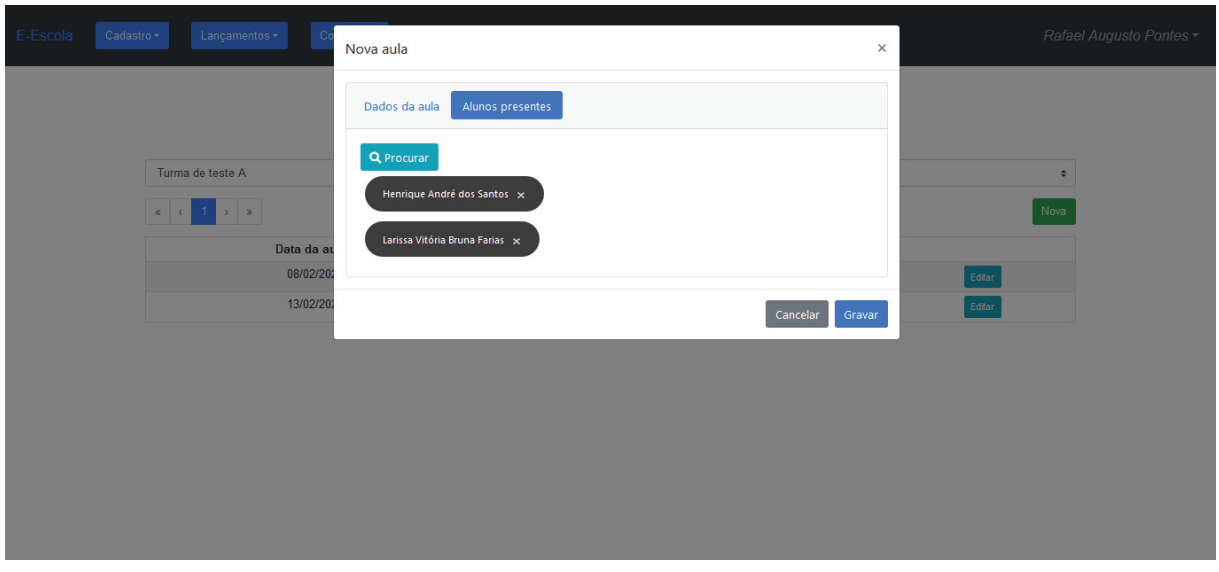

Figura 25 - Lançamento de aulas – Alunos presentes

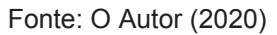

4.2.11 Lançamento de notas

Usuários do sistema com perfil de administrador e professor podem acessar essa tela.

Ao acessar a tela, apresentada na Figura 26, o sistema apresenta uma lista de turmas e um campo para pesquisa. Quando o usuário clicar no botão "Editar", o sistema apresenta uma tela contendo os alunos daquela turma (Figura 27). Na tela cada aluno possui um campo disponível para que a nota seja incluída ou alterada.

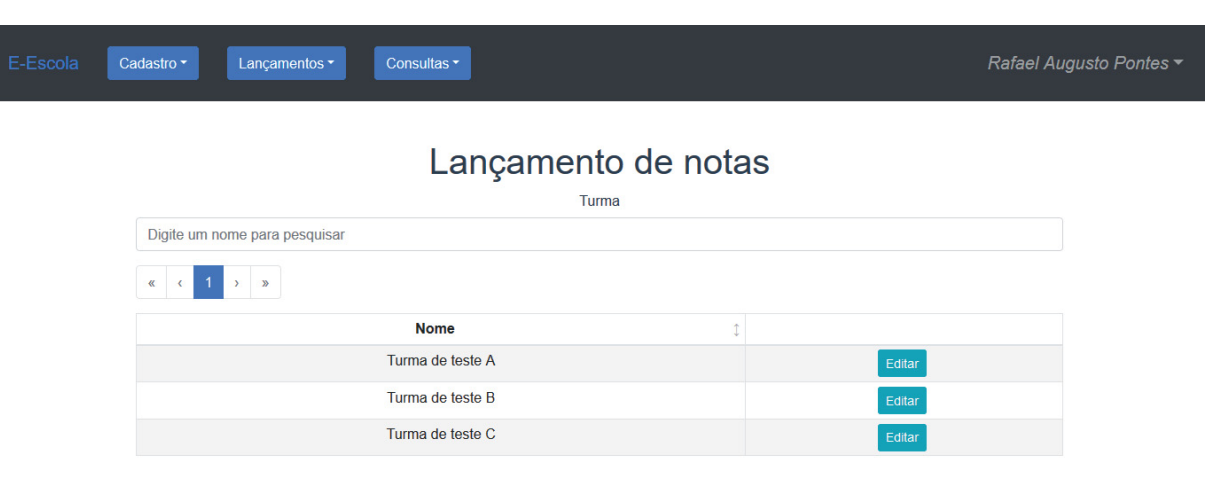

Figura 26 – Lançamento de notas – Lista de turmas

Fonte: O Autor (2020)

#### Figura 27 – Lançamento de notas

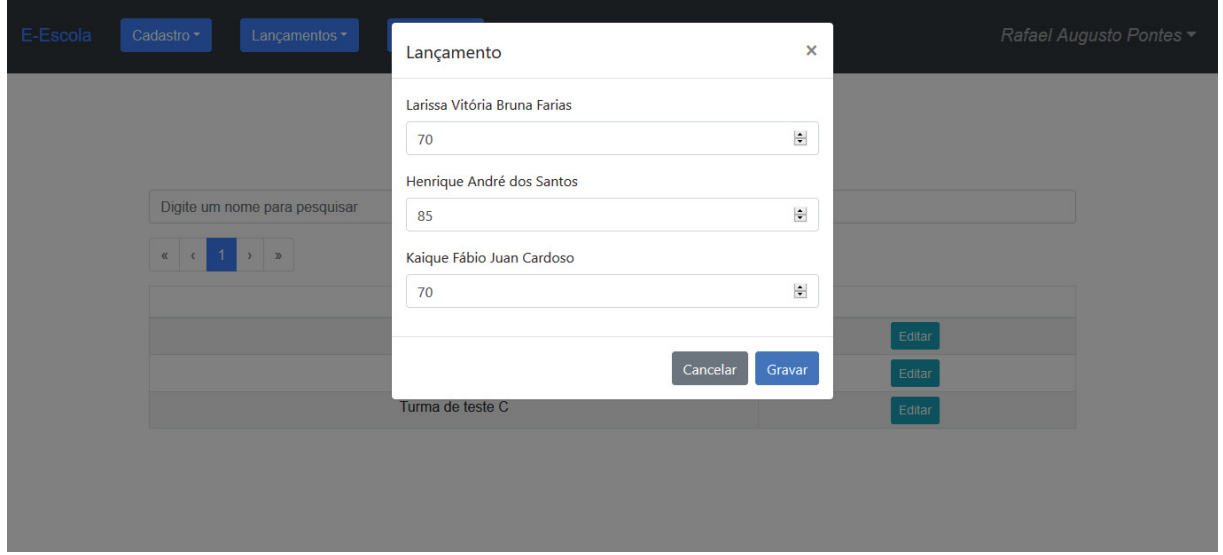

Fonte: O Autor (2020)

#### 4.2.12 Consulta de alunos

Usuários do sistema com perfil de administrador, professor e aluno podem acessar essa tela, porém, os usuários com perfil de aluno só podem visualizar as próprias informações. Ao acessar a tela o sistema apresenta a tela da Figura 28.

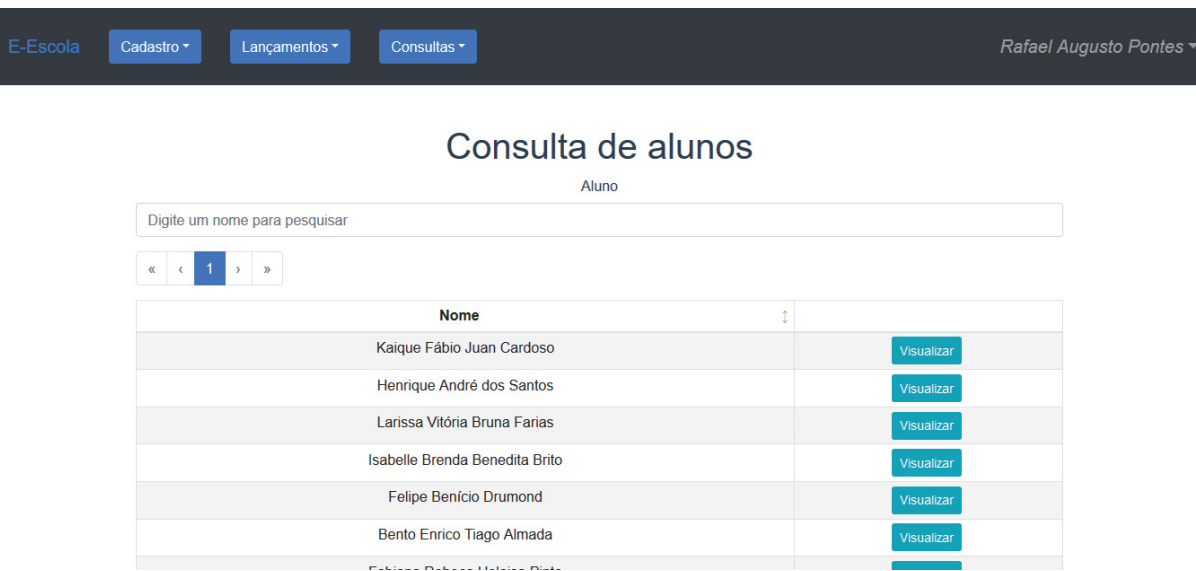

### Figura 28 – Consulta de alunos – Lista de alunos

Fonte: O Autor (2020)

Na página de consulta (Figuras 29 e 30), acessível através do botão "Visualizar", há em destaque os dados principais do aluno, e logo abaixo contém o histórico de todas as turmas das quais o aluno participou.

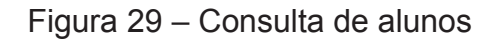

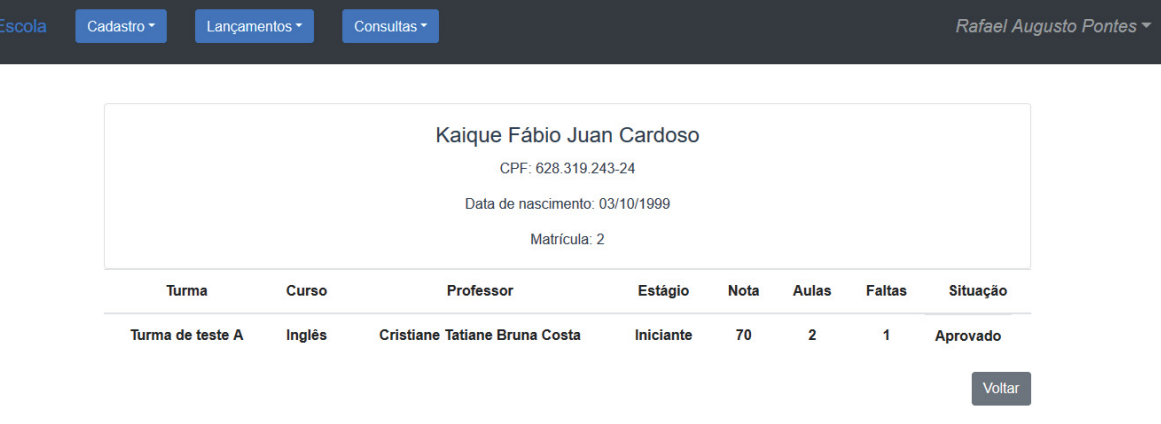

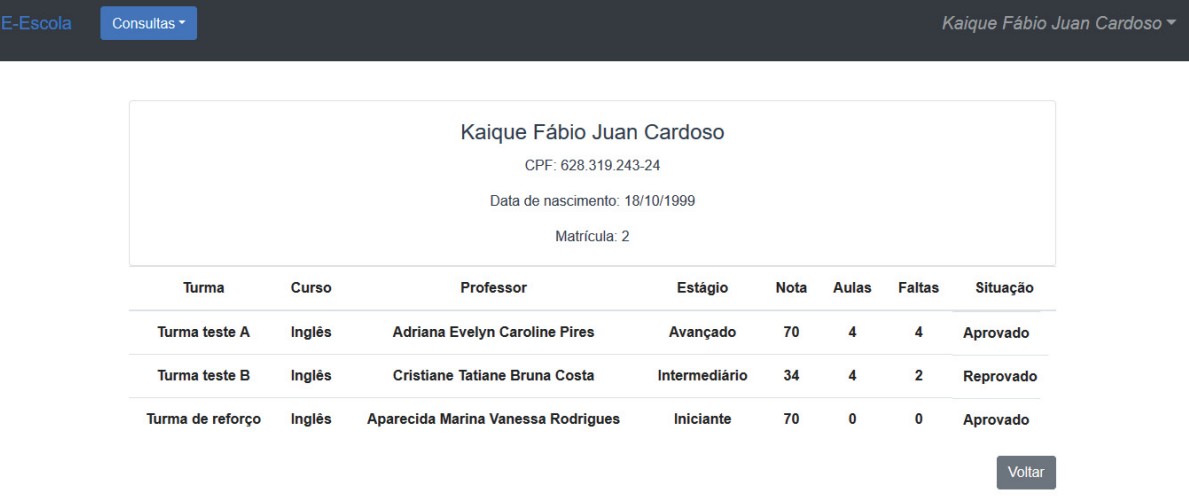

# Figura 30 – Consulta na visão de um usuário com o perfil aluno

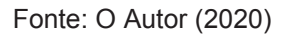

#### 4.2.13 Consulta de turmas

Usuários do sistema com perfil de administrador e professor podem acessar essa tela.

Ao acessar a tela (Figura 31), o sistema apresenta uma lista de alunos e um campo para pesquisa.

| E-Escola           | Lançamentos -<br>Consultas <sup>*</sup><br>Cadastro - | Rafael Augusto Pontes ~ |
|--------------------|-------------------------------------------------------|-------------------------|
| Consulta de turmas |                                                       |                         |
|                    | Turma                                                 |                         |
|                    | Digite um nome para pesquisar                         |                         |
|                    | $\left\langle 1 \right\rangle$<br>$\rightarrow$ $\gg$ |                         |
|                    | <b>Nome</b>                                           |                         |
|                    | Turma de teste A                                      | Visualizar              |
|                    | Turma de teste B                                      | Visualizar              |
|                    | Turma de teste C                                      | Visualizar              |
|                    |                                                       |                         |

Figura 31 – Consulta de turmas – Lista de turmas

Na página de consulta (Figura 32), acessível através do botão "Visualizar", há em destaque os dados principais da turma, e logo abaixo contém os dados dos alunos vinculados na turma.

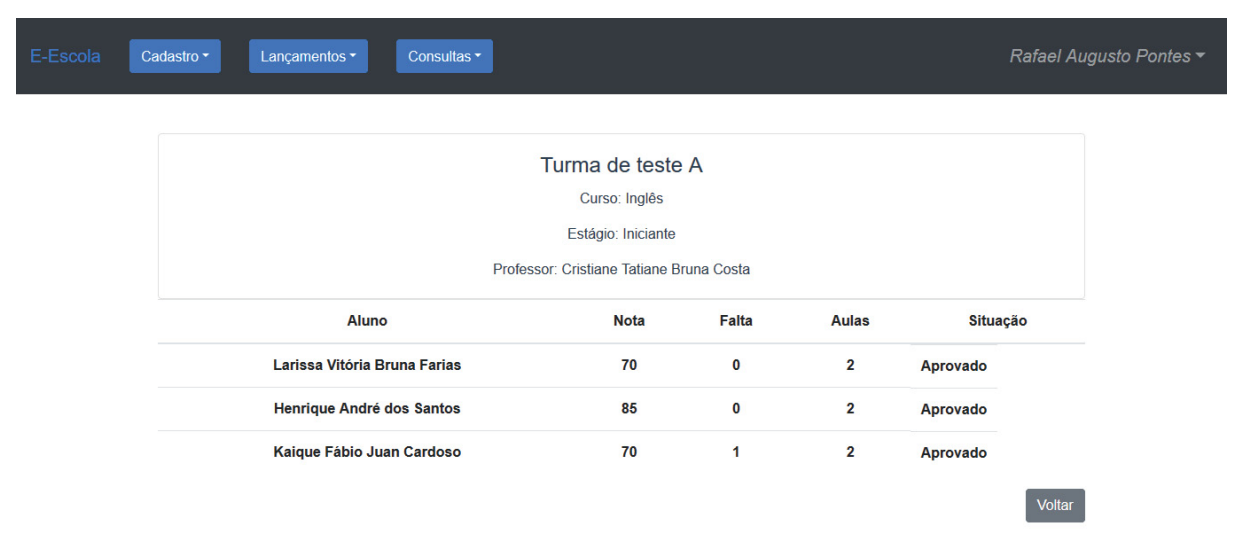

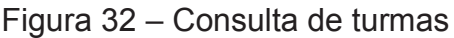

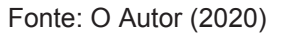

#### 4.2.14 Alteração de senha

Funcionalidade disponível para todos os usuários que permite a alteração da senha. Todos os campos são de preenchimento obrigatório, sendo que os campos "Nova senha" e "Confirmar nova senha" devem ser iguais. A Figura 33 apresenta o formulário de alteração de senha.

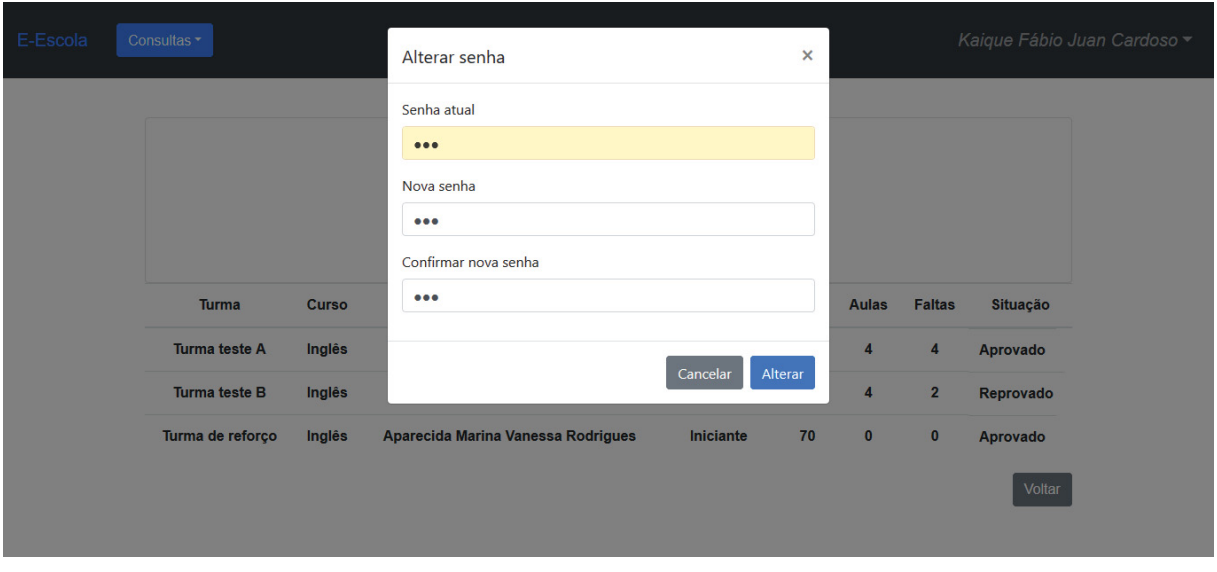

Figura 33 – Formulário de alteração de senha

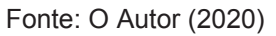

Neste capítulo foi apresentado a arquitetura do sistema de forma resumida e o resultado da implementação. No próximo capítulo serão feitas as considerações finais e sugestões para trabalhos futuros.

#### **5 CONSIDERAÇÕES FINAIS**

 Na revisão bibliográfica realizada neste trabalho, identificou-se um crescimento recente no ensino de idiomas. Com esse crescimento pode-se notar uma maior procura dos brasileiros por escolas de idiomas e que com esse fato houve um aumento significativo de oportunidades para empreender nesse setor.

O sistema desenvolvido neste trabalho teve como objetivo ser um sistema web focado em gestão escolar e que pudesse ser útil para que pequenas escolas de idiomas pudessem ter uma visão macro sobre a sua gestão. Esse sistema tornou possível o controle de alunos, professores e administradores envolvidos, além do controle de unidades, estágios, cursos, turmas, aulas e notas. Com tais parâmetros em mãos o sistema possibilitou a visualização de gráficos que permitem ao gestor a tomada de decisões estratégicas.

É importante salientar, que o sistema desenvolvido ainda é limitado para uma gestão completa, principalmente em escolas de grande porte. Conforme a comparação realizada no capítulo dois, os sistemas disponíveis no mercado possuem diversas funções que incluem gestão financeira, administrativa, e uma gestão escolar mais abrangente.

Pode-se concluir que os objetivos previstos neste trabalho foram atendidos e que os conhecimentos em metodologias e desenvolvimento de sistemas foram aperfeiçoados. Ademais, foi desenvolvido um sistema que apesar de limitado no momento, pode ser promissor no que se refere a gestão pedagógica.

# 5.1 POSSÍVEIS TRABALHOS FUTUROS

Como possíveis trabalhos futuros podem-se destacar dois pontos principais, são eles: novos itens para gestão pedagógica e a inclusão da gestão financeira.

Quanto a gestão pedagógica pode-se identificar um módulo de matrícula online onde o aluno que deseja ingressar na instituição pode efetuar sua própria matrícula pelo sistema restando apenas a tarefa de aprovação por parte do gestor.

Um outro ponto de melhoria para a gestão pedagógica seria a construção de novos gráficos para todos os usuários do sistema. Para o aluno um gráfico de linha que demonstra a variação de suas notas e faltas por turma. Para o professor um indicador da quantidade de turmas em andamento que estão sob sua

responsabilidade e dois gráficos de barras que indique a média de notas e quantidade de faltas por turma em andamento.

Uma outra funcionalidade que pode ser implementada é um sistema de avaliação ou exercícios on-line onde o professor cadastraria as perguntas e respostas e os alunos responderiam as mesmas.

No que diz respeito a gestão financeira pode ser implementado a geração de boletos bancários, integração com arquivos de retorno bancário e cobranças por email.

## **6 REFERÊNCIAS**

BERALDI, Lairce Castanhera; FILHO, Edmundo Escrivão. **Impacto da tecnologia de informação na gestão de pequenas empresas**. [S. l.: s. n.], 2000. Disponível em: <https://www.scielo.br/pdf/ci/v29n1/v29n1a5>. Acesso em: 24 jun. 2020.

DAVID, Célia Maria et al. **DESAFIOS CONTEMPORÂNEOS DA EDUCAÇÃO.** São Paulo: Cultura Acadêmica, 2015.

EDUCATION FIRST. **O Índice de Proficiência em Inglês da EF**. [*S. l.*], 2019. Disponível em: https://www.ef.com.br/epi/#. Acesso em: 7 jul. 2020.

EDUCATION ONE. **Gestão de Excelência com o Software de Gestão Escolar Education1**. [S. l.], 2020. Disponível em: <https://education1.com.br/experimentenosso-sistema>. Acesso em: 10 fev. 2020.

FERNANDES, Augusto. **Dominar outro idioma ajuda no crescimento profissional e pessoal**. [S. l.], 12 jan. 2018. Disponível em: <https://www.correiobraziliense.com.br/app/noticia/euestudante/vidaescolar2020/2020/01/12/noticia-vidaescolar-2020,819698/dominaroutro-idioma-ajuda-no-crescimento-profissional-e-pessoal.shtml>. Acesso em: 22 jun. 2020.

FOWLER, Martin. **UML essencial: Um breve guia para a linguagem-padrão de modelagem de objetos**. Porto Alegre: Bookman, 2005.

LAUDON, Kanneth; LAUDON, Jane. **Sistemas de Informação Gerenciais**. 9. ed. São Paulo: Pearson, 2011.

MOREIRA, Daniela. **Ensino de idiomas ganha novo fôlego para crescer**. [S. l.], 10 dez. 2010. Disponível em: <https://exame.com/pme/ensino-de-idiomas-ganha-novofolego-para-crescer>. Acesso em: 22 jun. 2020.

PARO, Vitor Henrique. **Gestão Escolar, Democracia e Qualidade do Ensino**. São Paulo: Intermeios, 2018.

PEREIRA, Fernanda de Carvalho et al. **SISTEMAS DE INFORMAÇÃO E INOVAÇÃO: UM ESTUDO BIBLIOMÉTRICO**. [S. l.: s. n.], 2016. Disponível em: <https://www.scielo.br/pdf/jistm/v13n1/1807-1775-jistm-13-1-0081.pdf>. Acesso em: 24 jun. 2020.

PRESSMAN, Roger S**. Engenharia de Software**. 7. ed. Porto Alegre: Bookman, 2011.

RESENDE, Lucas**. Gerenciamento em Scrum – Metodologia Ágil**. [S. l.], 16 jun. 2015. Disponível em: <https://fluxoconsultoria.poli.ufrj.br/blog/gestaoempresarial/gerenciamento-em-scrum-metodologia-agil>. Acesso em: 4 jul. 2020.

SABBAGH, Rafael. **Scrum: Gestão ágil para Projetos de Sucesso**. São Paulo: Casa do Código, 2014.

SEBRAE. **Como montar uma escola de idiomas**. [S. l.], 2020. Disponível em: <https://m.sebrae.com.br/sites/PortalSebrae/ufs/ap/artigos/como-montar-umaescola-de-idiomas,8fd00b972e2ee510VgnVCM1000004c00210aRCRD>. Acesso em: 22 jun. 2020.

SCHWABER, Ken; SUTHERLAND, Jeff. **The Scrum Guide**. [S. l.], 1 nov. 2017. Disponível em: <https://www.scrumguides.org/docs/scrumguide/v2017/2017-Scrum-Guide-US.pdf>. Acesso em: 1 jul. 2020.

SISTEMA GALILEU. **Sistema de gestão escolar**. [S. l.], 2020. Disponível em: <https://www.sistemagalileu.com.br>. Acesso em: 1 fev. 2020.

SOMMERVILLE, Ian**. Engenharia de Software**. 9. ed. São Paulo: Pearson, 2011. SPONTE. **Sponte - Sistema de gestão escolar**. [S. l.], 2020. Disponível em: <https://www.sponte.com.br>. Acesso em: 24 jun. 2020.

SOUZA, Ângelo Ricardo de. **Perfil da gestão escolar no Brasil**. 2006. 333 f. Tese (Doutorado) - Curso de História, Política e Sociedade, Pontifícia Universidade Católica de São Paulo, São Paulo, 2006.

ALMEIDA, M. E. B. de. **Gestão de tecnologias na escola: possibilidades de uma prática democrática**. 2009.

ALMEIDA, M.; e RUBIM, L. **O papel do gestor escolar na incorporação das TIC na escola: experiências em construção e redes colaborativas de aprendizagem**. São Paulo: PUC-SP, 2004.

MAÑAS, ANTONIO VICO, 1948 **Administração de Sistemas de Informação** / Antonio Vico Mañas, - - São Paulo: Érica, 1999.

MORESI, Eduardo Amadeu Dutra**. Delineando o valor do sistema de informação de uma organização**. Ci. Inf., Brasília, v. 29, n. 1, p. 14-24, Apr. 2000. Disponível em:<http://www.scielo.br/scielo.php?script=sci\_arttext&pid=S0100196520000001000 02&lng=en&nrm=iso>. Acesso em: 08 Jul. 2020

TERRA. **95% da população brasileira não fala inglês:** país ocupa a 41ª posição num ranking de 70 países. País ocupa a 41ª posição num ranking de 70 países. 2018. Disponível em: https://www.terra.com.br/noticias/dino/95-da-populacao-brasileiranao-fala-ingles,9f848f68ed451de99742216570b7ccf9gc7gj8du.html. Acesso em: 22 jun. 2020.

#### **APÊNDICE A – DOCUMENTO DE VISÃO**

 Pequenas empresas por muitas vezes acabam fazendo suas atividades e controles de forma manual. Com esse processo sendo feito de forma manual muitas informações podem ser perdidas, se tornam difíceis de localizar e manter. Observase ainda, que há um crescimento recente de novas escolas especializadas no ensino de idioma e muitas delas podem ser de pequeno porte.

 Avaliando esse cenário, observa-se uma oportunidade o desenvolvimento de um sistema informatizado para pequenas escolas.

 O sistema proposto tem como objetivo ser uma ferramenta que permita a gestão pedagógica. O sistema pode ser utilizado para o controle de administradores, alunos e professores.

Com a ferramenta também será possível gerenciar as todas as unidades que a escola possui, os cursos que são oferecidos e os estágios que nivelam os cursos. Ademais o sistema permitirá o gerenciamento de turmas onde a mesma poderá ser associada a um professor e seus alunos e após criada irá fornecer dados de consulta que poderão ser usados para a gestão pedagógica.

 Alimentado com as informações que lhe serão repassadas, o sistema irá gerar gráficos com informações úteis que possam apoiar o gestor na tomada de decisões.

## **APÊNDICE B – CASOS DE USO NEGOCIAIS**

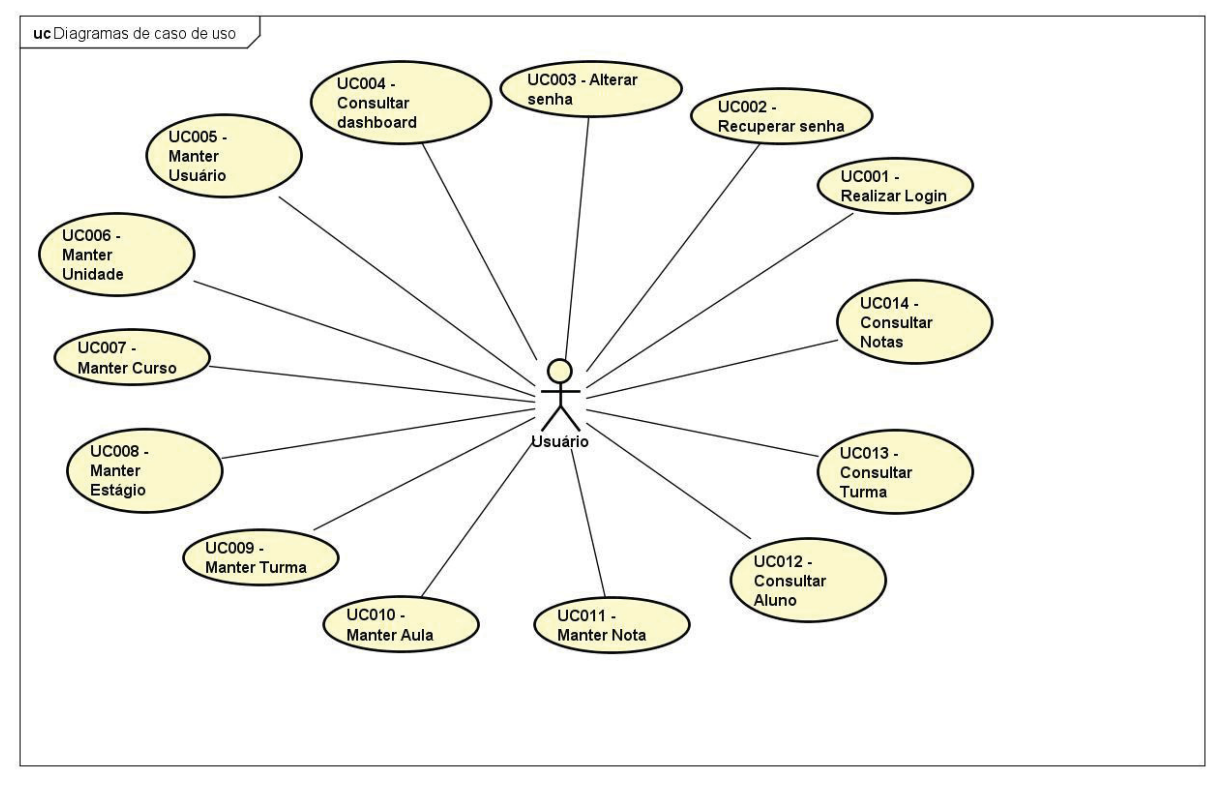

Figura 34 - Diagrama de caso de uso macro

Fonte: O Autor (2020)

# **APÊNDICE C – GLOSSÁRIO DO SISTEMA**

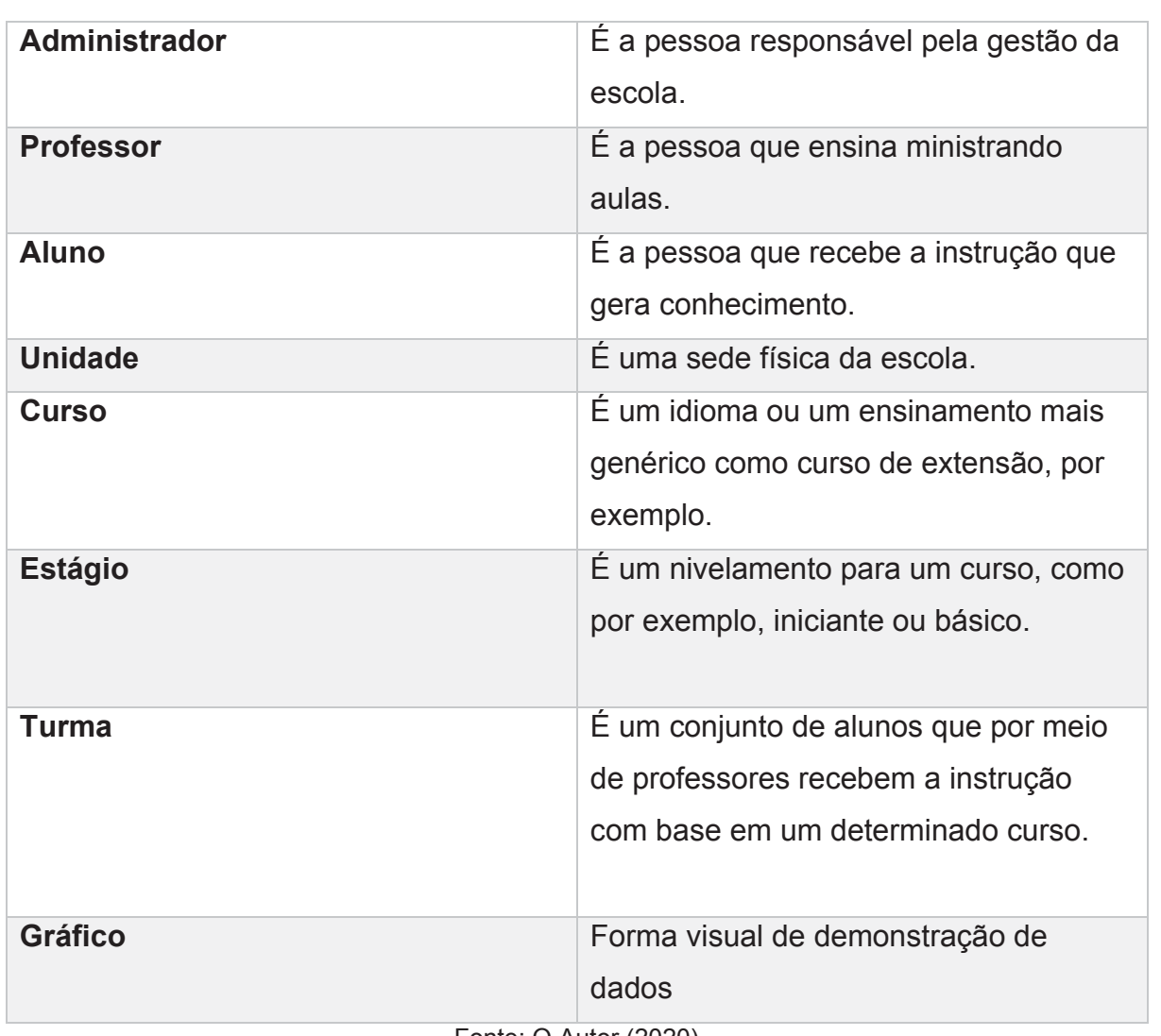

Quadro 4 - Glossário

# **APÊNDICE D – REGRAS DE NEGÓCIO**

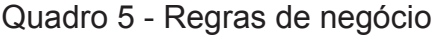

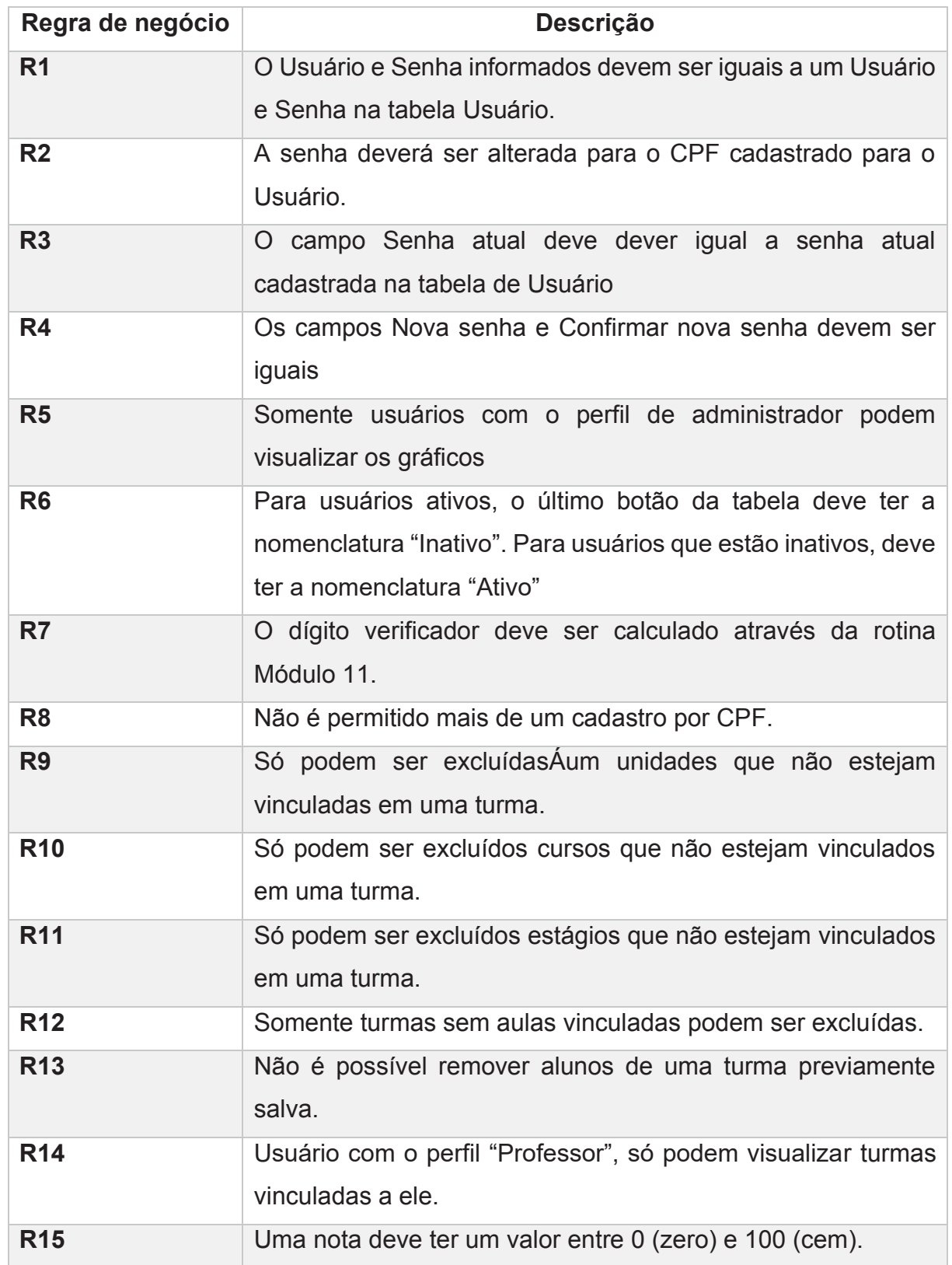

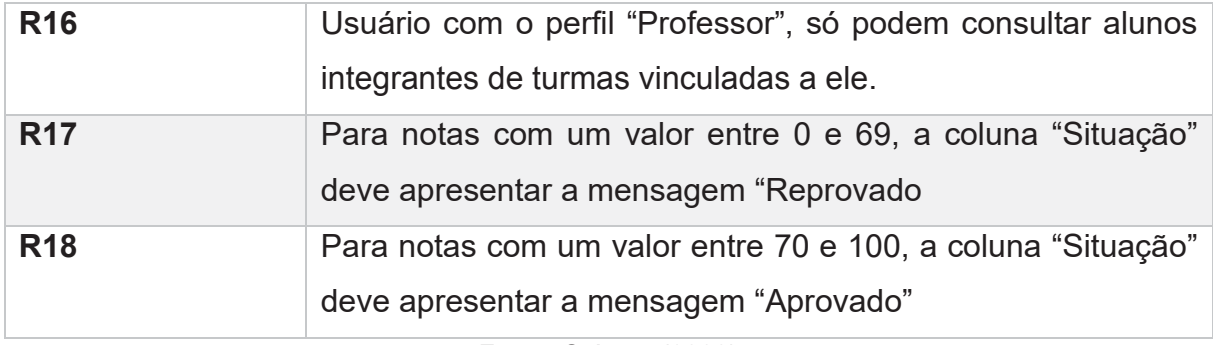

# **APÊNDICE E – PROTÓTIPO DE INTERFACES**

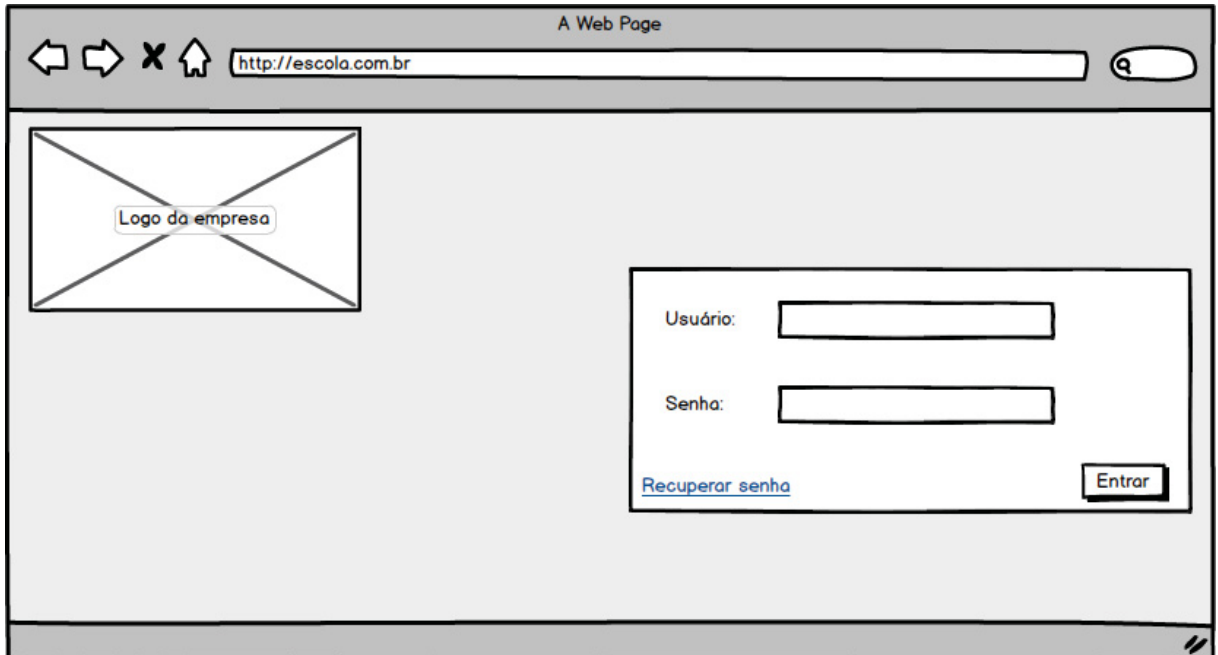

Figura 35 - Protótipo da tela de login DV1

Fonte: O Autor (2020)

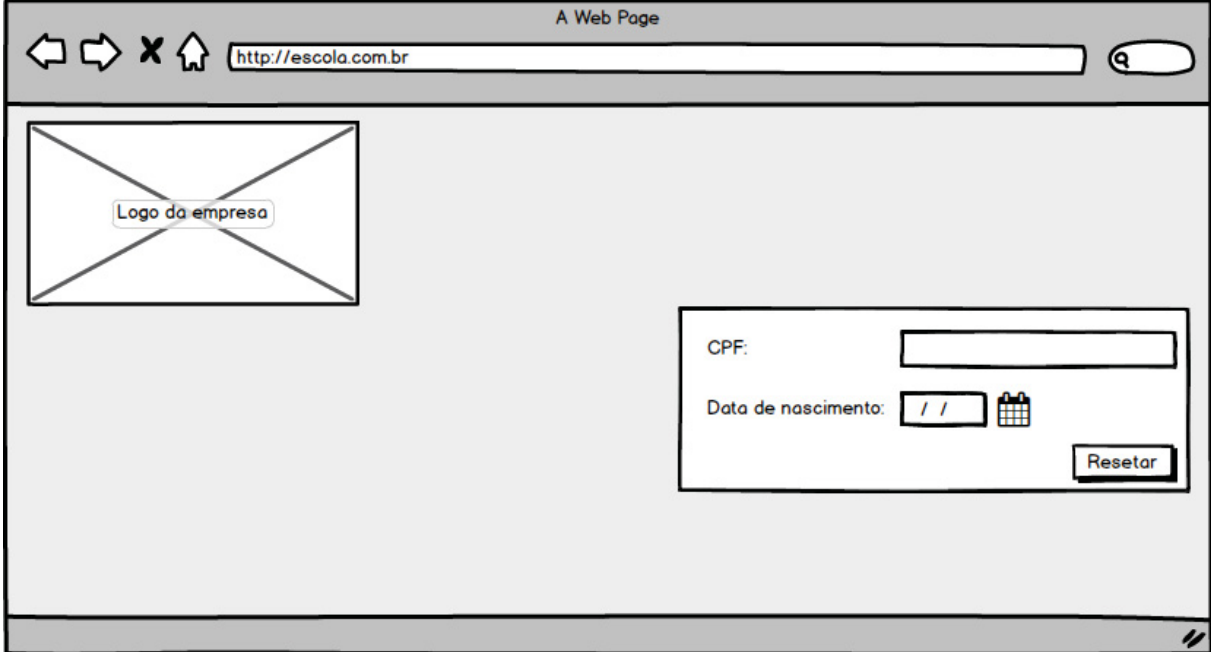

Figura 36 - Protótipo da tela de recuperação de senha DV2

Fonte: O Autor (2020)

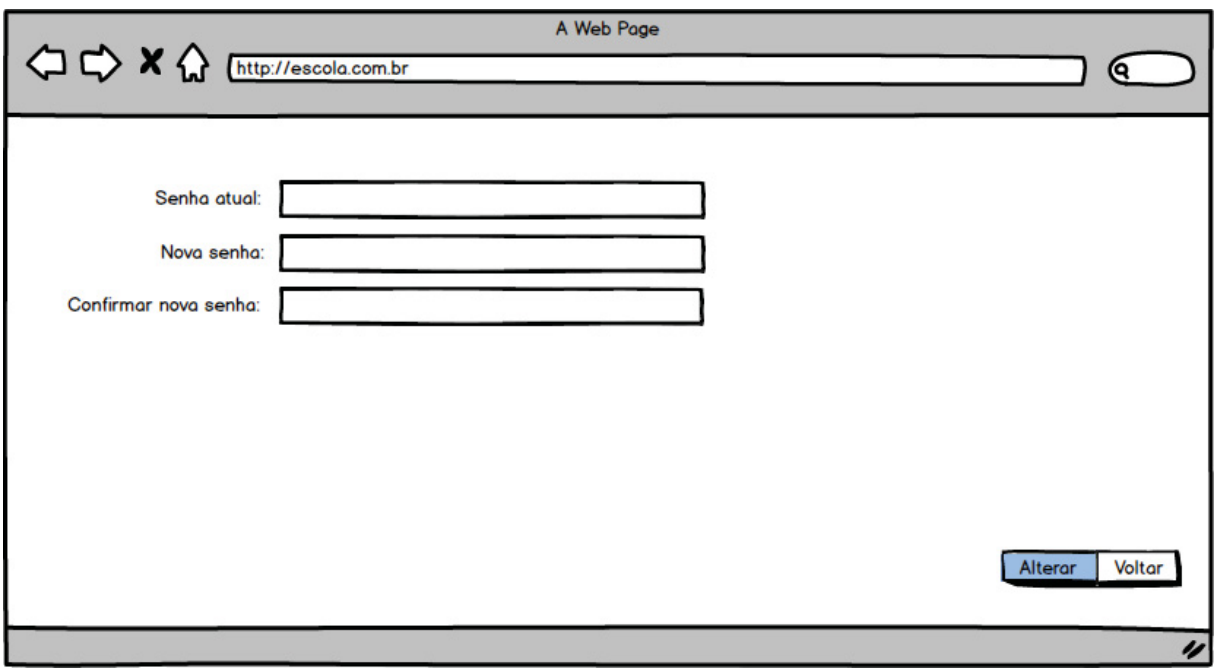

Figura 37 - Protótipo da tela de alteração de senha DV3

Fonte: O Autor (2020)

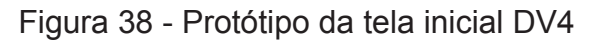

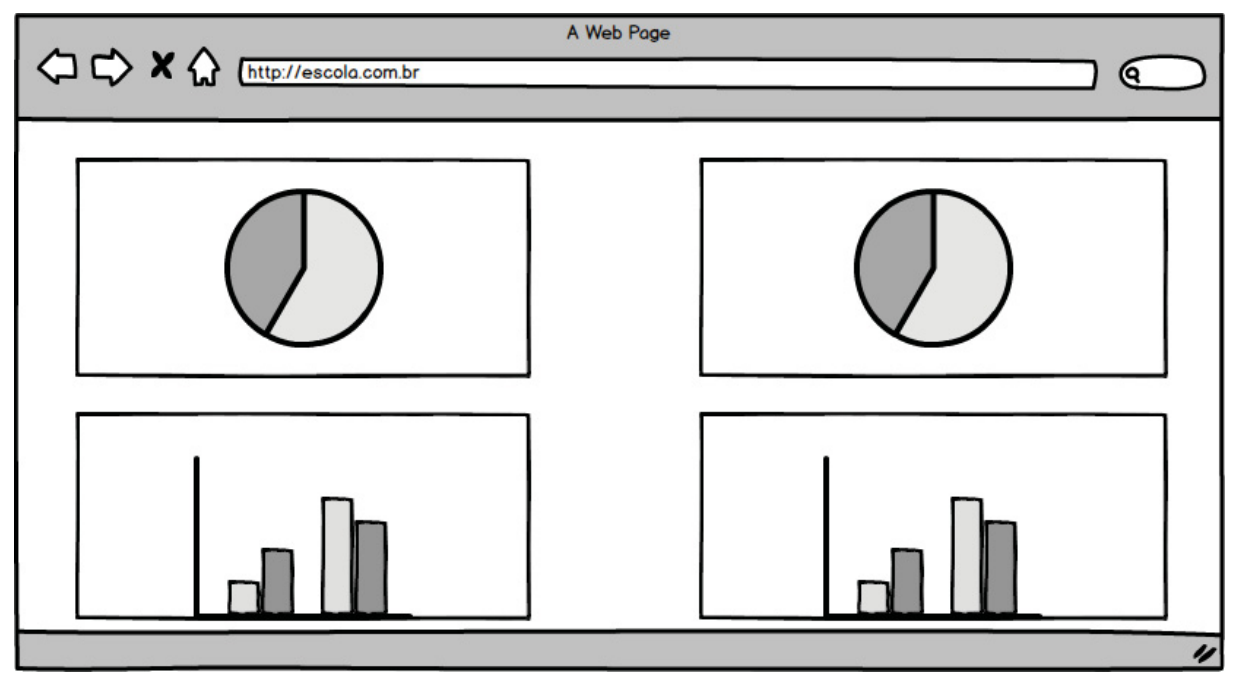

Fonte: O Autor (2020)

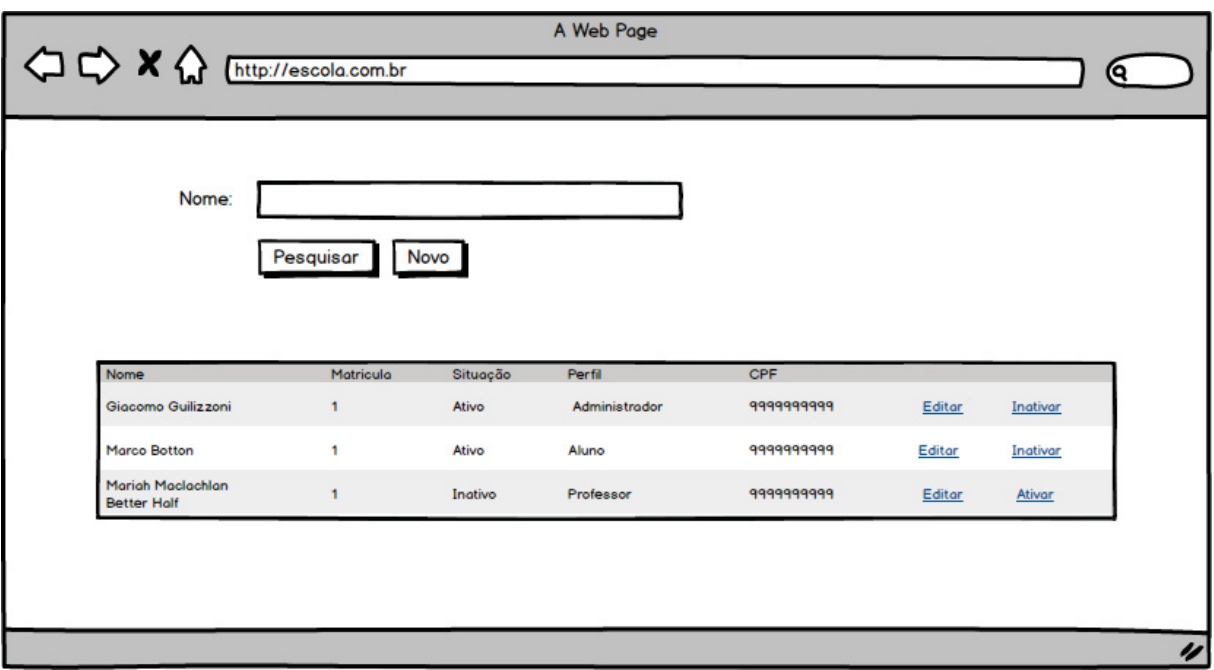

# Figura 39 - Protótipo da tela de pesquisa de usuários DV5

Fonte: O Autor (2020)

Figura 40 - Protótipo da tela de cadastro de usuários DV6

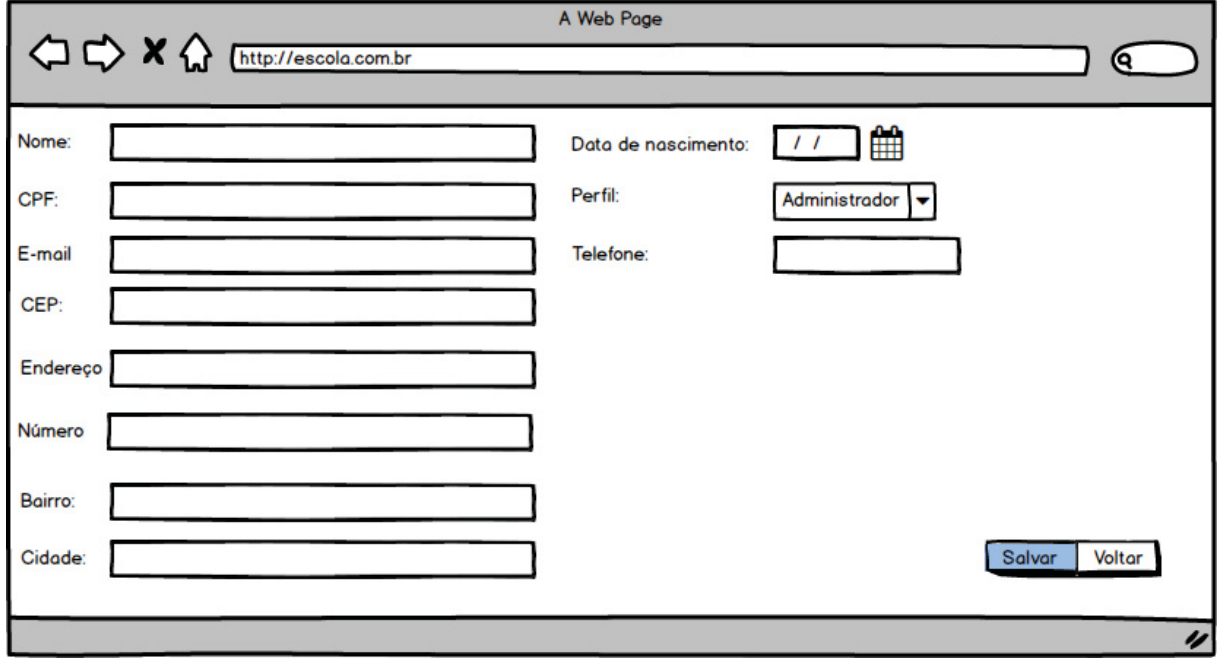

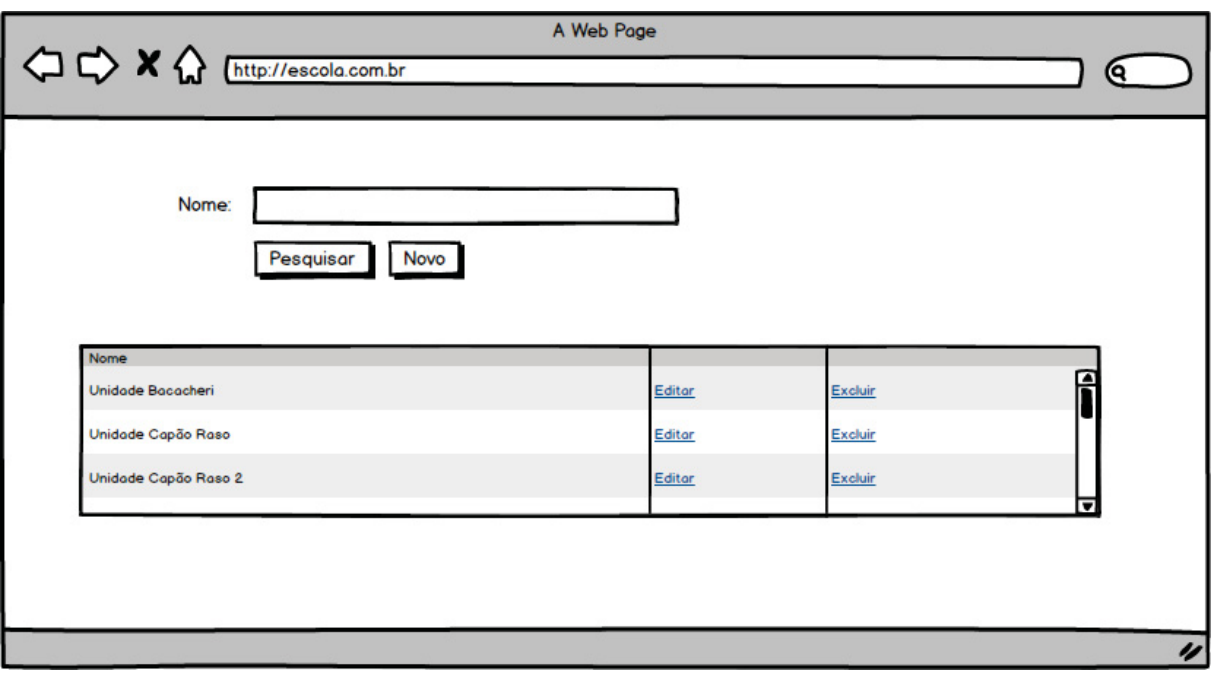

# Figura 41 - Protótipo da tela de pesquisa de unidades DV7

Fonte: O Autor (2020)

Figura 42 - Protótipo da tela de cadastro de unidades DV8

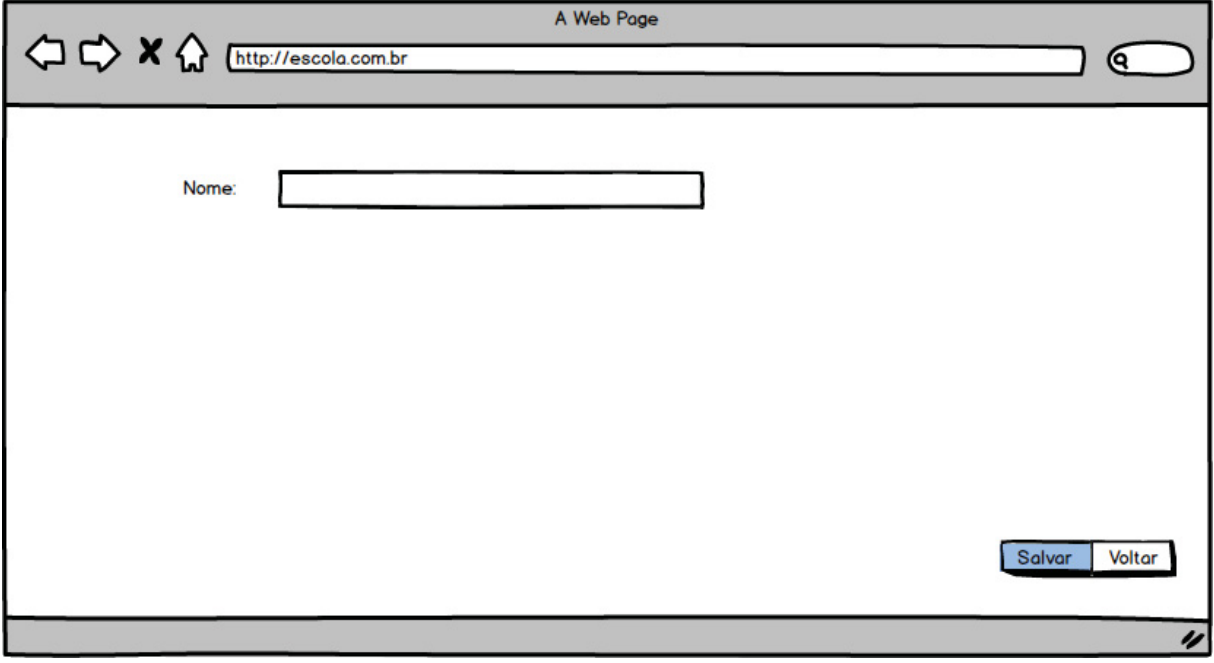

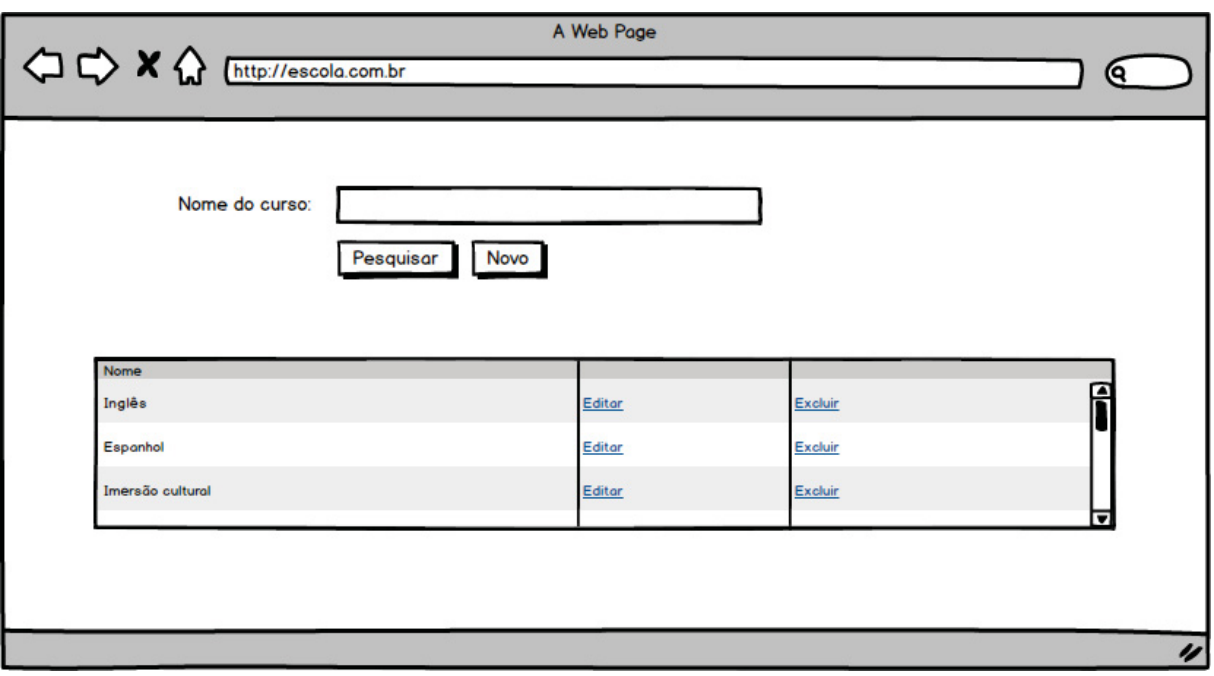

# Figura 43 - Protótipo da tela de pesquisa de cursos DV9

Fonte: O Autor (2020)

# Figura 44 - Protótipo da tela de cadastro de cursos DV10

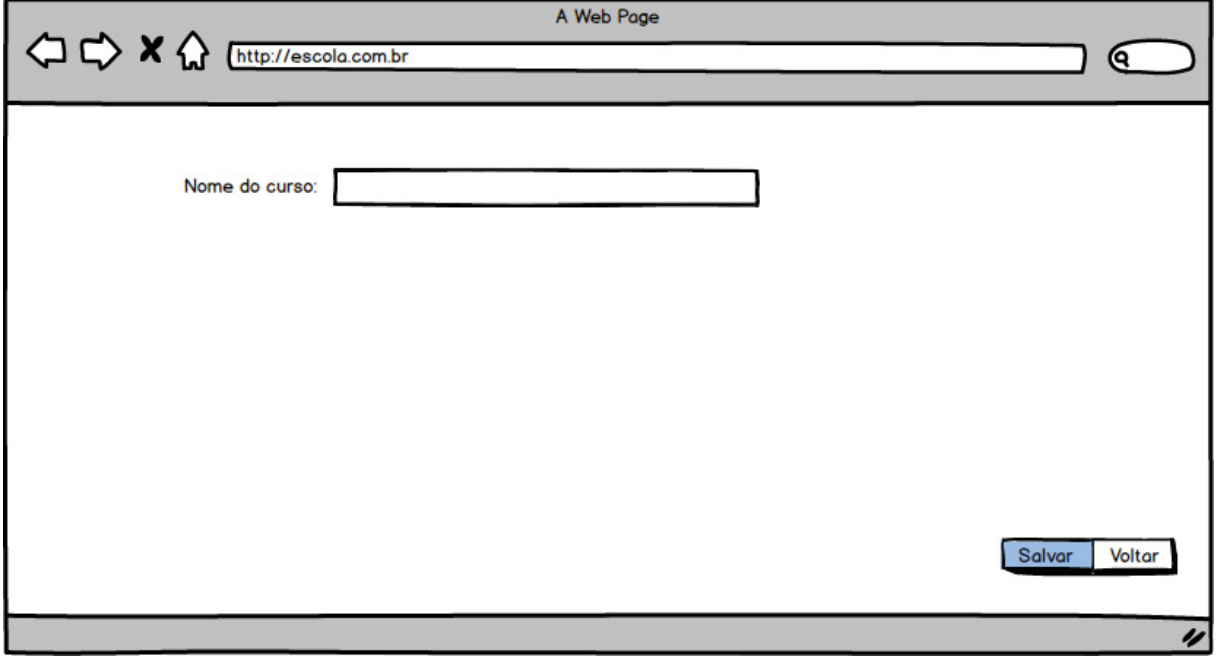

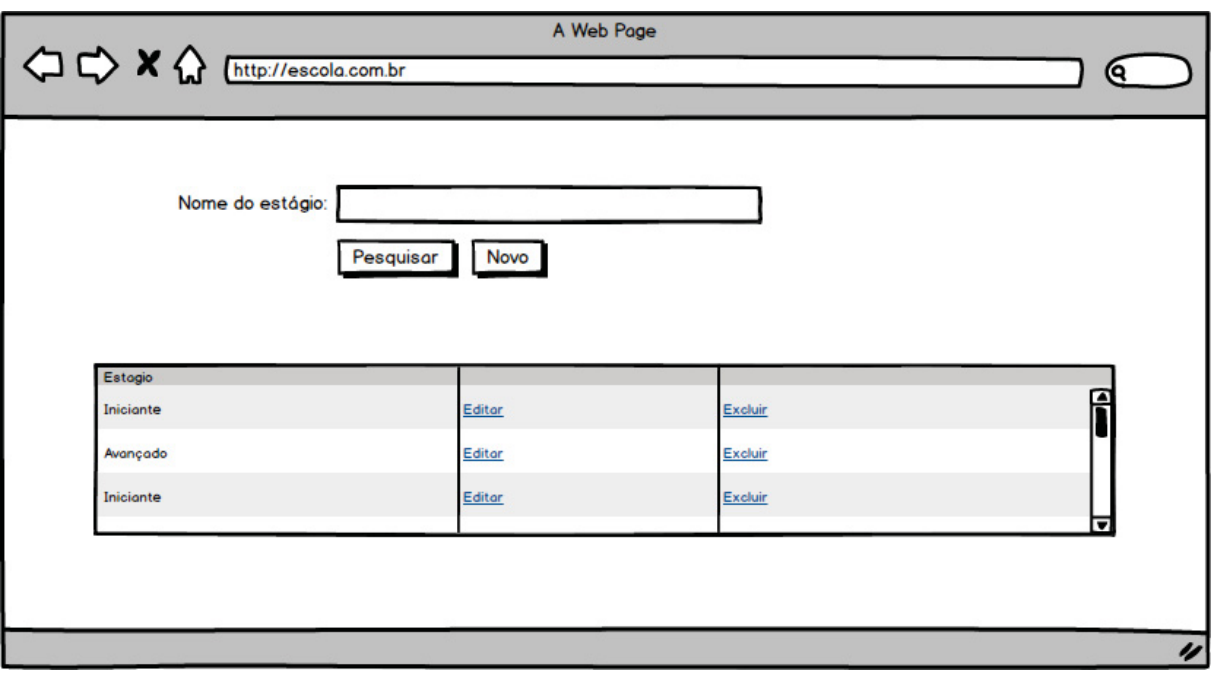

# Figura 45 - Protótipo da tela de pesquisa de estágios DV11

Fonte: O Autor (2020)

# Figura 46 - Protótipo da tela de cadastro de estágios DV12

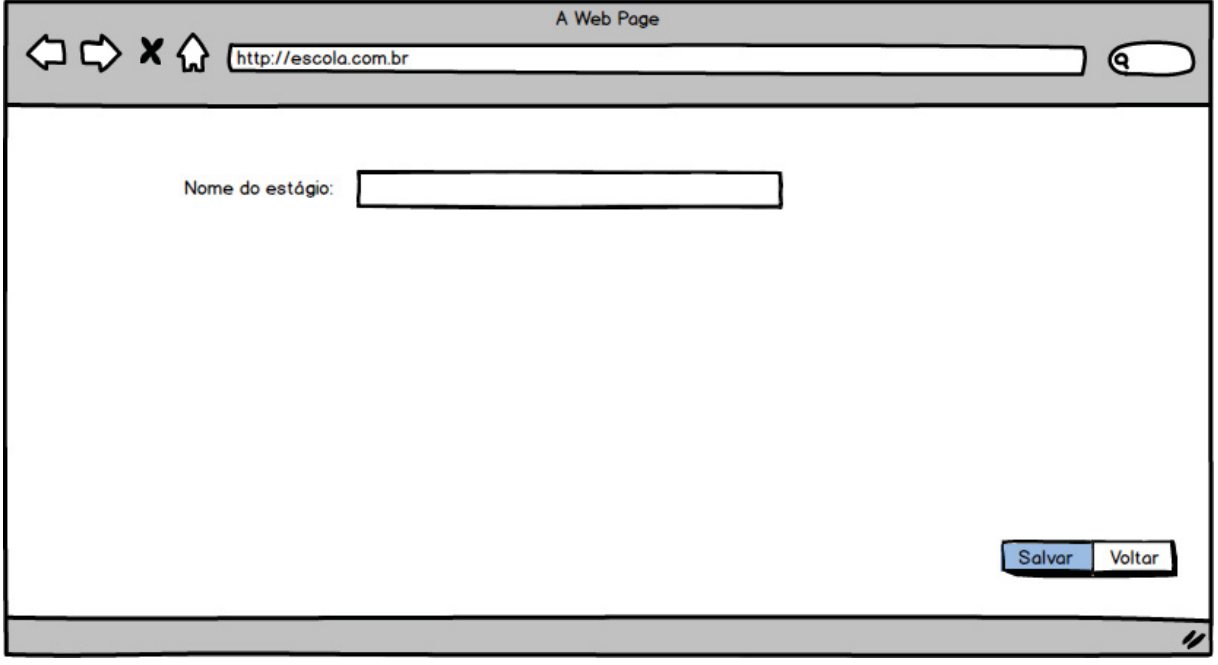

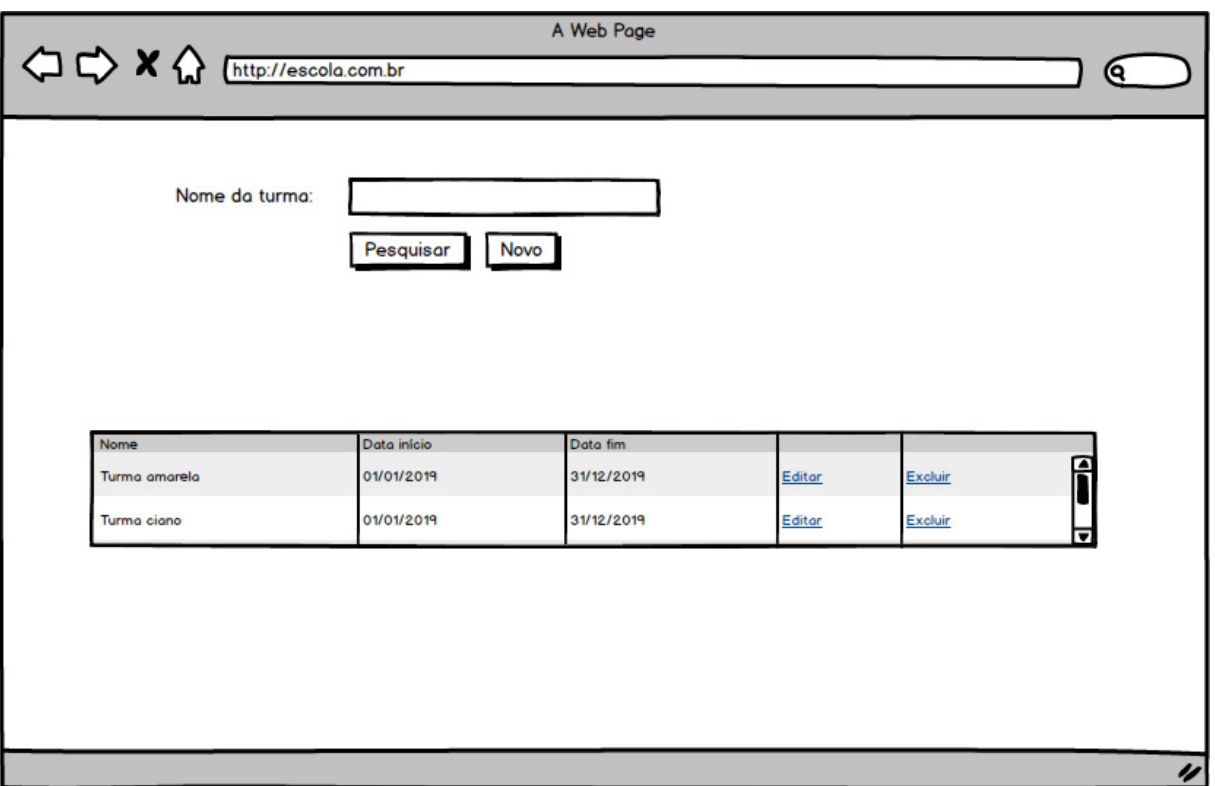

# Figura 47 - Protótipo da tela de pesquisa de turmas DV13

Fonte: O Autor (2020)

## A Web Page **◆★☆** (http://escola.com.br ⋐ Nome: Pesquisar Data início Data fim Î 01/01/2019 31/12/2019 Turma amarela Visualizar 01/01/2019 31/12/2019 Turma ciano Visualizar 4

# Figura 48 - Protótipo da tela de pesquisa genérica de turmas DV14

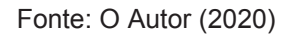

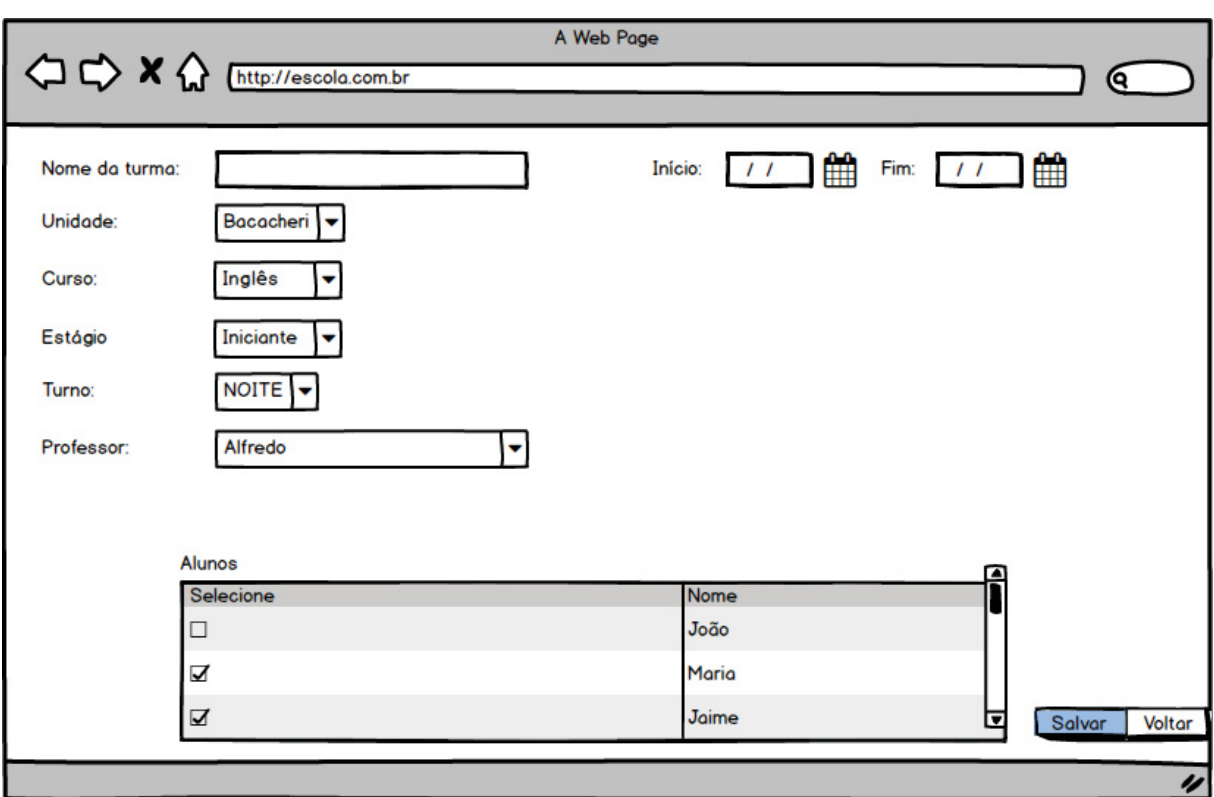

# Figura 49 - Protótipo da tela de cadastro de turmas DV15

Fonte: O Autor (2020)

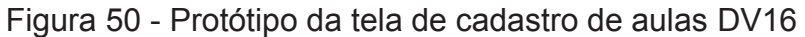

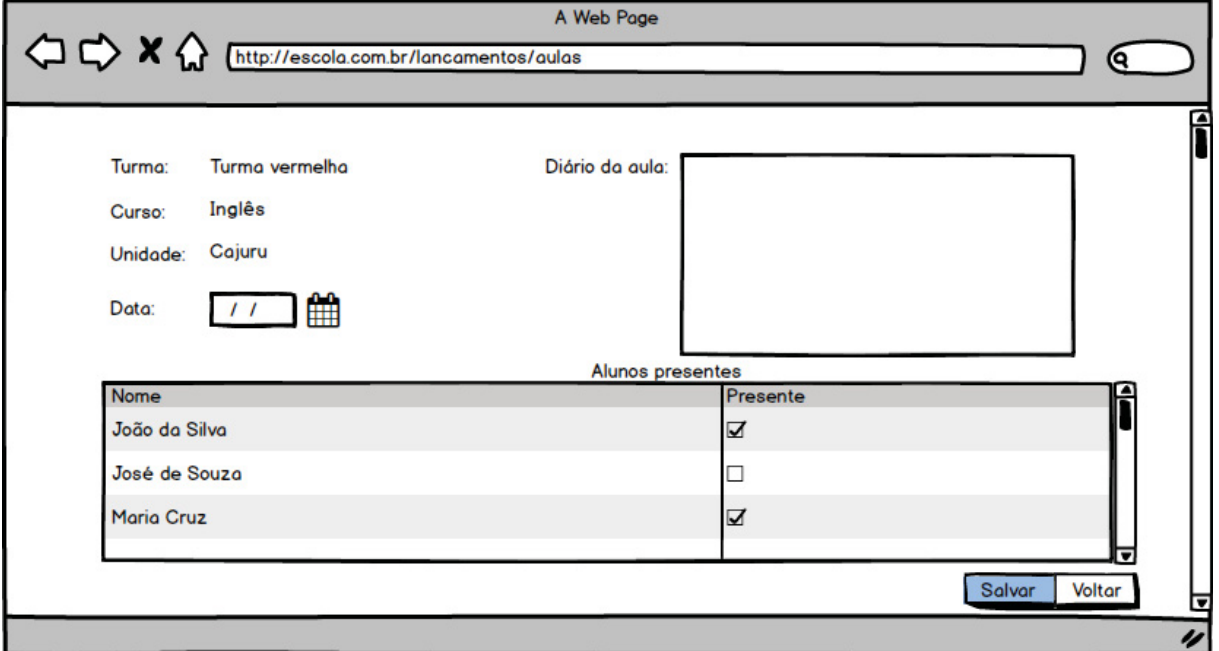

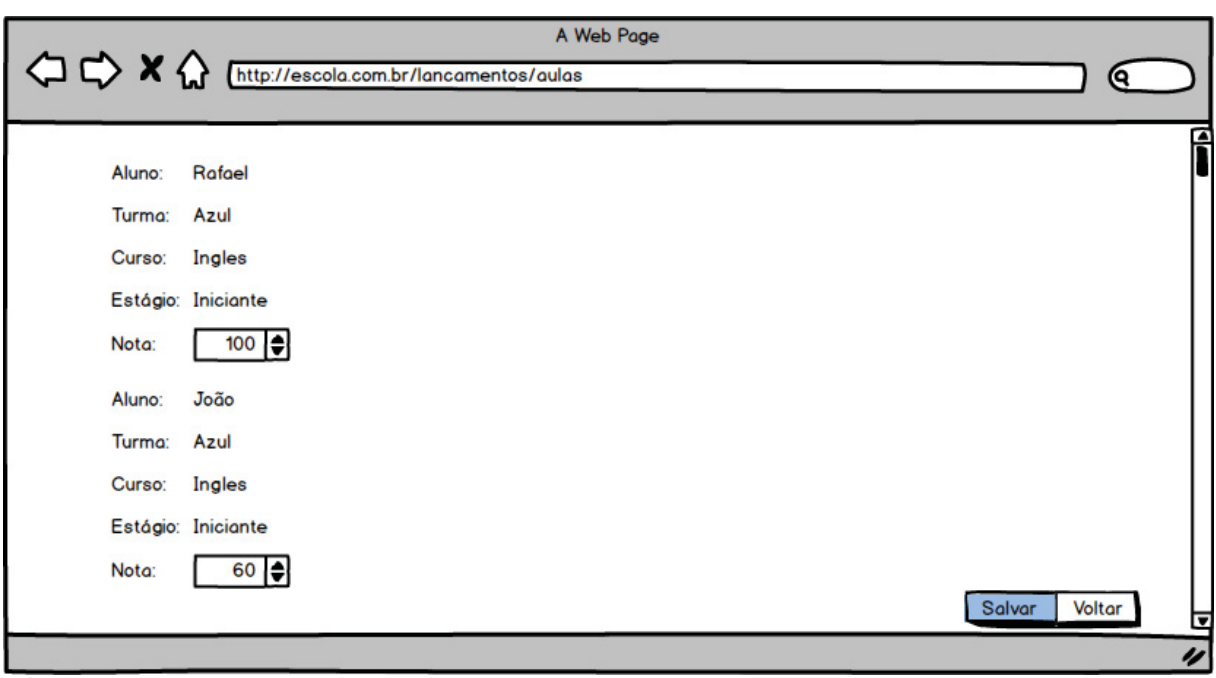

Figura 51 - Protótipo da tela de lançamento de notas DV17

Fonte: O Autor (2020)

# Figura 52 - Protótipo da tela de consulta de turmas DV18

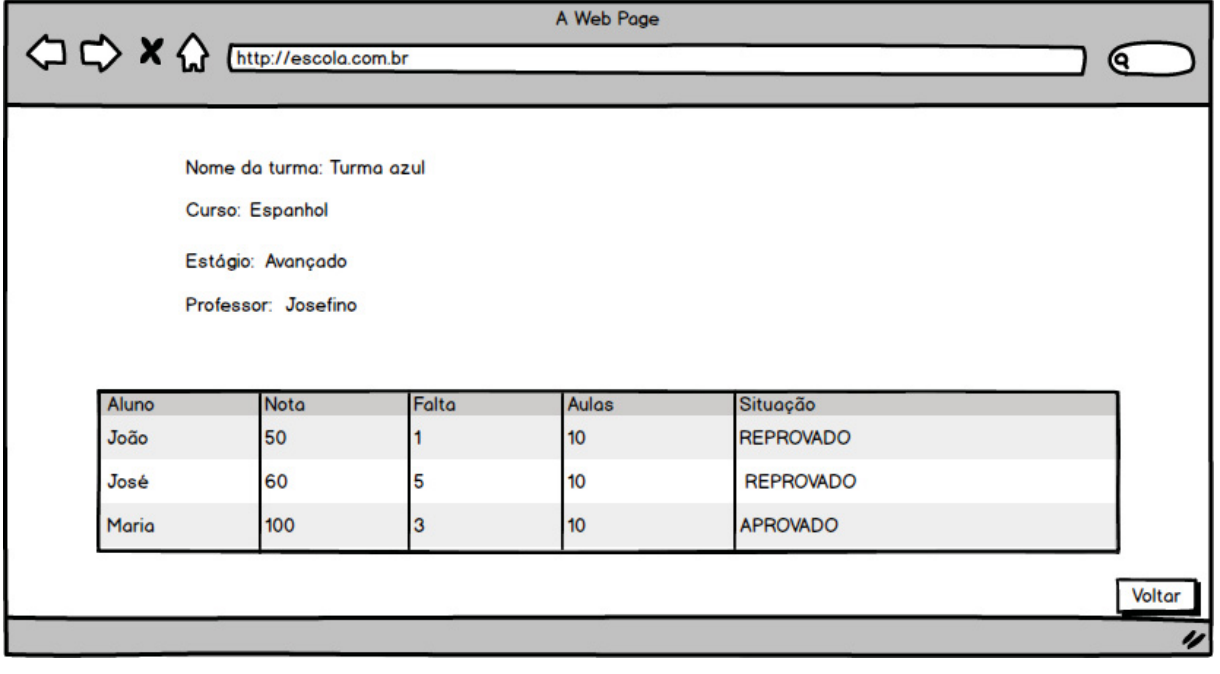

Fonte: O Autor (2020)

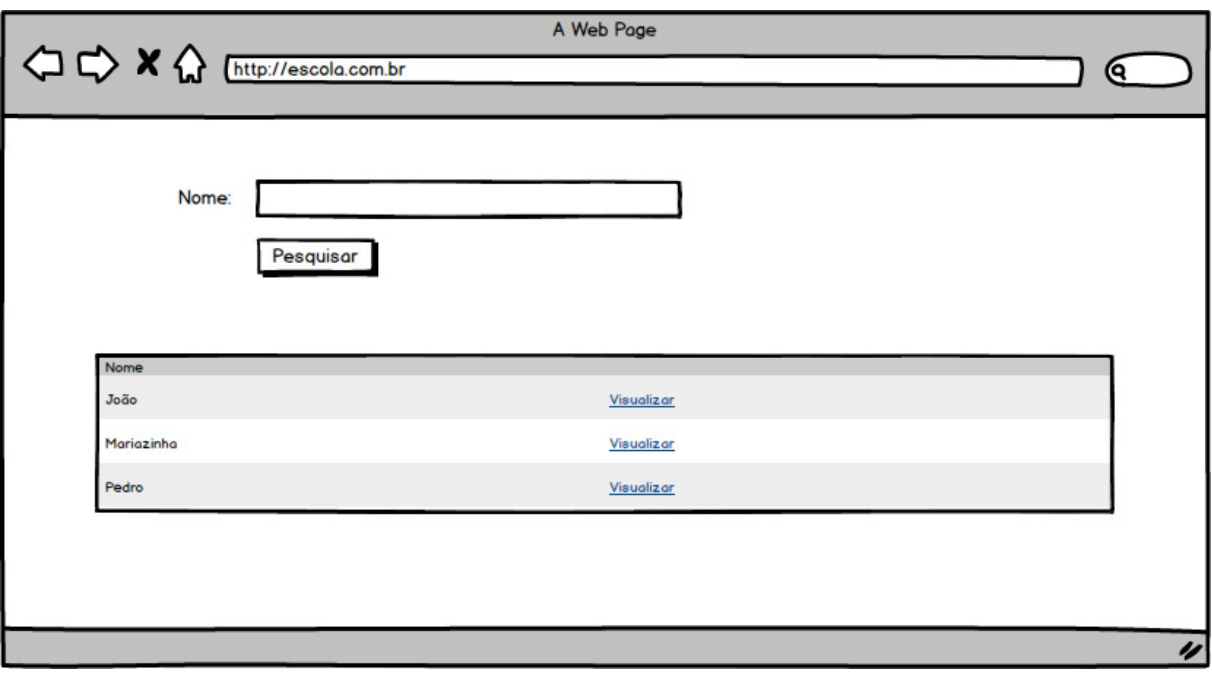

# Figura 53 - Protótipo da tela de pesquisa de alunos DV19

Fonte: O Autor (2020)

# Figura 54 - Protótipo da tela de consulta de aluno DV20

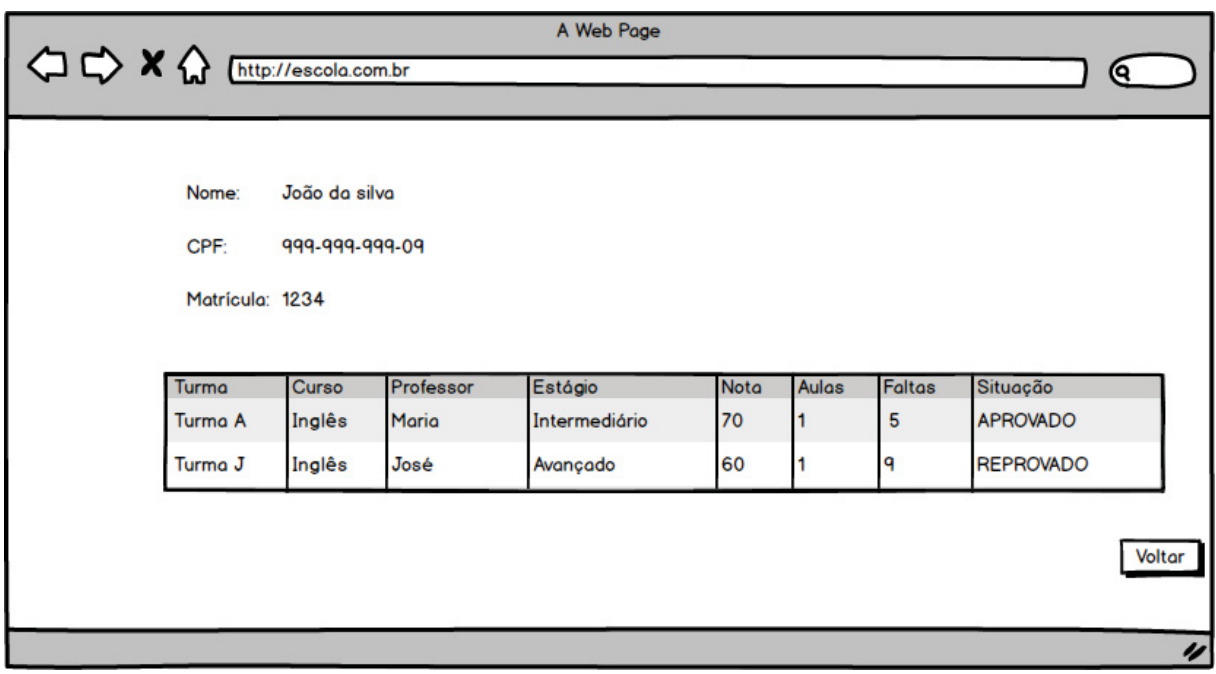

Fonte: O Autor (2020)

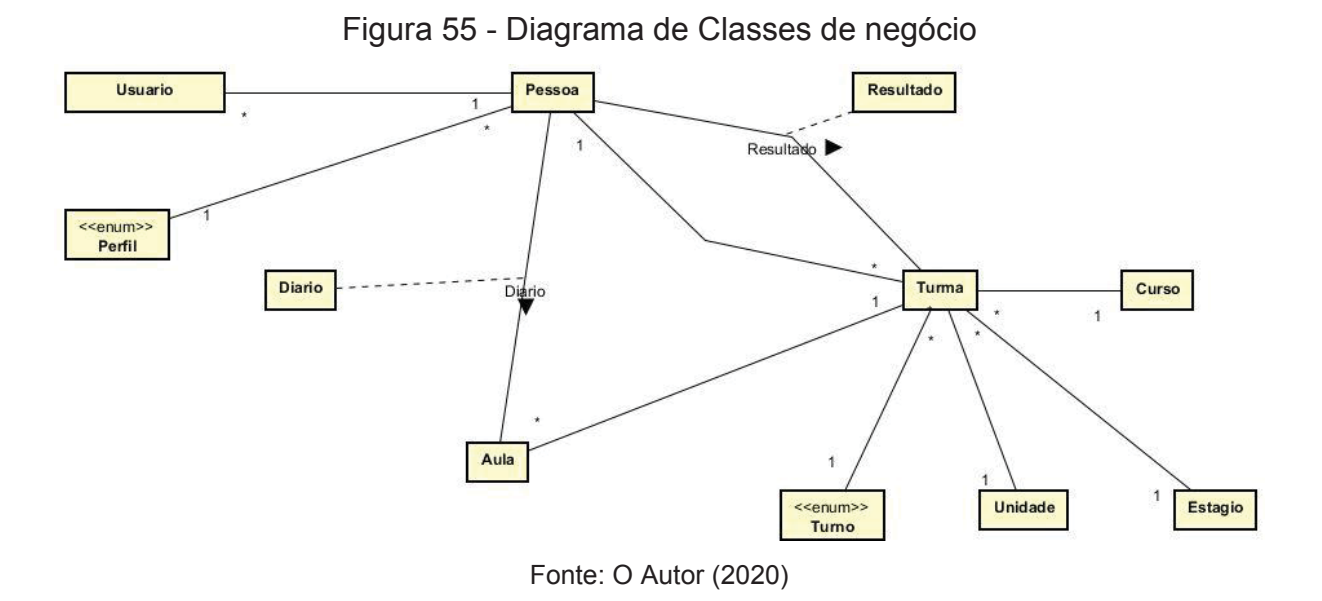

# **APÊNDICE F – MODELO DE OBJETOS NEGOCIAIS**

**APÊNDICE G – CASOS DE USO** 

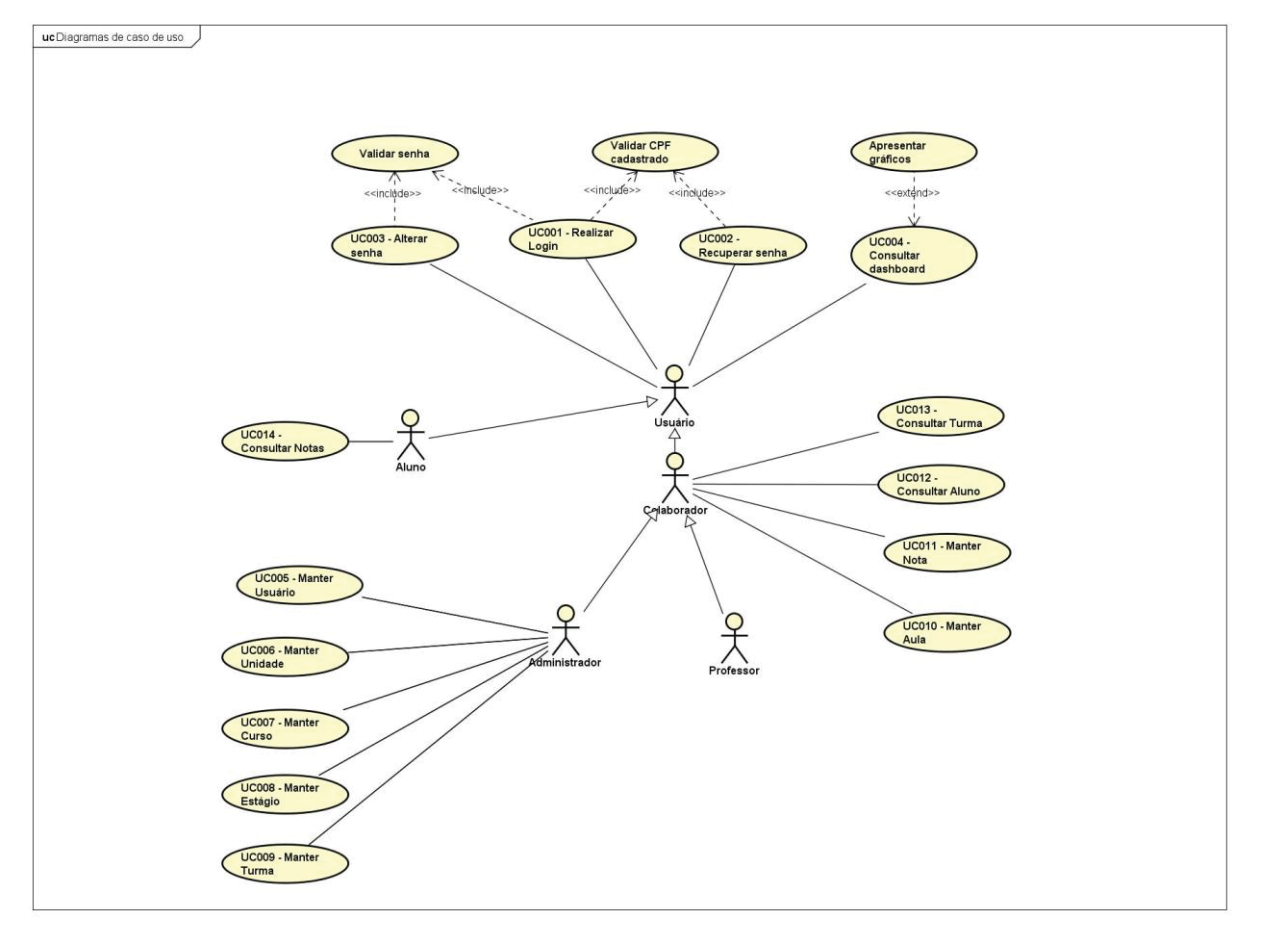

Figura 56 - Diagrama de caso de uso completo

Fonte: O Autor (2020)

## **UC001 – Efetuar login**

## **Descrição**

Este caso de uso serve para efetuar login e ter acesso ao sistema.

## **Data view**

DV1 – Tela de login

# **Pré Condições**

Este caso de uso pode iniciar somente se:

1) O sistema tiver iniciado

## **Pós-condições**

Após o fim normal deste caso de uso o sistema deve:

1) Ter realizado o login.

#### **Ator Primário**

Usuário

#### **Fluxo de Eventos Principal**

- 1) O sistema apresenta a tela (DV1).
- 2) O botão "Entrar" está desabilitado.
- 3) O usuário preenche os seus dados.
- 4) O sistema consiste os campos obrigatórios (E1).
- 5) O botão "Entrar" é habilitado.
- 6) O aluno clica no botão "Entrar" (E2), (E3), (A1).
- 7) O caso de uso é encerrado.

#### **Fluxo de Eventos alternativos**

A1. O usuário clica no Botão "Esqueceu a senha?".

- 1) O sistema retorna o UC002 Recuperar senha.
- 2) O caso de uso é encerrado.

#### **Fluxos de Exceção**

- E1. Campos obrigatórios não preenchidos
- 1) O sistema verifica que o campo "CPF" ou o campo "Senha" não foram preenchidos.
- 2) O botão "Entrar" permanece desabilitado.
- E2. CPF não cadastrado
- 1) O sistema verifica que o CPF não está cadastrado (R1).
- 2) O sistema apresenta a mensagem "Login ou senha inválido".

## E3. Senha inválida

- 1) O sistema verifica que a senha é diferente da senha cadastrada (R1).
- 2) O sistema apresenta a mensagem "Login ou senha inválido".

### **UC002 – Recuperar senha**

## **Descrição**

Este caso de uso descreve a recuperação de senha.

## **Data View**

DV2 – Tela recuperação de senha.

## **Pré-condições**

Este caso de uso pode iniciar somente se:

1) O usuário tiver clicado no Botão "Esqueceu a senha?" no UC001.

## **Pós-condições**

Após o fim normal deste caso de uso o sistema deve:

1) Ter resetado a senha do usuário.

### **Ator Primário**

Usuário

# **Fluxo de Eventos Principal**

- 1) O sistema apresenta a tela (DV3).
- 2) O botão "Resetar" está desabilitado.
- 3) O usuário preenche os seus dados.
- 4) O sistema consiste os campos obrigatórios (E1).
- 5) O botão "Resetar" é habilitado.
- 6) O usuário clica no botão "Resetar".
- 7) O sistema reseta a senha (R2), (E2).
- 8) O sistema exibe a mensagem "Senha resetada com sucesso."
- 9) O caso de uso é encerrado.

#### **Fluxos de Exceção**

E1. Campos obrigatórios não preenchidos

1) O sistema verifica que o campo "Usuário" ou o campo "Data de nascimento" não foram preenchidos.

2) O botão "Resetar" permanece desabilitado.

E2. CPF não cadastrado

1) O sistema verifica que o CPF não está cadastrado.

2) O sistema apresenta a mensagem "CPF não cadastrado no sistema. Contate o administrador".

### **UC003 – Alterar senha**

## **Descrição**

Este caso de uso descreve a alteração de senha.

## **Data View**

DV3 – Tela alteração de senha.

## **Pré-condições**

Este caso de uso pode iniciar somente se:

1) O usuário estiver logado.

## **Pós-condições**

Após o fim normal deste caso de uso o sistema deve:

1) Ter alterado a senha do usuário.

#### **Ator Primário**

Usuário

#### **Fluxo de Eventos Principal**

- 1) O sistema apresenta a tela (DV4).
- 2) O botão "Alterar" está desabilitado.
- 3) O usuário preenche os seus dados.
- 4) O sistema consiste os campos obrigatórios (E1).
- 5) O botão "Alterar" é habilitado.
- 6) O usuário clica no botão "Alterar".
- 7) O sistema altera a senha (E2), (E3).
- 8) O sistema exibe a mensagem "Senha atualizada com sucesso."
- 9) O caso de uso é encerrado.

#### **Fluxos de Exceção**

E1. Campos obrigatórios não preenchidos

1) O sistema verifica que o campo "Senha atual", "Nova senha" ou "Confirmar nova senha" não foram preenchidos.
# 2) O botão "Alterar" permanece desabilitado.

- E2. Senha atual incorreta
- 1) O sistema valida o campo "Senha atual" (R3).
- 2) O sistema apresenta a mensagem "Senha atual incorreta".
- E3. Nova senha e confirmação diferentes
- 1) O sistema valida a o campo "Nova senha" e "Confirmar nova senha" (R4).
- 2) O sistema apresenta a mensagem "Senhas não conferem".

### **UC004 – Consultar** *dashboard*

### **Descrição**

Este caso de uso descreve a consulta ao *dashboard*.

# **Data View**

DV4 – Tela inicial

### **Pré-condições**

Este caso de uso pode iniciar somente se:

1) O usuário estiver logado.

### **Pós-condições**

Após o fim normal deste caso de uso o sistema deve:

1) Ter consultado o *dashboard*.

### **Ator Primário**

Usuário

- 1) O sistema carrega o gráfico 1.
- 2) O sistema carrega o gráfico 2.
- 3) O sistema carrega o gráfico 3.
- 4) O sistema carrega o gráfico 4.
- 5) O sistema apresenta a tela (DV2) (R5).
- 6) O caso de uso é encerrado.

### **UC005 – Manter usuário**

## **Descrição**

Este caso de uso descreve o gerenciamento dos usuários do sistema.

## **Data View**

DV5 – Tela de pesquisa de usuários

DV6 – Tela de manutenção de usuários

## **Pré-condições**

Este caso de uso pode iniciar somente se:

1) O usuário estiver logado.

## **Pós-condições**

Após o fim normal deste caso de uso o sistema deve:

1) Ter incluído, alterado, inativado, ativado ou consultado um usuário.

### **Ator Primário**

Administrador

- 1) O sistema carrega os usuários já cadastrados (R6).
- 2) O sistema apresenta a tela (DV5).
- 3) O usuário clica no botão "Novo" (A1), (A3), (A4), (A5).
- 4) O sistema carrega a opção "Perfil".
- 5) O sistema apresenta a tela (DV6).
- 6) O botão "Gravar" está desabilitado.
- 7) O usuário preenche os dados (E1).
- 8) O botão "Gravar" é habilitado.
- 9) O usuário clica no botão "Gravar" (A2).
- 10) O sistema grava o usuário (E2), (E3).
- 11) O sistema apresenta a mensagem "Usuário cadastrado com sucesso".
- 12) O sistema apresenta a tela (DV3).
- 13) O caso de uso é encerrado.

- A1. O usuário clica no botão "Editar".
- 1) O sistema carrega as informações do usuário em edição.
- 2) O sistema apresenta a tela (DV6).
- 3) O usuário altera os dados desejados.
- 4) O usuário clica no botão "Salvar".
- 5) O sistema atualiza os dados.
- 6) O sistema apresenta a mensagem "Usuário atualizado com sucesso".
- 7) O sistema apresenta a tela (DV5).

A2. O usuário clica no botão "Cancelar".

- 1) O sistema apresenta a tela (DV5).
- A3. O usuário clica no botão "Inativar".
- 1) O sistema inativa o usuário selecionado.
- 2) O sistema apresenta a mensagem "Operação realizada com sucesso".

A4. O usuário clica no botão "Ativar".

- 1) O sistema ativa o usuário selecionado.
- 2) O sistema apresenta a mensagem "Operação realizada com sucesso".

A5. O usuário preenche o campo "Digite um nome para pesquisar".

1) O sistema carrega os usuários encontrados com o nome digitado na tabela de usuários.

### **Fluxos de exceção**

E1. Campos obrigatórios não preenchidos

1) O sistema verifica que o campo "Nome", "Perfil", "CPF" ou "Data de nascimento" não foram preenchidos.

2) O botão "Gravar" permanece desabilitado.

E2. CPF inválido

- 1) O sistema valida o CPF (R7).
- 2) O sistema exibe a mensagem "CPF inválido."

E3. CPF já cadastrado

1) O sistema consiste o CPF (R8).

2) O sistema exibe a mensagem "Já existe um usuário cadastrado com esse CPF".

### **UC006 – Manter unidades**

## **Descrição**

Este caso de uso descreve o gerenciamento das unidades do sistema.

## **Data View**

DV7 – Tela de pesquisa de unidades

DV8 – Tela de manutenção de unidades

## **Pré-condições**

Este caso de uso pode iniciar somente se:

1) O usuário estiver logado.

## **Pós-condições**

Após o fim normal deste caso de uso o sistema deve:

1) Ter incluído, alterado, excluído ou consultado uma unidade.

### **Ator Primário**

Administrador

- 1) O sistema carrega as unidades já cadastradas.
- 2) O sistema apresenta a tela (DV7).
- 3) O usuário clica no botão "Novo" (A1), (A3), (A4).
- 4) O sistema apresenta a tela (DV8).
- 5) O botão "Gravar" está desabilitado.
- 6) O usuário preenche os dados.
- 7) O botão "Gravar" é habilitado.
- 8) O usuário clica no botão "Gravar" (A2), (E1).
- 9) O sistema grava a unidade.
- 10) O sistema apresenta a mensagem "Unidade cadastrada com sucesso".
- 11) O caso de uso é encerrado.

A1. O usuário clica no Botão "Editar".

- 1) O sistema carrega as informações da unidade em edição.
- 2) O sistema apresenta a tela (DV8).
- 3) O usuário altera os dados desejados.
- 4) O usuário clica no botão "Salvar".
- 5) O sistema atualiza os dados.
- 6) O sistema apresenta a mensagem "Unidade atualizada com sucesso".
- 7) O sistema apresenta a tela (DV7).

A2. O usuário clica no botão "Cancelar".

1) O caso de uso é reiniciado.

A3. O usuário preenche o campo "Digite um nome para pesquisar".

1) O sistema carrega as unidades encontrados com o nome digitado na tabela de unidades.

A4. O usuário clica no botão "Excluir".

- 1) O sistema exclui a unidade (E2).
- 2) O caso de uso é reiniciado.

### **Fluxos de exceção**

- E1. Campos obrigatórios não preenchidos
- 1) O sistema verifica que o campo "Nome" não foi preenchido.
- 2) O botão "Gravar" permanece desabilitado.
- E2. Unidade em uso
- 1) O sistema consiste a unidade (R9).

2) O sistema apresenta a mensagem "Erro ao excluir a unidade. Verifique se está em uso e tente novamente.".

### **UC007 – Manter cursos**

# **Descrição**

Este caso de uso descreve o gerenciamento dos cursos do sistema.

# **Data View**

DV9 – Tela de pesquisa de cursos

DV10 – Tela de manutenção de cursos

# **Pré-condições**

Este caso de uso pode iniciar somente se:

1) O usuário estiver logado.

## **Pós-condições**

Após o fim normal deste caso de uso o sistema deve:

1) Ter incluído, alterado, excluído ou consultado um curso.

### **Ator Primário**

Administrador

- 1) O sistema carrega os cursos já cadastrados.
- 2) O sistema apresenta a tela (DV9).
- 3) O usuário clica no botão "Novo" (A1), (A3), (A4).
- 4) O sistema apresenta a tela (DV10).
- 5) O botão "Gravar" está desabilitado.
- 6) O usuário preenche os dados.
- 7) O botão "Gravar" é habilitado.
- 8) O usuário clica no botão "Salvar" (A2), (E1).
- 9) O sistema grava o curso.
- 10) O sistema apresenta a mensagem "Curso cadastrado com sucesso".
- 11) O caso de uso é encerrado.

A1. O usuário clica no Botão "Editar".

- 1) O sistema carrega as informações do curso em edição.
- 2) O sistema apresenta a tela (DV10).
- 3) O usuário altera os dados desejados.
- 4) O usuário clica no botão "Salvar".
- 5) O sistema atualiza os dados.
- 6) O sistema apresenta a mensagem "Curso atualizado com sucesso".
- 7) O sistema apresenta a tela (DV9).

A2. O usuário clica no botão "Cancelar".

1) O caso de uso é reiniciado.

A3. O usuário preenche o campo "Digite um nome para pesquisar".

1) O sistema carrega os cursos encontrados com o nome digitado na tabela de cursos.

A4. O usuário clica no botão "Excluir".

- 1) O sistema exclui o curso (E2).
- 2) O caso de uso é reiniciado.

# **Fluxos de exceção**

- E1. Campos obrigatórios não preenchidos
- 1) O sistema verifica que o campo "Nome" não foi preenchido.
- 2) O botão "Gravar" permanece desabilitado.

# E2. Curso em uso

1) O sistema consiste o curso (R10).

2) O sistema apresenta a mensagem "Erro ao excluir o curso. Verifique se está em uso e tente novamente.".

## **UC008 – Manter estágios**

## **Descrição**

Este caso de uso descreve o gerenciamento dos estágios do sistema.

## **Data View**

DV11 – Tela de pesquisa de estágios

DV12 – Tela de manutenção de estágios

## **Pré-condições**

Este caso de uso pode iniciar somente se:

1) O usuário estiver logado.

## **Pós-condições**

Após o fim normal deste caso de uso o sistema deve:

1) Ter incluído, alterado, excluído ou consultado um estágio.

### **Ator Primário**

Administrador

- 1) O sistema carrega os estágios já cadastrados.
- 2) O sistema apresenta a tela (DV11).
- 3) O usuário clica no botão "Novo" (A1), (A3), (A4).
- 4) O sistema apresenta a tela (DV12).
- 5) O botão "Gravar" está desabilitado.
- 6) O usuário preenche os dados.
- 7) O botão "Gravar" é habilitado.
- 8) O usuário clica no botão "Gravar" (A2), (E1).
- 9) O sistema grava o estágio.
- 10) O sistema apresenta a mensagem "Estágio cadastrado com sucesso".
- 11) O caso de uso é encerrado.

A1. O usuário clica no Botão "Editar".

- 1) O sistema carrega as informações do estágio em edição.
- 2) O sistema apresenta a tela (DV12).
- 3) O usuário altera os dados desejados.
- 4) O usuário clica no botão "Gravar" (A2).
- 5) O sistema atualiza os dados.
- 6) O sistema apresenta a mensagem "Estágio atualizado com sucesso".
- 7) O caso de uso é reiniciado.

A2. O usuário clica no botão "Cancelar".

1) O caso de uso é reiniciado.

A3. O usuário preenche o campo "Digite um nome para pesquisar".

1) O sistema carrega os estágios encontrados com o nome digitado na tabela de estágios.

A4. O usuário clica no botão "Excluir".

- 1) O sistema exclui o estágio (E2).
- 2) O caso de uso é reiniciado.

# **Fluxos de exceção**

- E1. Campos obrigatórios não preenchidos
- 1) O sistema verifica que o campo "Nome" não foi preenchido.
- 2) O botão "Gravar" permanece desabilitado.

E2. Estágio em uso

1) O sistema consiste o estágio (R11).

2) O sistema apresenta a mensagem "Erro ao excluir o estágio. Verifique se está em uso e tente novamente.".

### **UC009 – Manter turmas**

#### **Descrição**

Este caso de uso descreve o gerenciamento das turmas do sistema.

### **Data View**

DV13 – Tela de pesquisa de turmas

DV15 – Tela de manutenção de turmas

#### **Pré-condições**

Este caso de uso pode iniciar somente se:

1) O usuário estiver logado.

#### **Pós-condições**

Após o fim normal deste caso de uso o sistema deve:

1) Ter incluído, alterado, excluído ou consultado uma turma.

#### **Ator Primário**

Administrador

- 1) O sistema carrega as turmas já cadastradas.
- 3) O sistema apresenta a tela (DV13).
- 4) O usuário clica no botão "Novo" (A1), (A3).
- 5) O botão "Gravar" está desabilitado.
- 6) O sistema carrega a opção "Turno".
- 7) O sistema carrega a opção "Unidade".
- 8) O sistema carrega a opção "Curso".
- 9) O sistema carrega a opção "Estágio".
- 10) O sistema carrega a opção "Professor".
- 11) O sistema carrega a opção "Alunos".
- 12) O sistema apresenta a tela (DV14).
- 13) O usuário preenche os dados.
- 14) O botão "Gravar" é habilitado.
- 15) O usuário clica no botão "Gravar" (A2), (E1).
- 16) O sistema grava a turma.
- 17) O sistema apresenta a mensagem "Turma cadastrada com sucesso".
- 18) O caso de uso é encerrado.

- A1. O usuário clica no botão "Editar".
- 1) O sistema carrega as informações da turma em edição.
- 2) O sistema apresenta a tela (DV14).
- 3) O usuário altera os dados desejados (E2).
- 4) O usuário clica no botão "Gravar" (A2).
- 5) O sistema atualiza os dados.
- 6) O sistema apresenta a mensagem "Turma atualizada com sucesso".
- 7) O caso de uso é reiniciado.

A2. O usuário clica no botão "Cancelar".

1) O caso de uso é reiniciado.

A3. O usuário clica no botão "Pesquisar".

1) O sistema carrega as turmas encontradas com o nome digitado na tabela de turmas.

A4. O usuário clica no botão "Excluir".

- 1) O sistema exclui a turma (E3).
- 2) O caso de uso é reiniciado.

### **Fluxos de exceção**

E1. Campos obrigatórios não preenchidos

1) O sistema verifica que o campo "Nome", "Data início", "Data fim", "Turno", "Unidade", "Curso", "Estágio", "Professor" ou "Alunos" não foram preenchidos.

2) O botão "Gravar" permanece desabilitado.

E2. Excluir um aluno de uma turma previamente gravada.

- 1) O usuário tenta remover um aluno da turma.
- 2) O sistema consiste a turma (R13).

3) O sistema apresenta a mensagem "Não é possível remover alunos de uma turma em andamento.".

4) O caso de uso é reiniciado.

E3. Turma em uso

1) O sistema consiste a turma (R12).

2) O sistema apresenta a mensagem "Erro ao excluir a turma. Verifique se está em uso e tente novamente.".

### **UC010 – Manter aulas**

# **Descrição**

Este caso de uso descreve o gerenciamento das aulas no sistema.

# **Data View**

DV14 – Tela de pesquisa de turmas

DV16 – Tela de manutenção de aulas

# **Pré-condições**

Este caso de uso pode iniciar somente se:

1) O usuário estiver logado.

## **Pós-condições**

Após o fim normal deste caso de uso o sistema deve:

1) Ter incluído, alterado ou consultado uma aula.

### **Ator Primário**

Colaborador

- 1) O sistema carrega as turmas (R14).
- 2) O sistema apresenta a tela (DV15).
- 3) O usuário seleciona uma turma.
- 4) O sistema carrega as aulas da turma
- 5) O usuário clica no botão "Novo" (A1).
- 7) O sistema apresenta a tela (DV16).
- 8) O botão "Gravar" está desabilitado.
- 9) O usuário preenche os dados (E1).
- 10) O botão "Gravar" é habilitado.
- 11) O usuário clica no botão "Gravar" (A2).
- 12) O sistema grava a aula.
- 13) O sistema apresenta a mensagem "Aula cadastrada com sucesso".
- 14) O caso de uso é encerrado.

- A1. O usuário clica no botão "Editar".
- 1) O sistema carrega as informações da aula em edição.
- 2) O sistema apresenta a tela (DV16).
- 3) O usuário altera os dados desejados.
- 4) O usuário clica no botão "Gravar" (A2).
- 5) O sistema atualiza os dados.
- 6) O sistema apresenta a mensagem "Aula atualizada com sucesso".
- 7) O caso de uso é reiniciado.

A2. O usuário clica no botão "Cancelar".

1) O caso de uso é reiniciado.

## **Fluxos de exceção**

E1. Campos obrigatórios não preenchidos

1) O sistema verifica que o campo "Data da aula" ou "Diário da aula" não foram preenchidos.

2) O botão "Gravar" permanece desabilitado.

## **UC011 – Manter notas**

# **Descrição**

Este caso de uso descreve o gerenciamento das notas no sistema.

### Data View

DV14 – Tela de pesquisa de turmas

DV17 – Tela de manutenção de notas

# **Pré-condições**

Este caso de uso pode iniciar somente se:

1) O usuário estiver logado.

## **Pós-condições**

Após o fim normal deste caso de uso o sistema deve:

1) Ter alterado uma nota.

### **Ator Primário**

Colaborador

Fluxo de Eventos Principal

- 1) O sistema carrega as turmas (R14).
- 2) O sistema apresenta a tela (DV17).
- 3) O usuário clica no botão "Editar (A1).
- 4) O sistema apresenta a tela (DV18).
- 5) O usuário preenche os dados.
- 6) O usuário clica no botão "Gravar" (E1), (A2).
- 7) O sistema grava as notas.
- 8) O sistema apresenta a mensagem "Notas atualizadas com sucesso".
- 9) O caso de uso é encerrado.

### **Fluxos alternativos**

A1. O usuário preenche o campo "Digite um nome para pesquisar".

1) O sistema carrega as turmas encontradas com o nome digitado na tabela de turmas.

- A2. O usuário clica no botão "Cancelar".
- 1) O caso de uso é reiniciado.

# **Fluxos de exceção**

- E1. Uma ou mais notas inválidas
- 1) O sistema consiste as notas (R15)
- 2) O sistema exibe a mensagem "Uma nota deve ter um valor entre 0 e 100".

# **UC012 – Consultar alunos**

## **Descrição**

Este caso de uso descreve a consulta de um aluno.

## **Data View**

DV19 – Tela de pesquisa de alunos

DV20 – Tela de consulta de aluno

## **Pré-condições**

Este caso de uso pode iniciar somente se:

1) O usuário estiver logado.

## **Pós-condições**

Após o fim normal deste caso de uso o sistema deve:

1) Ter consultado um aluno.

### **Ator Primário**

Colaborador

# **Fluxo de Eventos Principal**

- 1) O sistema carrega os alunos cadastrados (R16).
- 2) O sistema apresenta a tela (DV19).
- 3) O usuário clica no botão "Visualizar" (A1).
- 4) O sistema carrega o aluno selecionado.
- 5) O sistema apresenta a tela (DV20).
- 6) O usuário consulta as informações (A2) (R17), (R18).
- 7) O caso de uso é encerrado.

### **Fluxos alternativos**

A1. O usuário preenche o campo "Digite um nome para pesquisar".

- 1) O sistema carrega os alunos encontrados com o nome digitado na tabela de alunos.
- A2. O usuário clica no botão "Voltar".

# **UC013 – Consultar turmas**

## **Descrição**

Este caso de uso descreve a consulta de uma turma.

## **Data View**

DV14 – Tela de pesquisa de turmas

DV18 – Tela de consulta de turma

## **Pré-condições**

Este caso de uso pode iniciar somente se:

1) O usuário estiver logado.

## **Pós-condições**

Após o fim normal deste caso de uso o sistema deve:

1) Ter consultado uma turma.

### **Ator Primário**

Colaborador

# **Fluxo de Eventos Principal**

- 1) O sistema carrega as turmas cadastrados (R14).
- 2) O sistema apresenta a tela (DV21).
- 3) O usuário clica no botão "Visualizar" (A1).
- 4) O sistema carrega a turma selecionada.
- 5) O sistema apresenta a tela (DV22).
- 6) O usuário consulta as informações (A2), (R17), (R18).
- 7) O caso de uso é encerrado.

### **Fluxos alternativos**

A1. O usuário preenche o campo "Digite um nome para pesquisar".

- 1) O sistema carrega as turmas encontradas com o nome digitado na tabela de turmas.
- A2. O usuário clica no botão "Voltar".

### **UC014 – Consultar nota**

## **Descrição**

Este caso de uso descreve a consulta de nota.

## **Data View**

DV19 – Tela de consulta de aluno

# **Pré-condições**

Este caso de uso pode iniciar somente se:

1) O usuário estiver logado.

## **Pós-condições**

Após o fim normal deste caso de uso o sistema deve:

1) Ter consultado uma turma.

### **Ator Primário**

Aluno

# **Fluxo de Eventos Principal**

- 1) O sistema carrega o aluno logado.
- 2) O sistema apresenta a tela (DV20).
- 3) O usuário consulta as informações (A1), (R17), (R18).
- 4) O caso de uso é encerrado.

### **Fluxos alternativos**

- A1. O usuário clica no botão "Voltar".
- 1) O sistema redireciona para a tela principal (DV2).
- 2) O caso de uso é encerrado

# **APÊNDICE H – MODELO DE OBJETOS COM ATRIBUTOS**

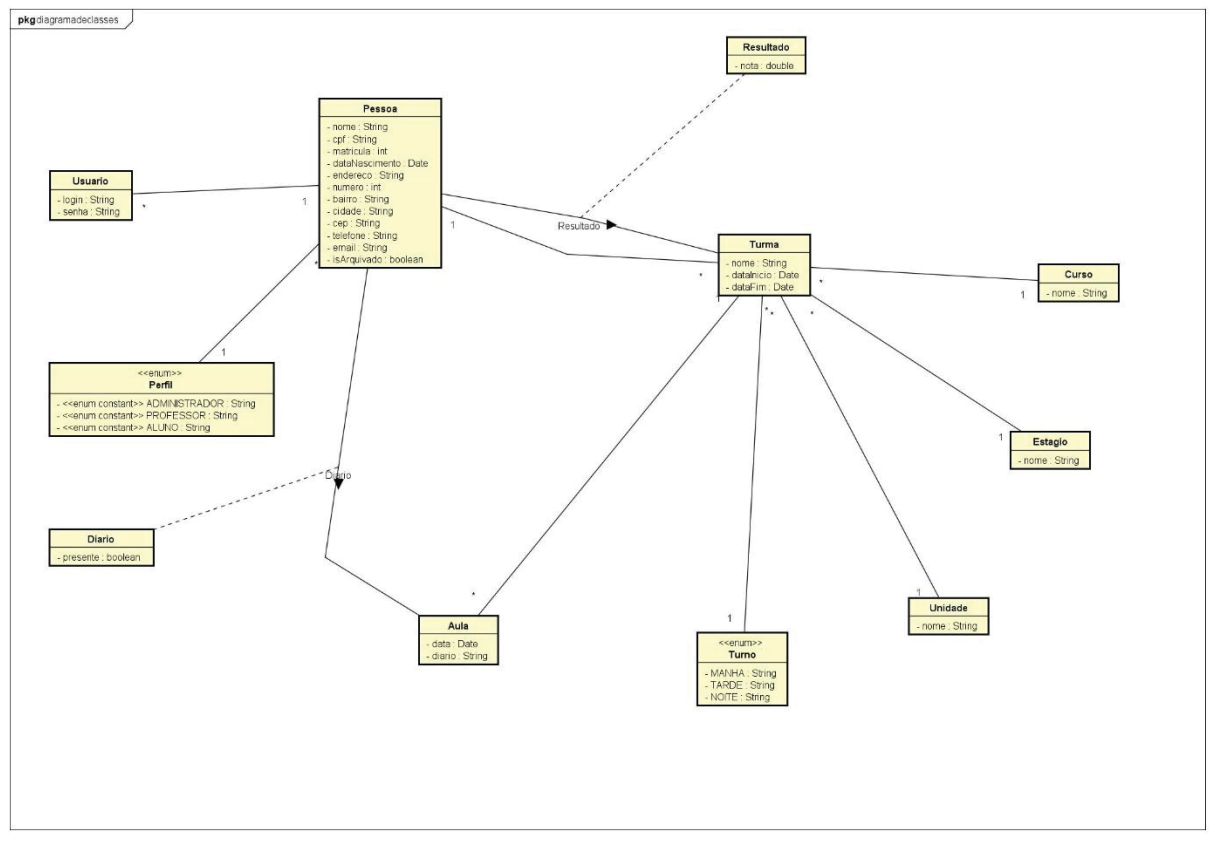

Figura 57 - Diagrama de classe com atributos

Fonte: O Autor (2020)

# **APÊNDICE I – DIAGRAMA DE SEQUÊNCIA**

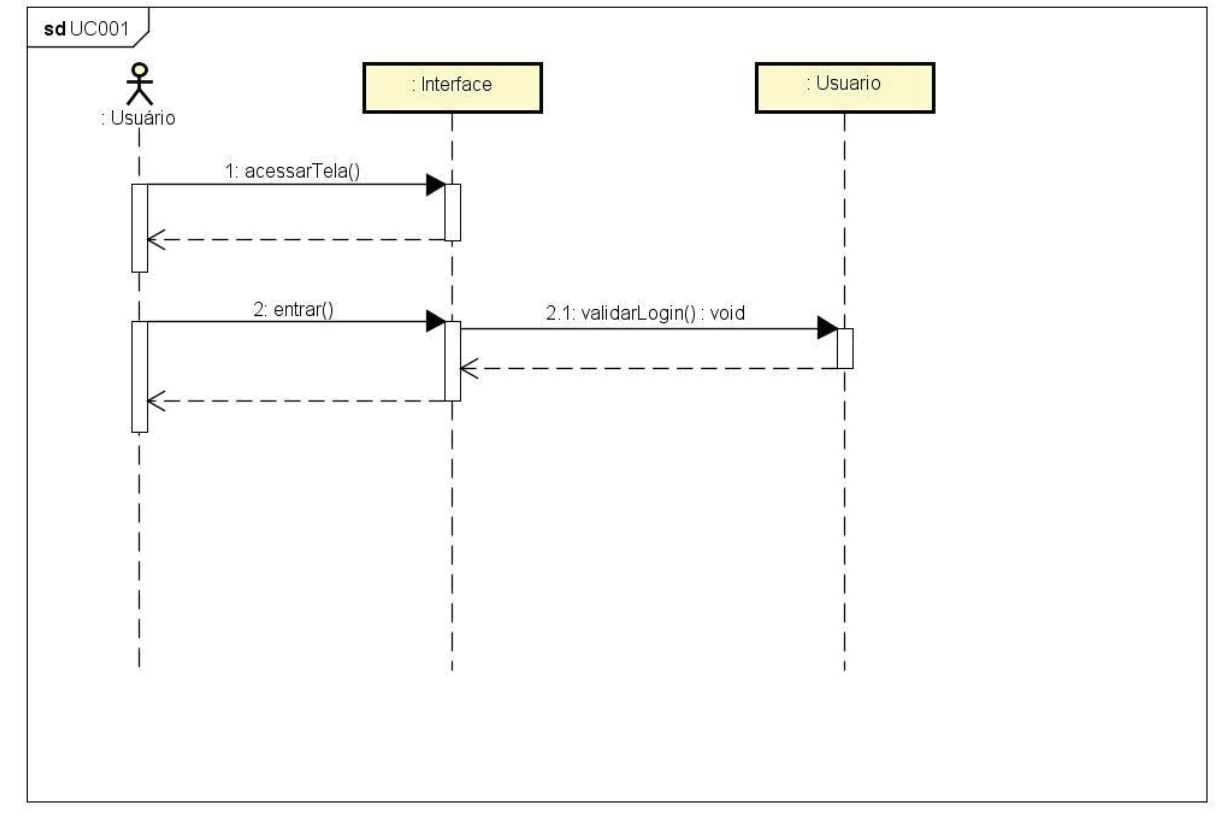

Figura 58 - Diagrama de sequência do UC001

Fonte: O Autor (2020)

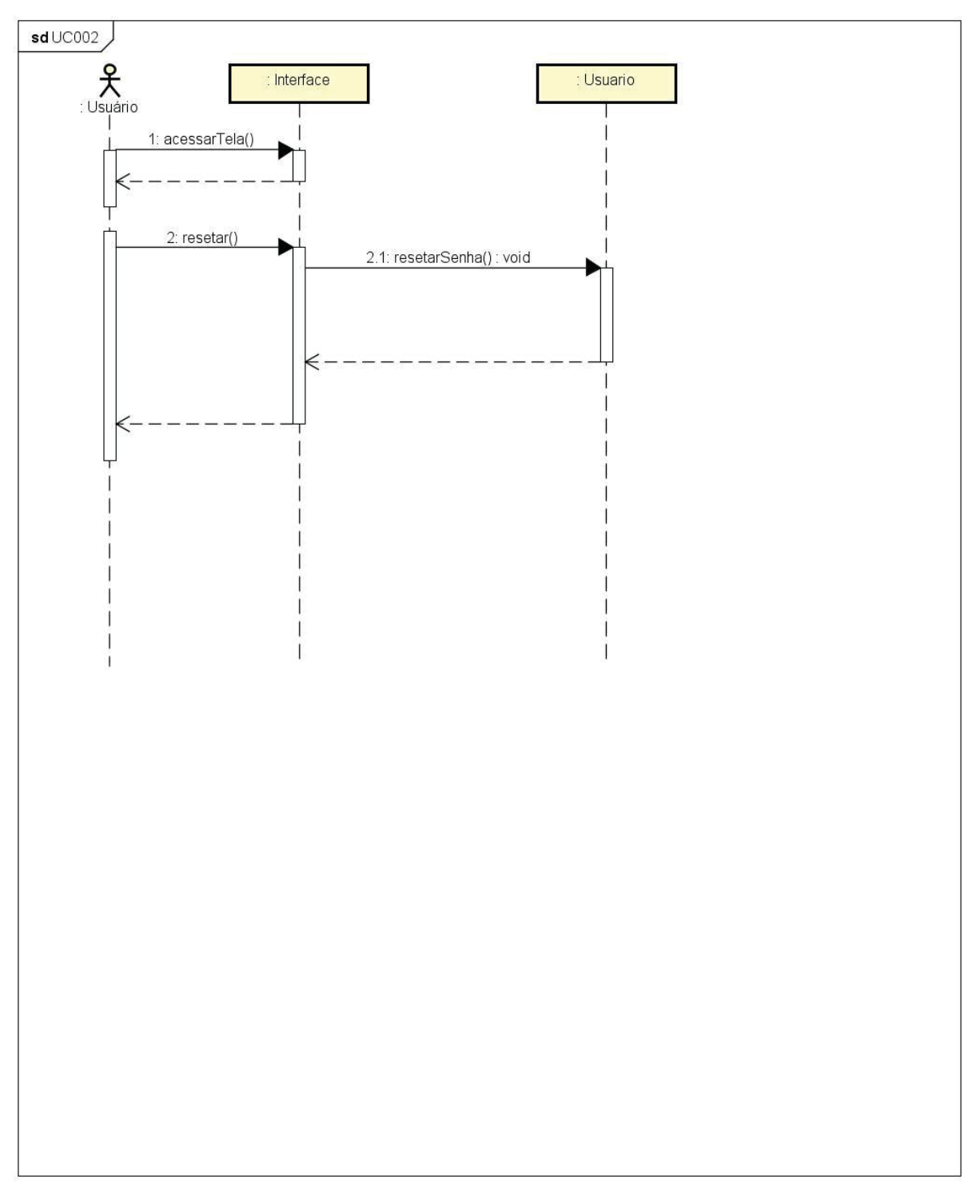

Figura 59 - Diagrama de sequência do UC002

Fonte: O Autor (2020)

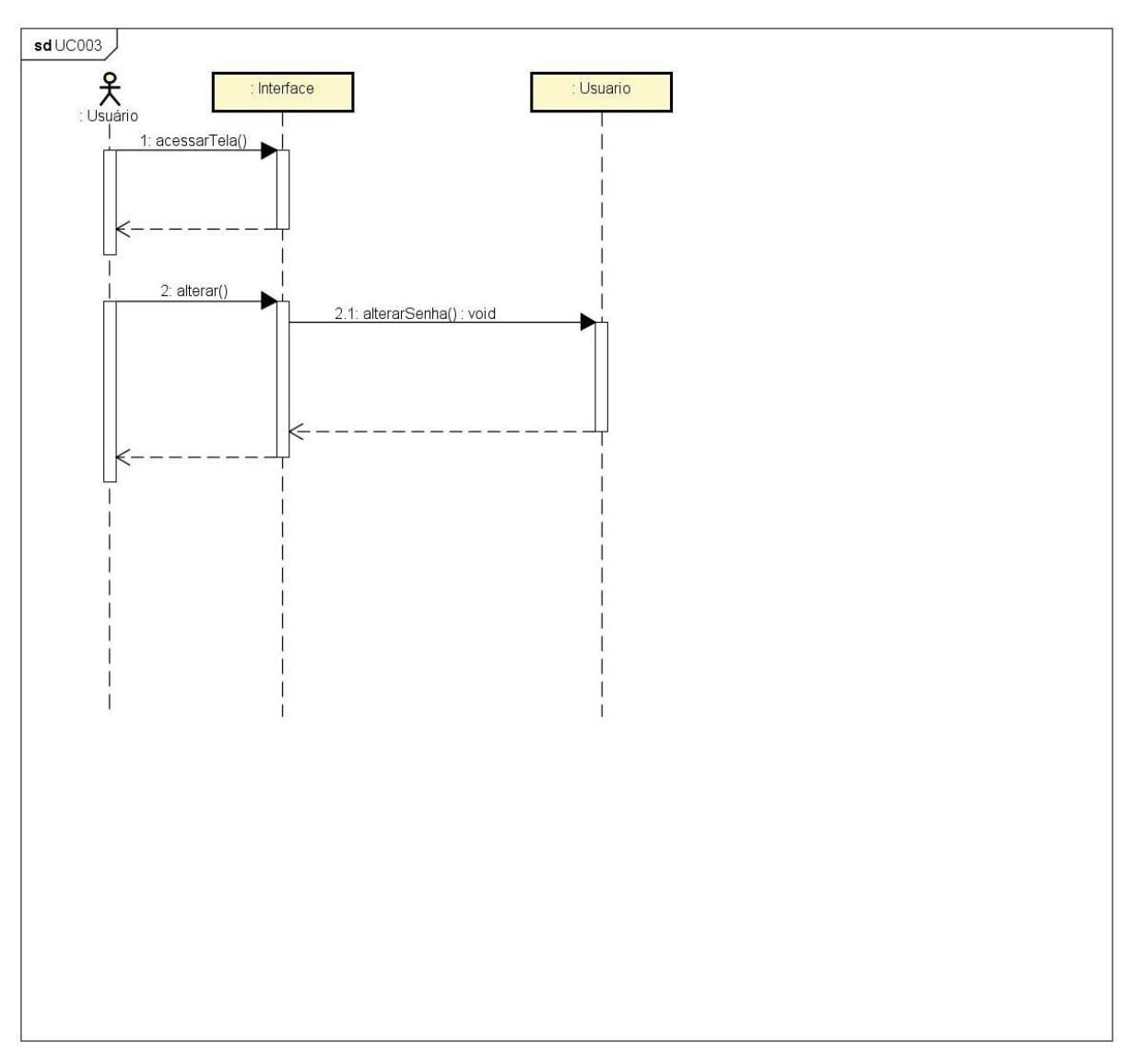

Figura 60 - Diagrama de sequência do UC003

Fonte: O Autor (2020)

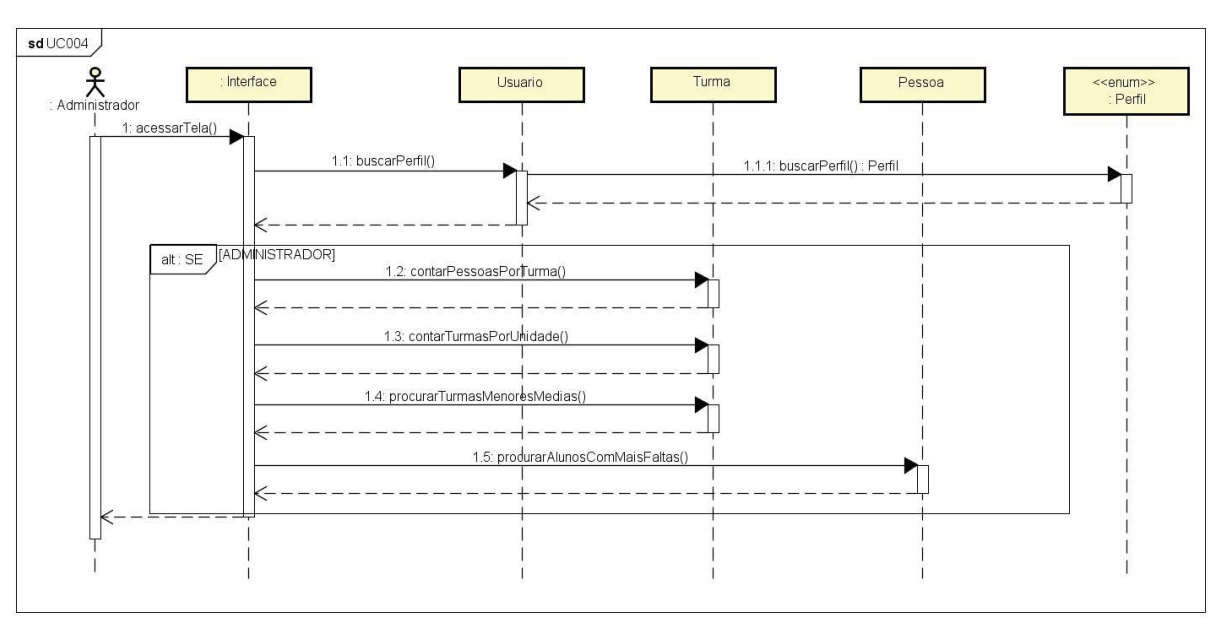

Figura 61 - Diagrama de sequência do UC004

Fonte: O Autor (2020)

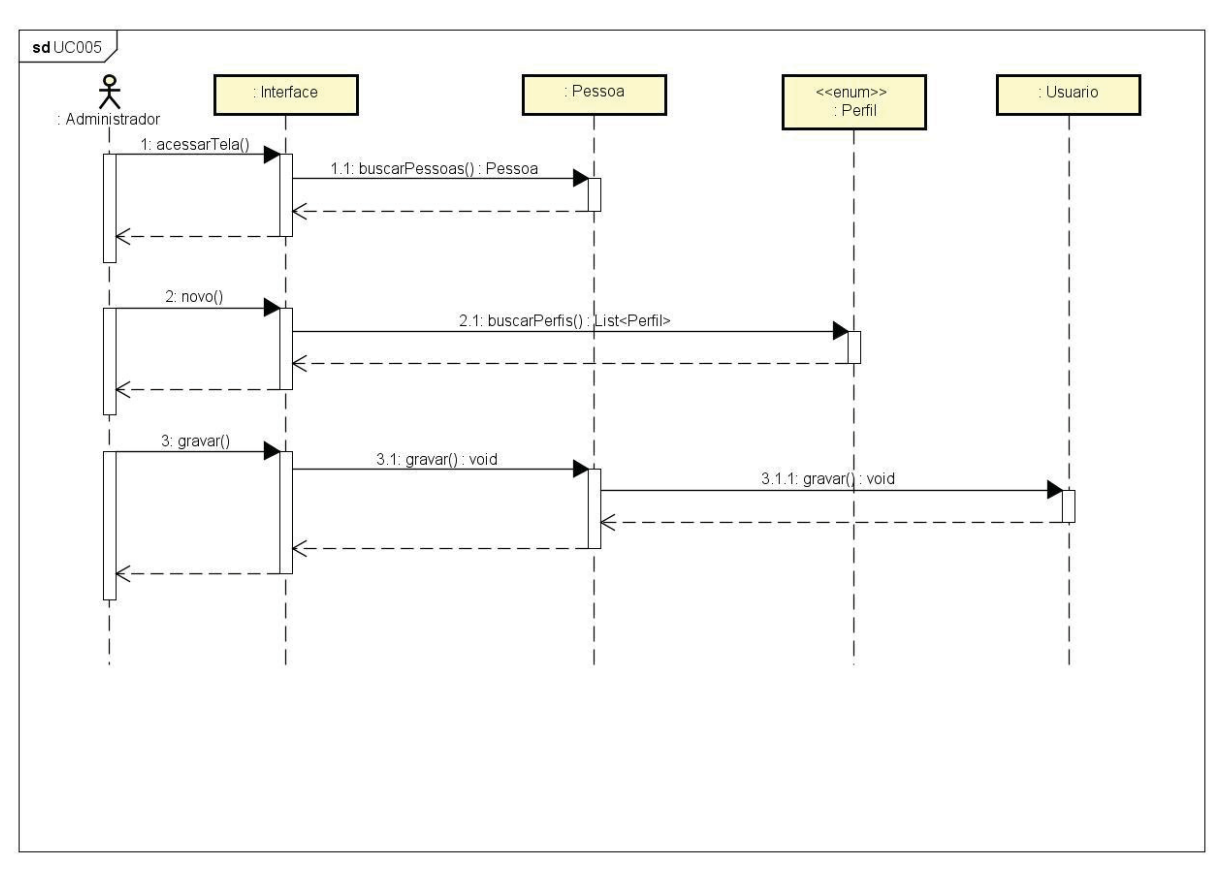

Figura 62 - Diagrama de sequência do UC005

Fonte: O Autor (2020)

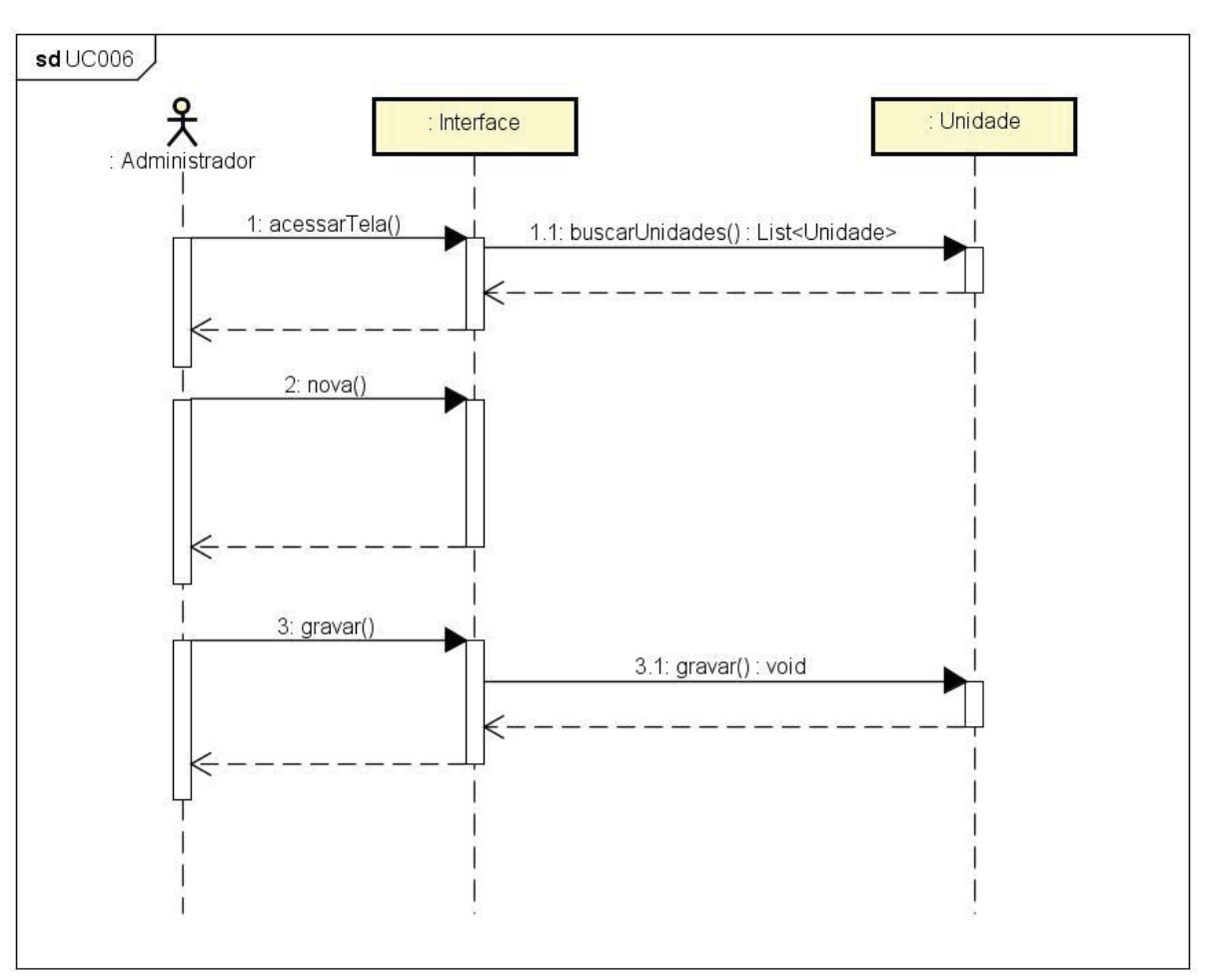

Figura 63 - Diagrama de sequência do UC006

Fonte: O Autor (2020)

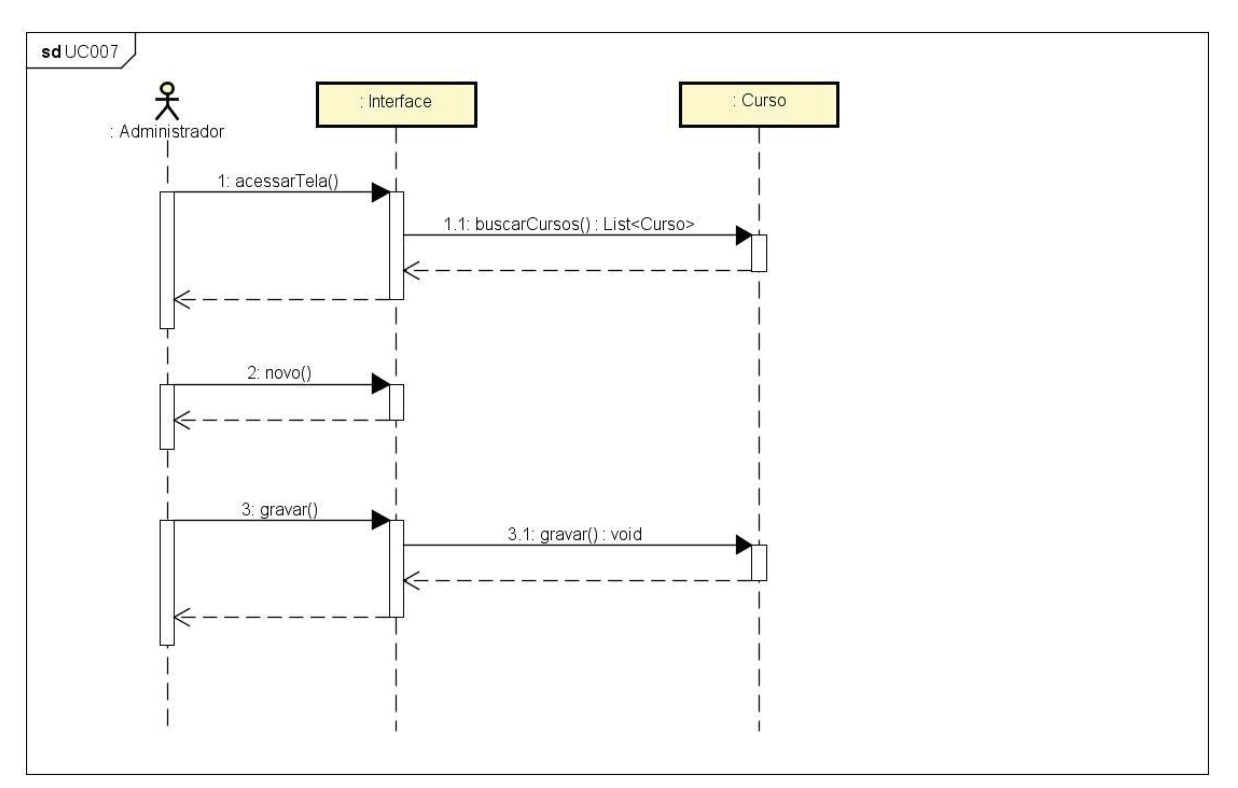

Figura 64 - Diagrama de sequência do UC007

Fonte: O Autor (2020)

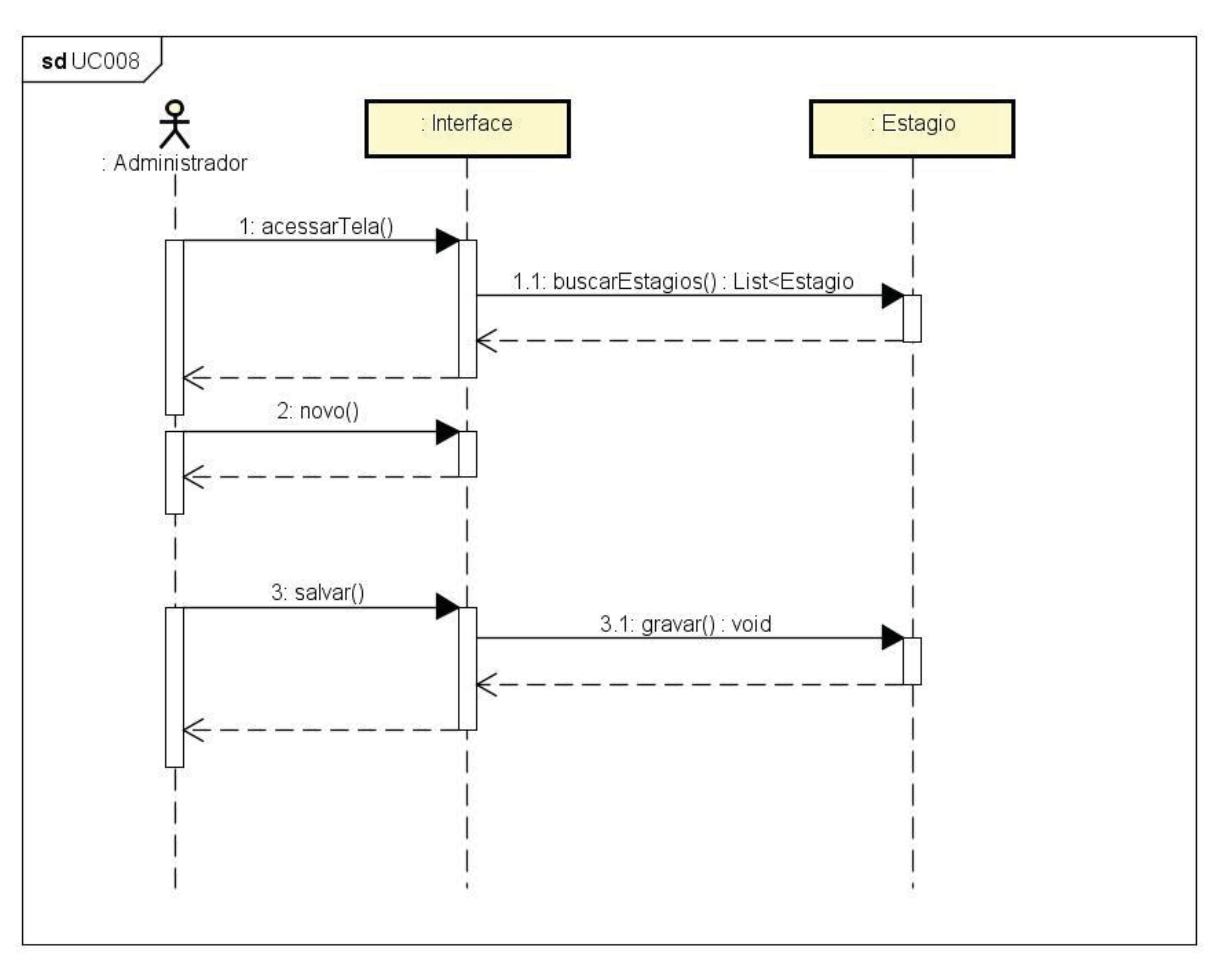

Figura 65 - Diagrama de sequência do UC008

Fonte: O Autor (2020)

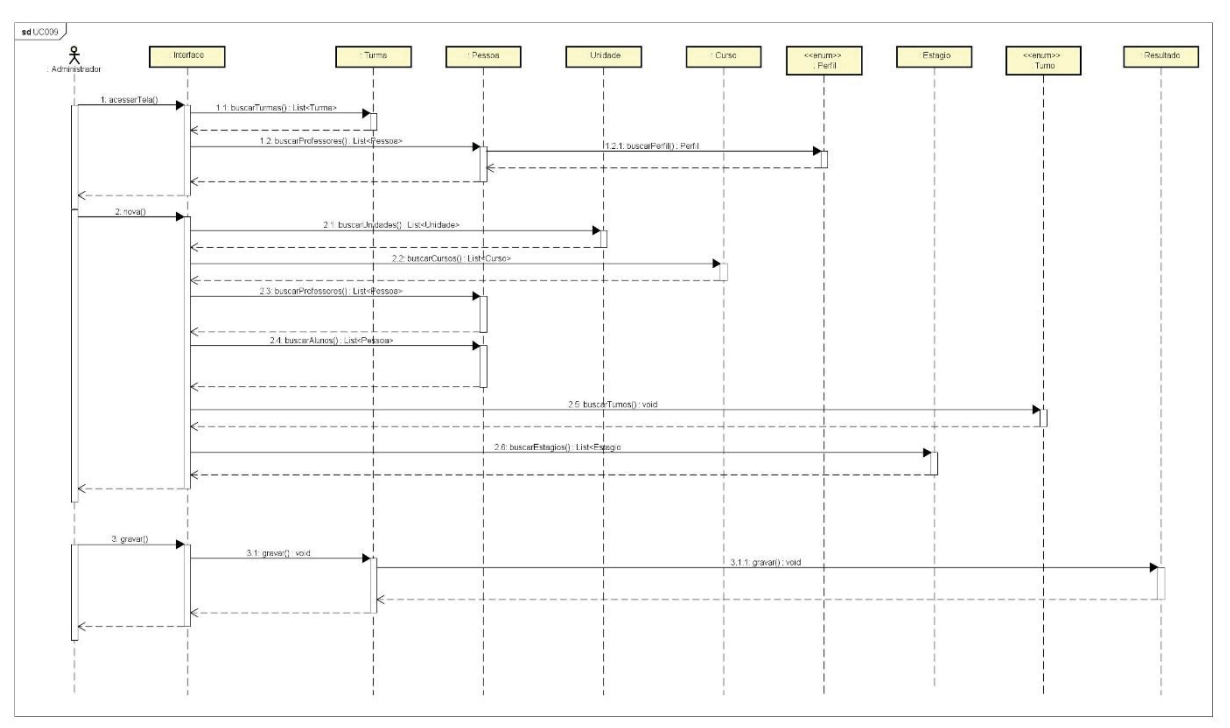

Figura 66 - Diagrama de sequência do UC009

Fonte: O Autor (2020)

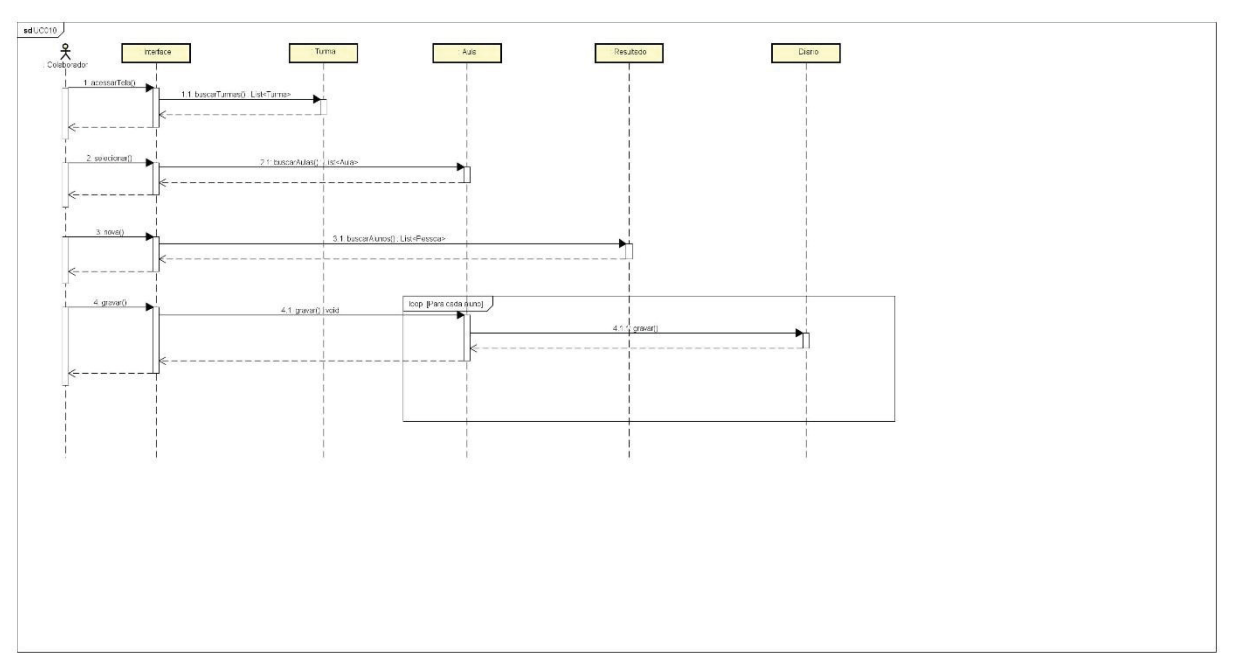

Figura 67 - Diagrama de sequência do UC010

Fonte: O Autor (2020)

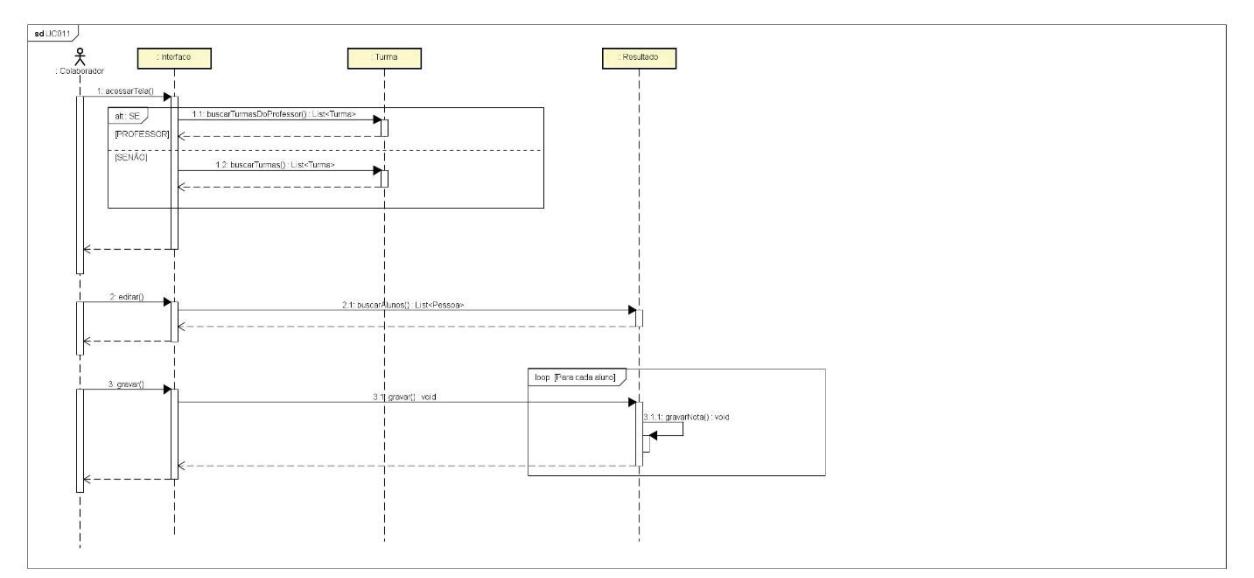

Figura 68 - Diagrama de sequência do UC011

Fonte: O Autor (2020)

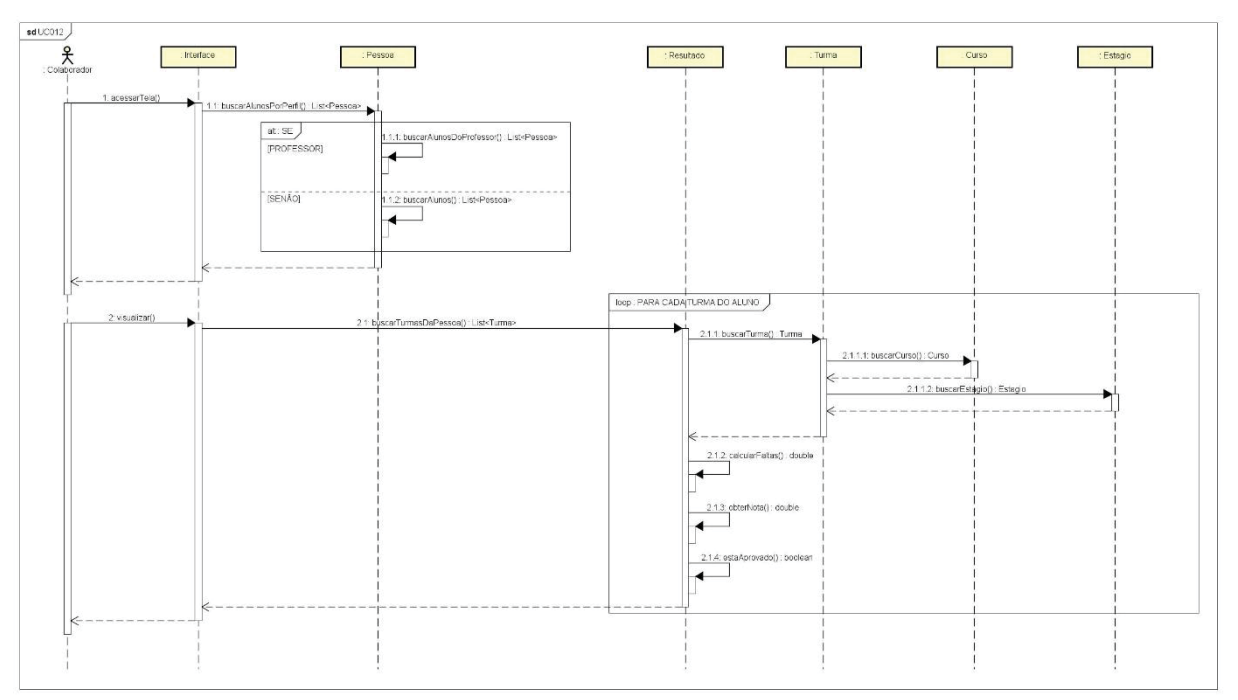

Figura 69 - Diagrama de sequência do UC012

Fonte: O Autor (2020)
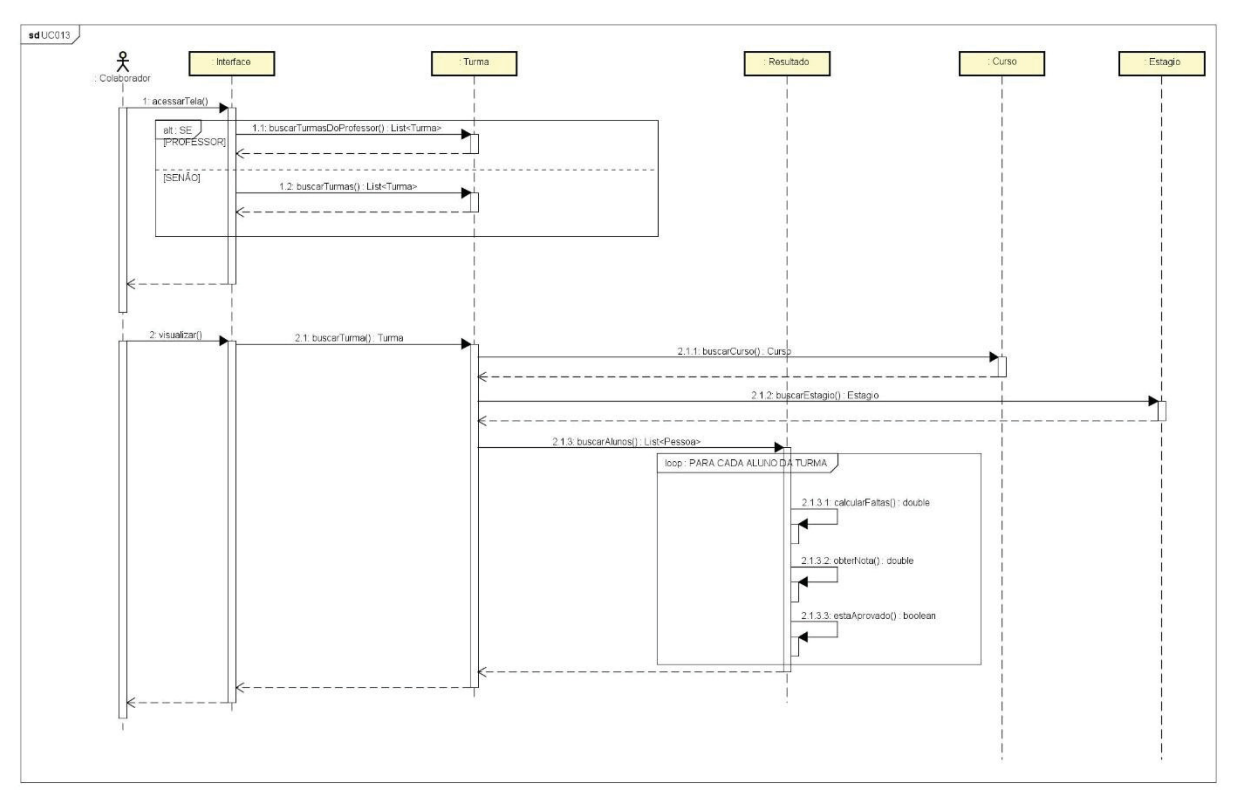

Figura 70 - Diagrama de sequência do UC013

Fonte: O Autor (2020)

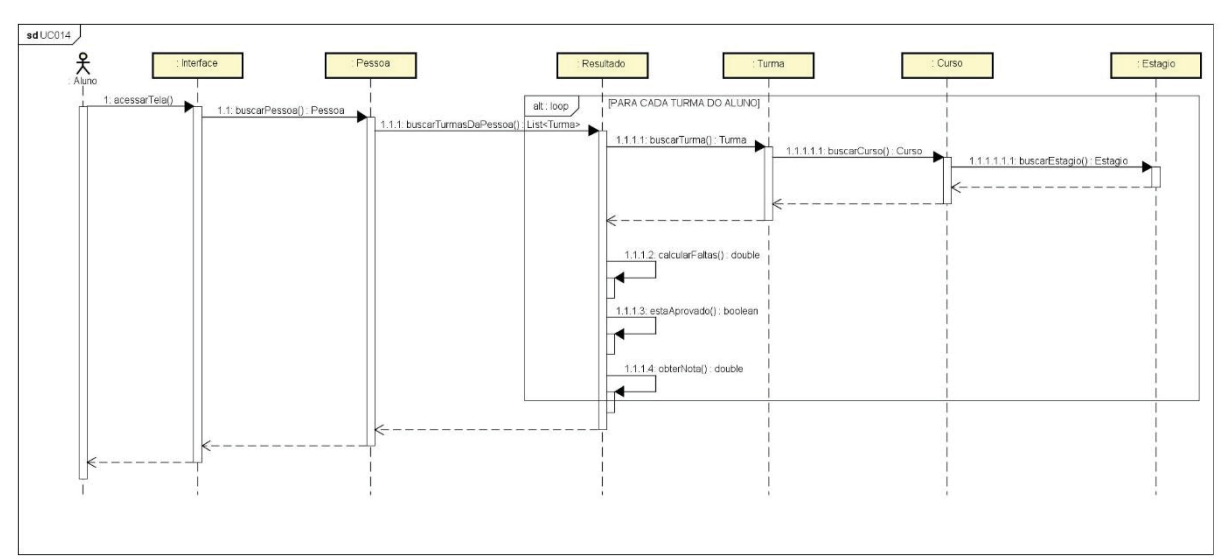

Figura 71 - Diagrama de sequência do UC014

Fonte: O Autor (2020)

# **APÊNDICE J – MODELO DE OBJETOS COMPLETO**

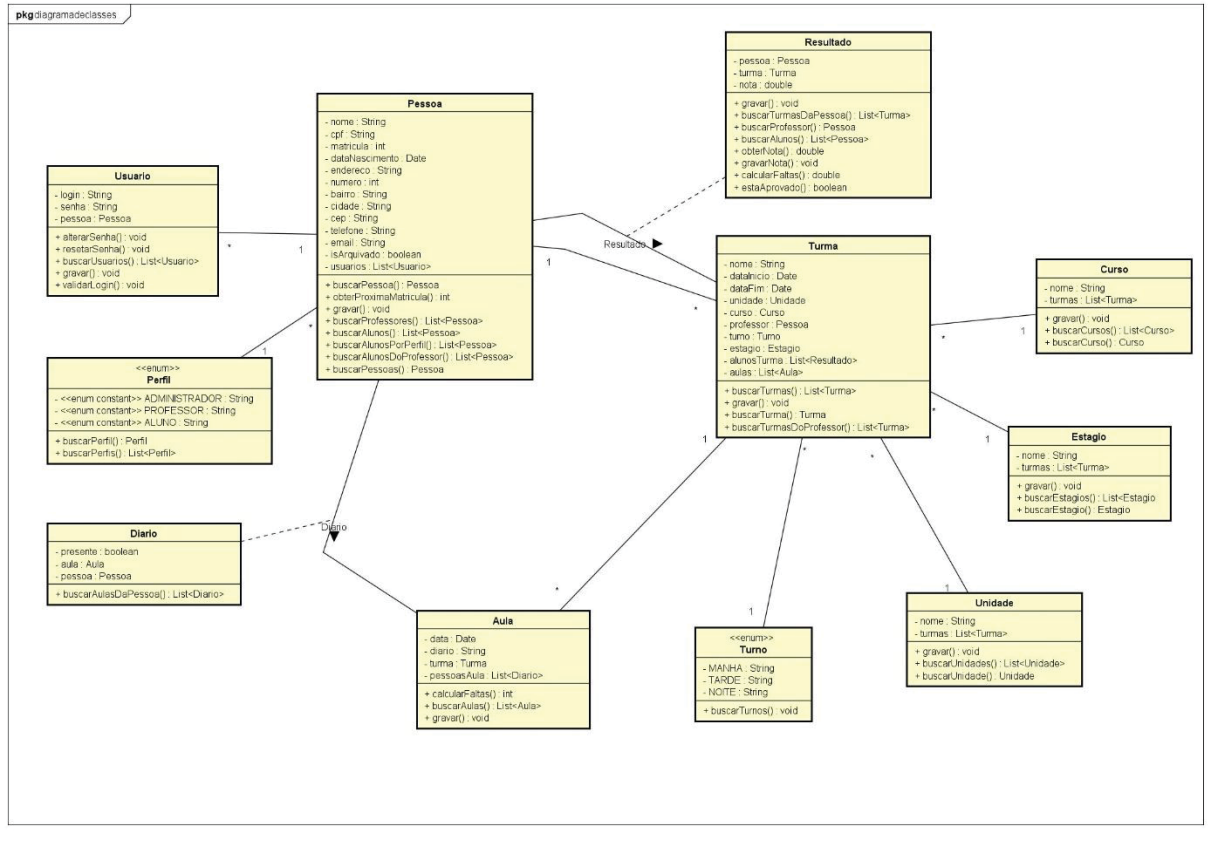

Figura 72 - Diagrama de classes completo

Fonte: O Autor (2020)

## **APÊNDICE K – MODELO FÍSICO DE DADOS**

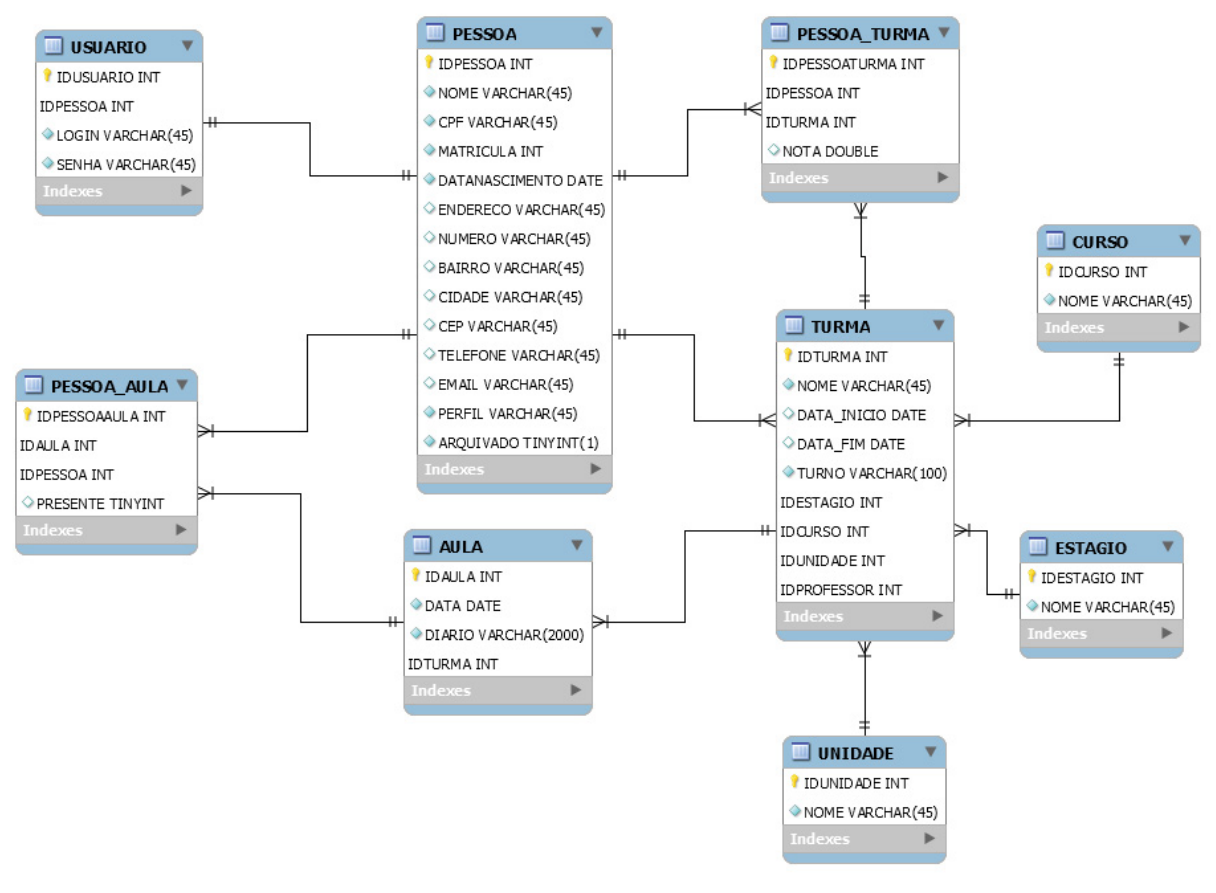

Figura 73 - Modelo físico de dados

Fonte: O Autor (2020)

#### **APÊNDICE L – PLANO DE TESTES**

 O plano de testes, tem como objetivo descrever como serão aplicados os testes no sistema através da demonstração da relação do caso de uso com o seu respectivo caso de teste. Os testes visam garantir a qualidade do produto desenvolvido.

Serão utilizados como material de apoio na execução dos testes: Regras de negócio, glossário, especificação de caso de uso, diagrama de caso de uso, diagramas de sequência e de classes.

Será utilizado o teste funcional em todos os casos de uso.

O teste será realizando utilizando-se um computador com o sistema operacional Windows 7 ou superior, no navegador Mozilla Firefox.

No Quadro 6 a seguir, é apresentado a relação caso de uso e caso de teste.

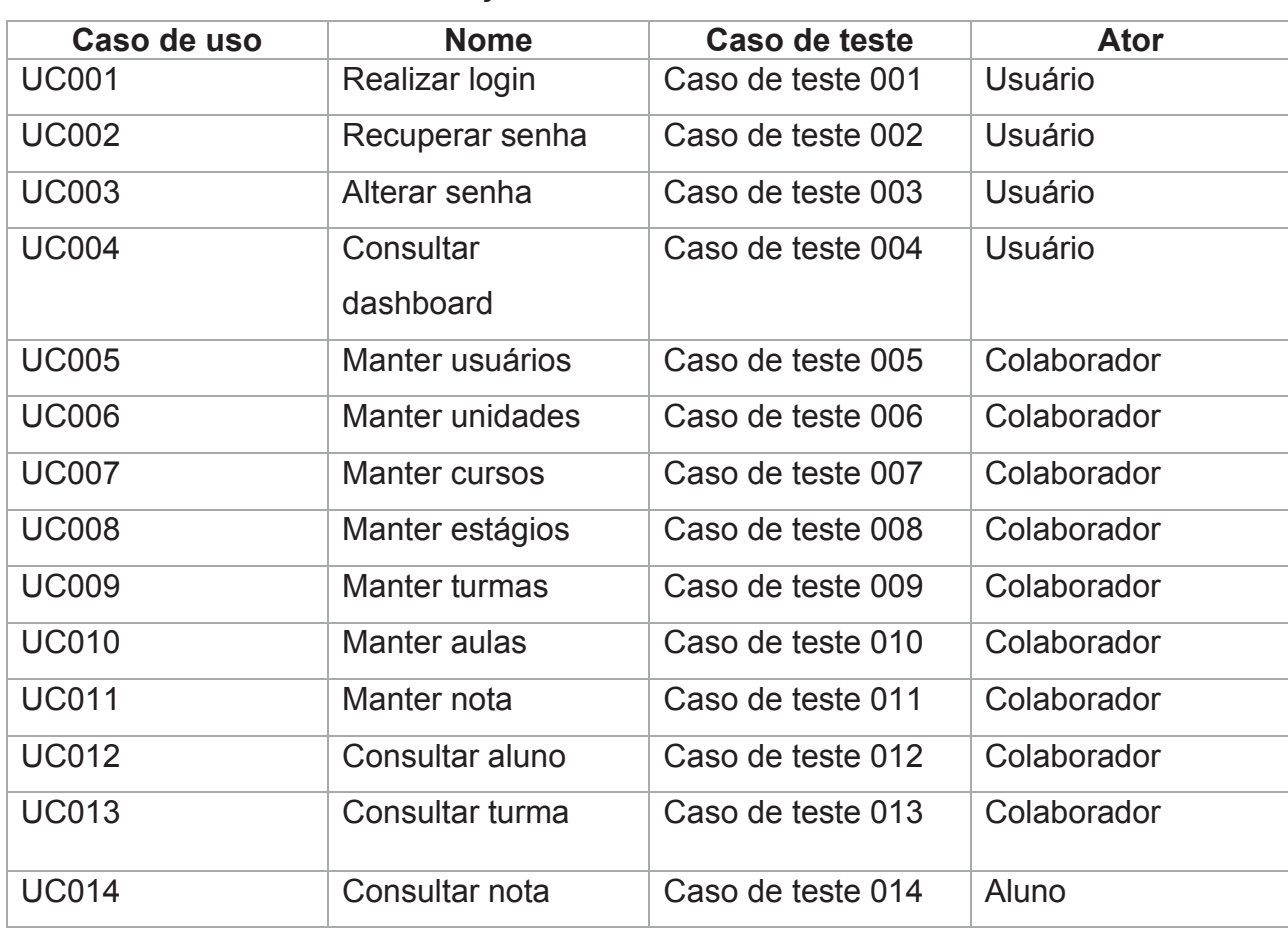

Quadro 6 - Relação casos de uso e casos de teste

# **APÊNDICE M – CASO DE TESTES**

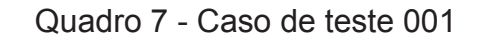

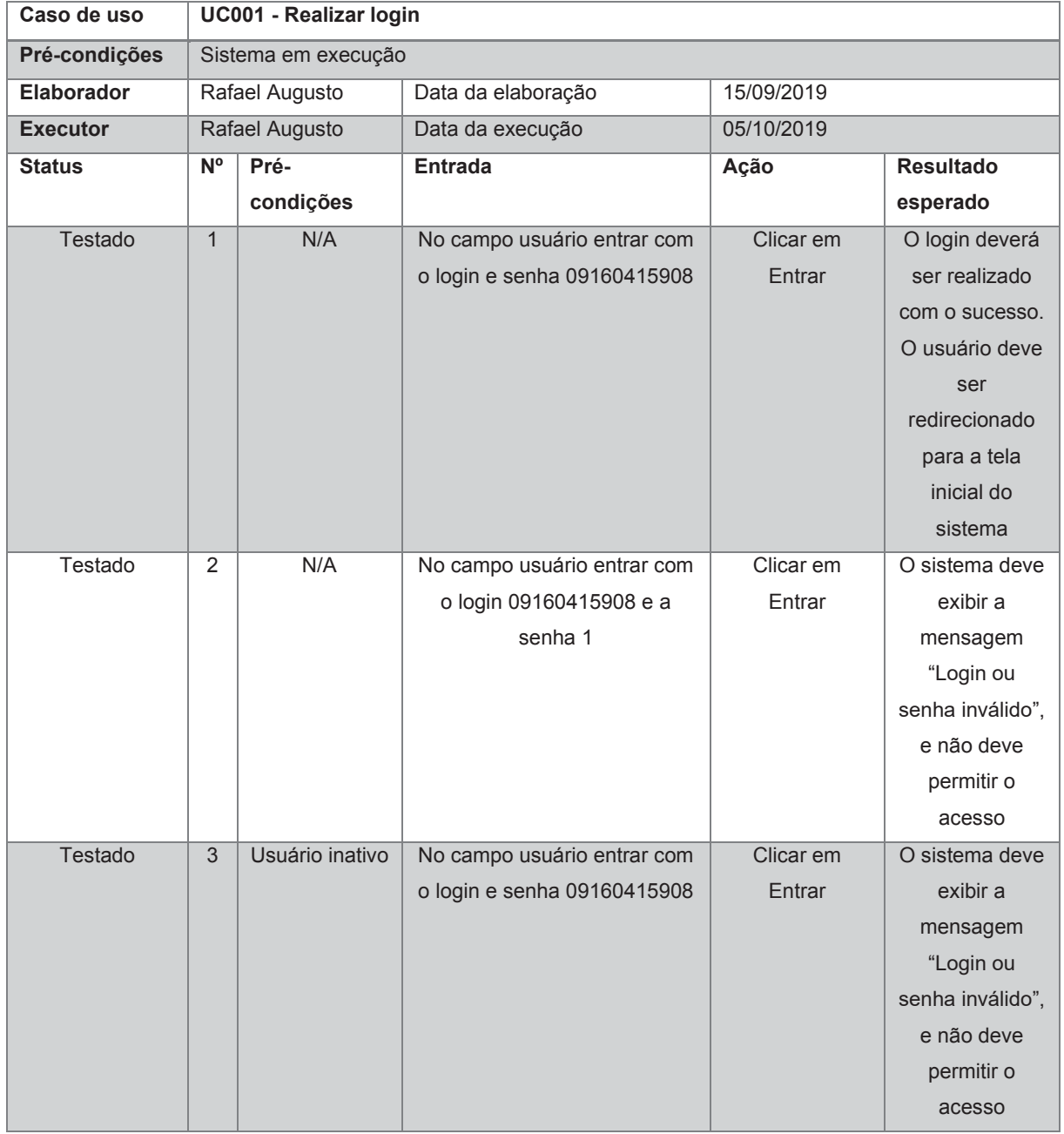

Figura 74 – Acesso com um login válido

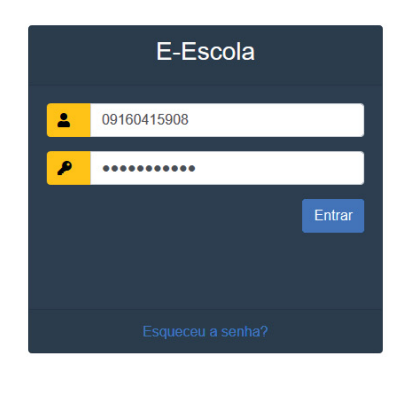

Fonte: O Autor (2020)

#### Figura 75 – Acesso para o login válido

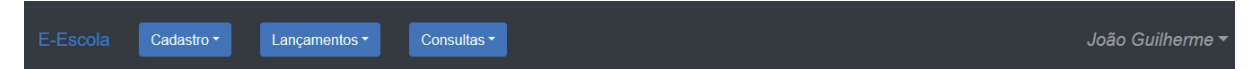

# **Dashboard**

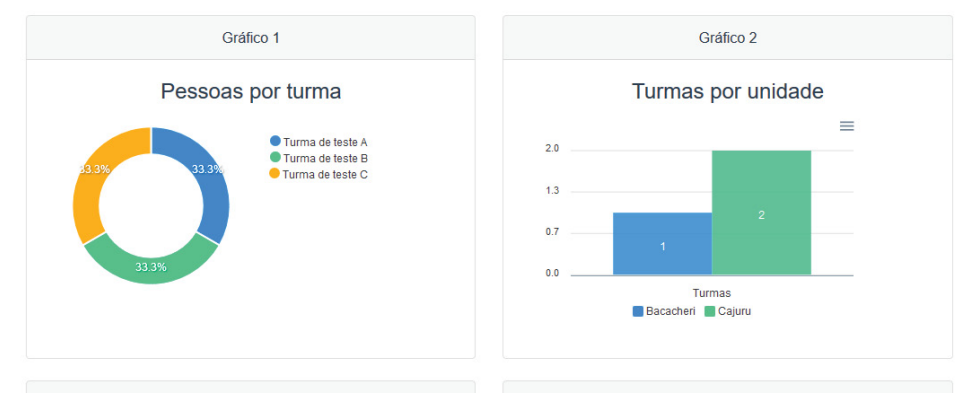

Fonte: O Autor (2020)

# Figura 76 – Login inválido

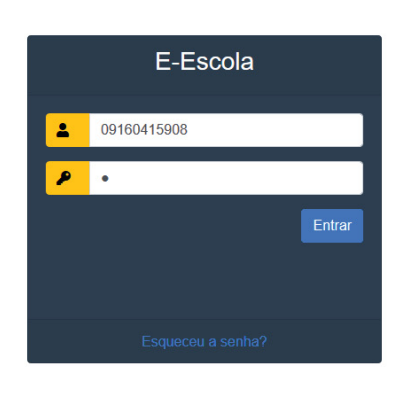

Fonte: O Autor (2020)

# Figura 77 – Usuário inativado

| E-Escola | Cadastro ~<br>Lançamentos -    | Consultas <sup>*</sup> |            |                      |                |        | Rafael Augusto Pontes |
|----------|--------------------------------|------------------------|------------|----------------------|----------------|--------|-----------------------|
|          | <b>Nome</b>                    | <b>Matricula</b>       | Situação 1 | Perfil               | <b>CPF</b>     |        |                       |
|          | <b>Rafael Augusto Pontes</b>   | -1                     | Ativo      | <b>ADMINISTRADOR</b> | 083.501.939-05 | Editar | Inativar              |
|          | João Guilherme                 | 6                      | Inativo    | <b>ADMINISTRADOR</b> | 091.604.159-08 | Editar | Ativar                |
|          | Kaique Fábio Juan Cardoso      | $\overline{2}$         | Ativo      | <b>ALUNO</b>         | 628.319.243-24 | Editar | Inativar              |
|          | Henrique André dos Santos      | 4                      | Ativo      | <b>ALUNO</b>         | 666 118 384-57 | Editar | Inativar              |
|          | Larissa Vitória Bruna Farias   | $\overline{7}$         | Ativo      | <b>ALUNO</b>         | 496.959.369-89 | Editar | Inativar              |
|          | Isabelle Brenda Benedita Brito | 8                      | Ativo      | <b>ALUNO</b>         | 419.611.989-16 | Editar | Inativar              |
|          | <b>Felipe Benício Drumond</b>  | $\overline{9}$         | Ativo      | <b>ALUNO</b>         | 874.491.189-04 | Editar | Inativar              |
|          | Bento Enrico Tiago Almada      | 10                     | Ativo      | AI UNO               | 355 036 989-16 | Editar | Inativar              |
|          | Fabiana Rebeca Heloisa Pinto   | 11                     | Ativo      | <b>ALUNO</b>         | 422.959.989-72 | Editar | Inativar              |
|          | Helena Luzia Vanessa Pires     | 12                     | Ativo      | <b>ALUNO</b>         | 444.990.389-79 | Editar | Inativar              |
|          | Danilo Tiago Cardoso           | 14                     | Ativo      | <b>ALUNO</b>         | 727.383.929-97 | Editar | Inativar              |
|          | <b>Teresinha Carolina</b>      | 15                     | Ativo      | <b>ALUNO</b>         | 482 879 003-95 | Editar | Inativar              |

Fonte: O Autor (2020)

Login ou senha inválido

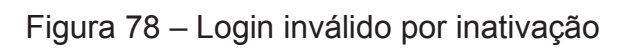

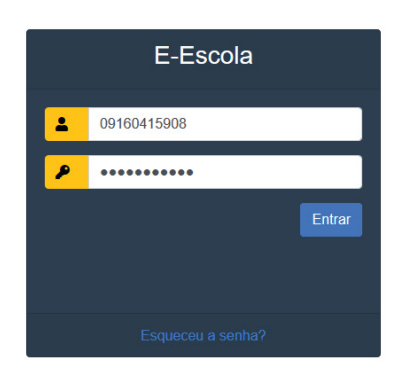

Login ou senha inválido

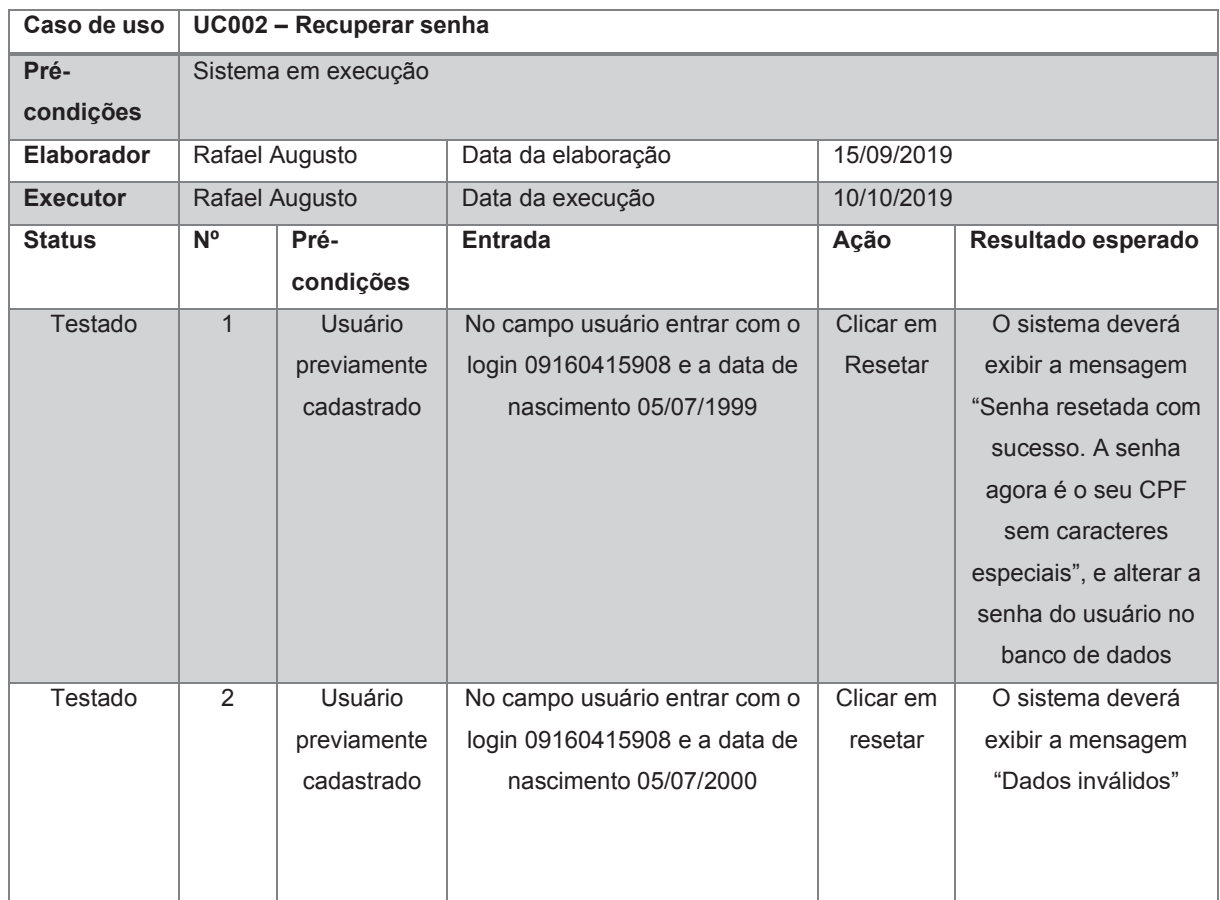

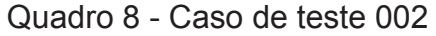

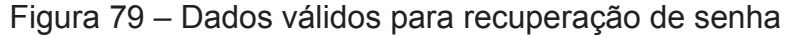

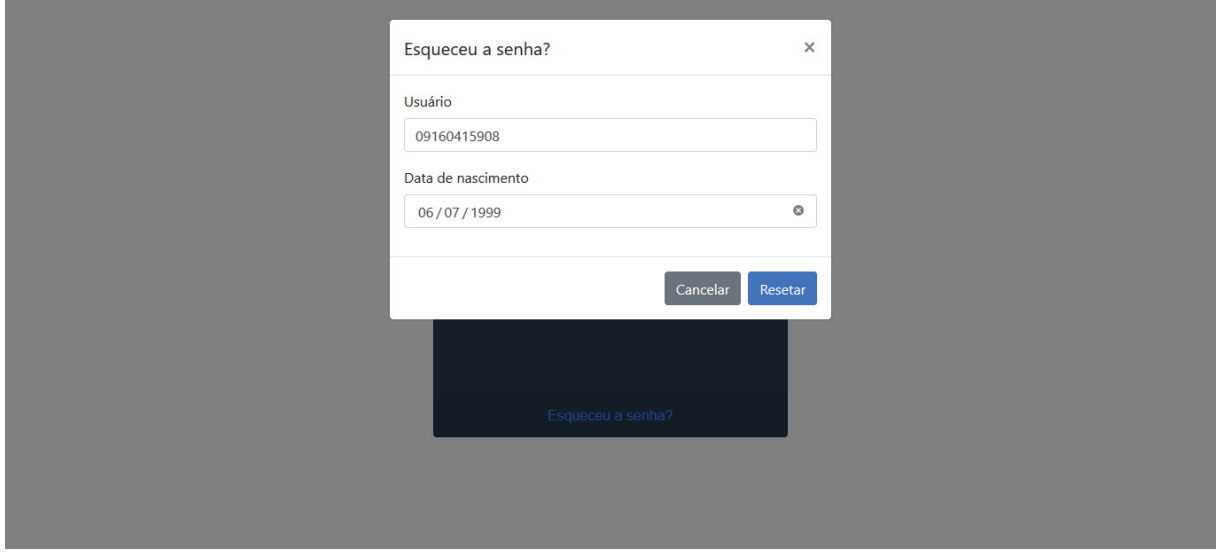

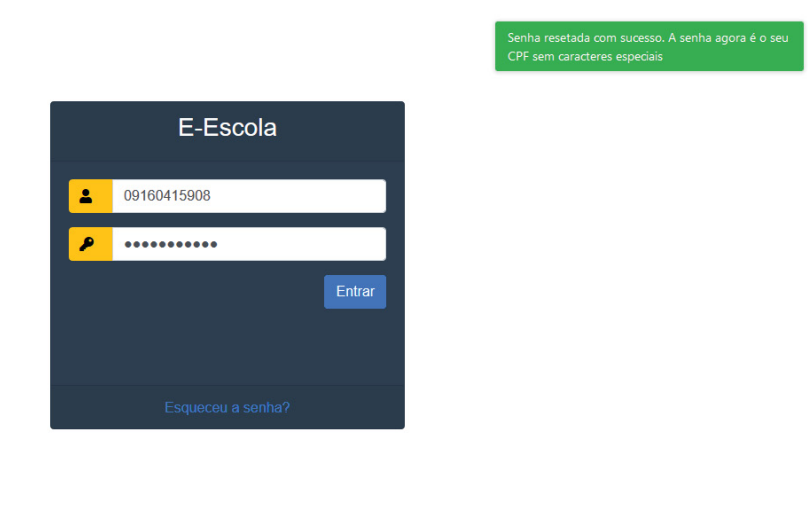

## Figura 80 – Senha recuperada com sucesso

Fonte: O Autor (2020)

#### Figura 81 – Recuperação de senha com dados inválidos

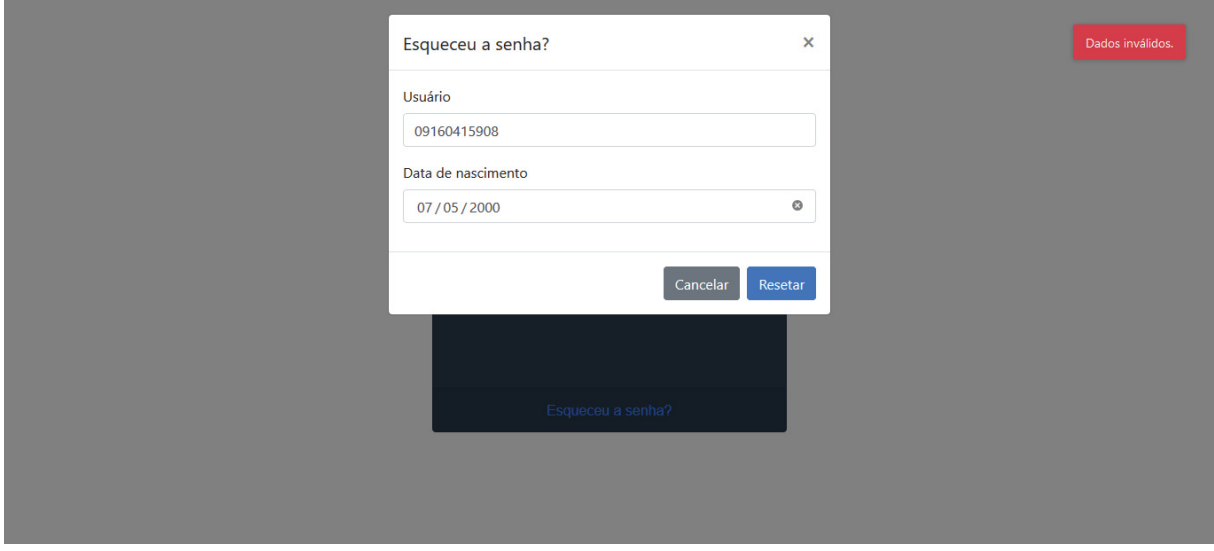

| Caso de uso     |                        | UC003 - Alterar senha |                              |            |                  |  |
|-----------------|------------------------|-----------------------|------------------------------|------------|------------------|--|
| Pré-condições   |                        | Usuário logado        |                              |            |                  |  |
| Elaborador      | Rafael Augusto         |                       | Data da elaboração           | 15/09/2019 |                  |  |
| <b>Executor</b> |                        | Rafael Augusto        | Data da execução             | 15/10/2019 |                  |  |
| <b>Status</b>   | N <sup>o</sup><br>Pré- |                       | <b>Entrada</b>               | Ação       | <b>Resultado</b> |  |
|                 | condições              |                       |                              |            | esperado         |  |
| Testado         | $\mathbf{1}$           | N/A                   | Entrar com uma senha atual,  | Clicar em  | O sistema        |  |
|                 |                        |                       | nova senha e confirmar nova  | Alterar    | deverá exibir a  |  |
|                 |                        |                       | senha válidas                |            | mensagem         |  |
|                 |                        |                       |                              |            | "Senha           |  |
|                 |                        |                       |                              |            | atualizada com   |  |
|                 |                        |                       |                              |            | sucesso", e      |  |
|                 |                        |                       |                              |            | alterar a senha  |  |
|                 |                        |                       |                              |            | do usuário       |  |
| Testado         | 2                      | N/A                   | Entrar com a senha atual     | Clicar em  | O sistema        |  |
|                 |                        |                       | inválida                     | Alterar    | deverá exibir a  |  |
|                 |                        |                       |                              |            | mensagem         |  |
|                 |                        |                       |                              |            | "Senha atual     |  |
|                 |                        |                       |                              |            | incorreta".      |  |
| Testado         | $\overline{3}$         | N/A                   | Entrar com senhas diferentes | Clicar em  | O sistema        |  |
|                 |                        |                       | nos campos Nova senha e      | Alterar    | deverá exibir a  |  |
|                 |                        |                       | confirmar nova senha         |            | mensagem         |  |
|                 |                        |                       |                              |            | "Senhas não      |  |
|                 |                        |                       |                              |            | conferem"        |  |

Quadro 9 - Caso de teste 003

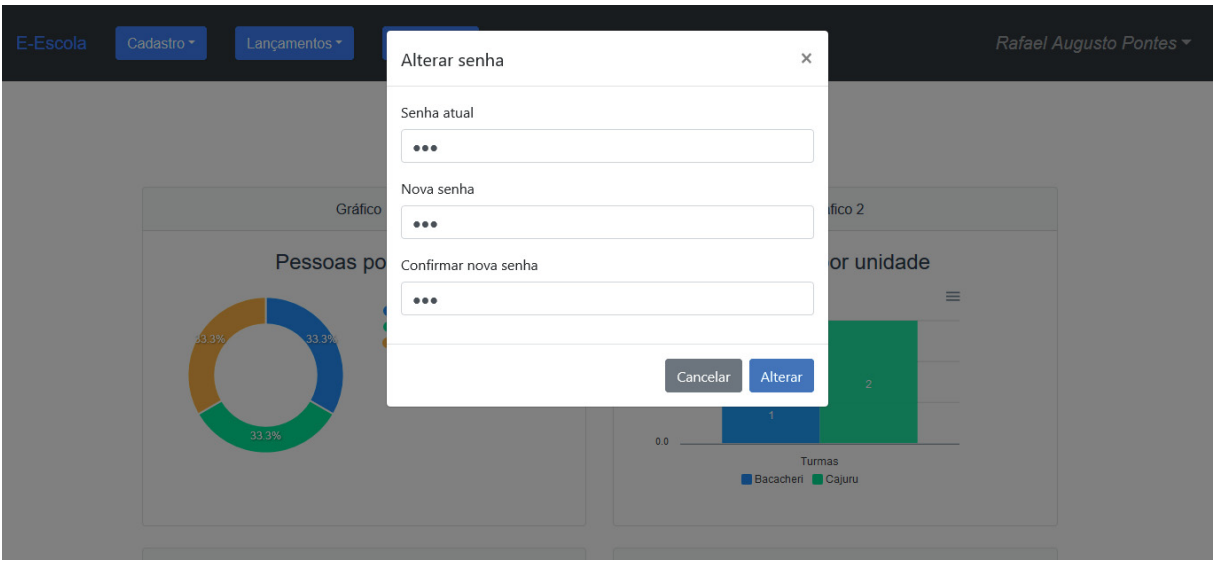

Figura 82 - Dados válidos para a alteração de senha

Fonte: O Autor (2020)

#### Figura 83 - Senha alterada com sucesso

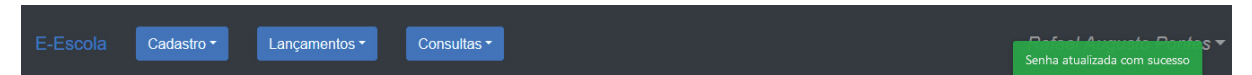

# Dashboard

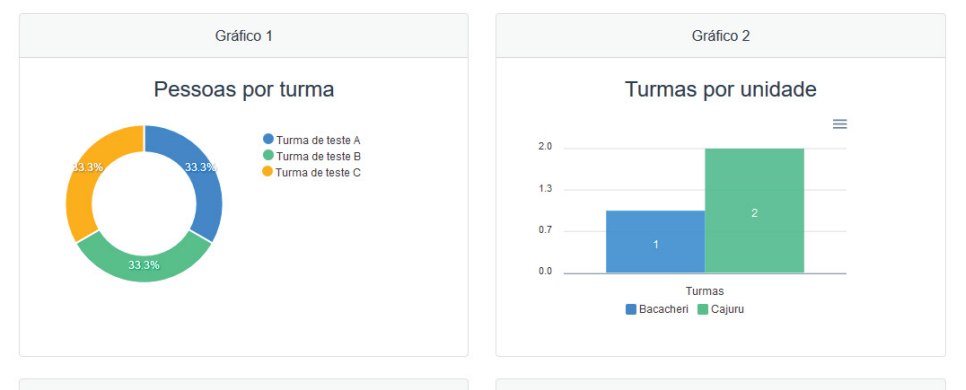

Fonte: O Autor (2020)

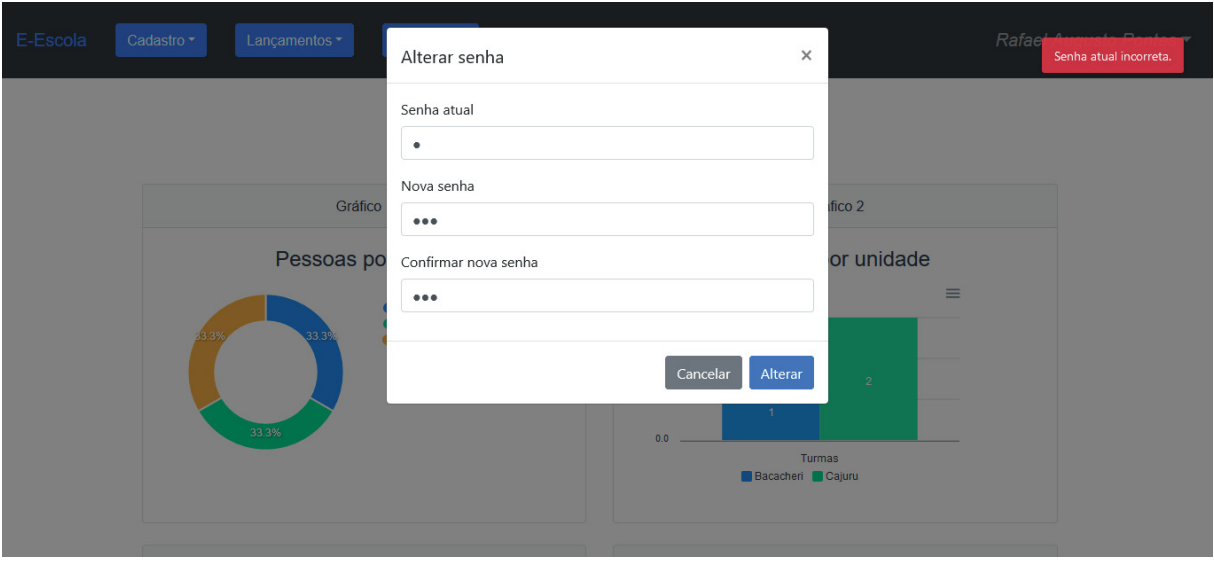

Figura 84 - Senha atual incorreta

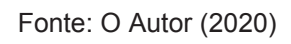

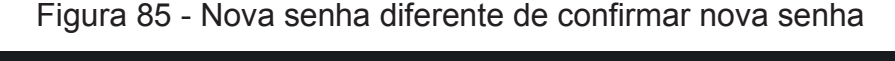

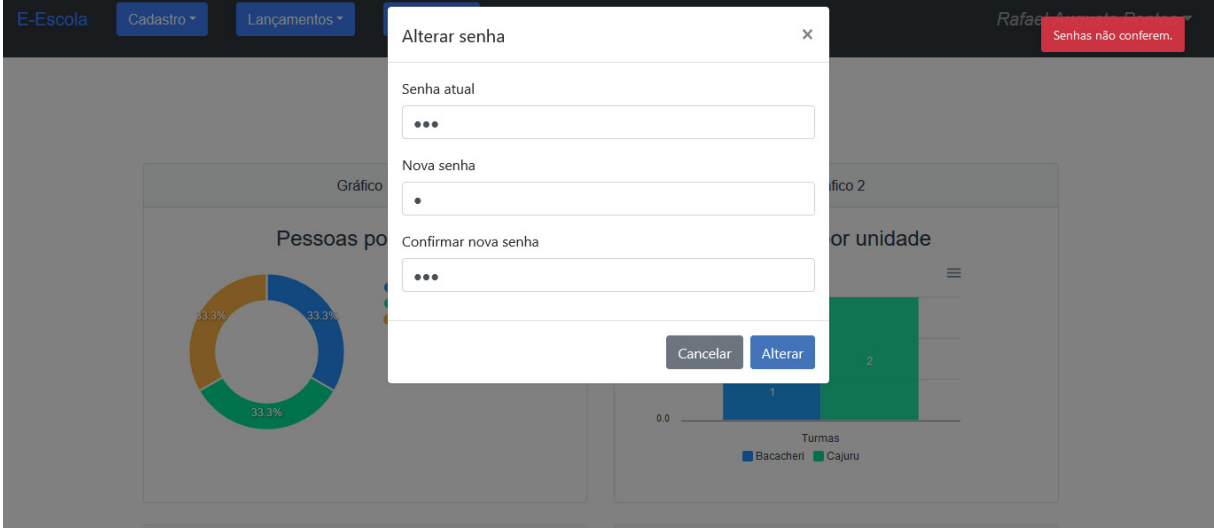

Fonte: O Autor (2020)

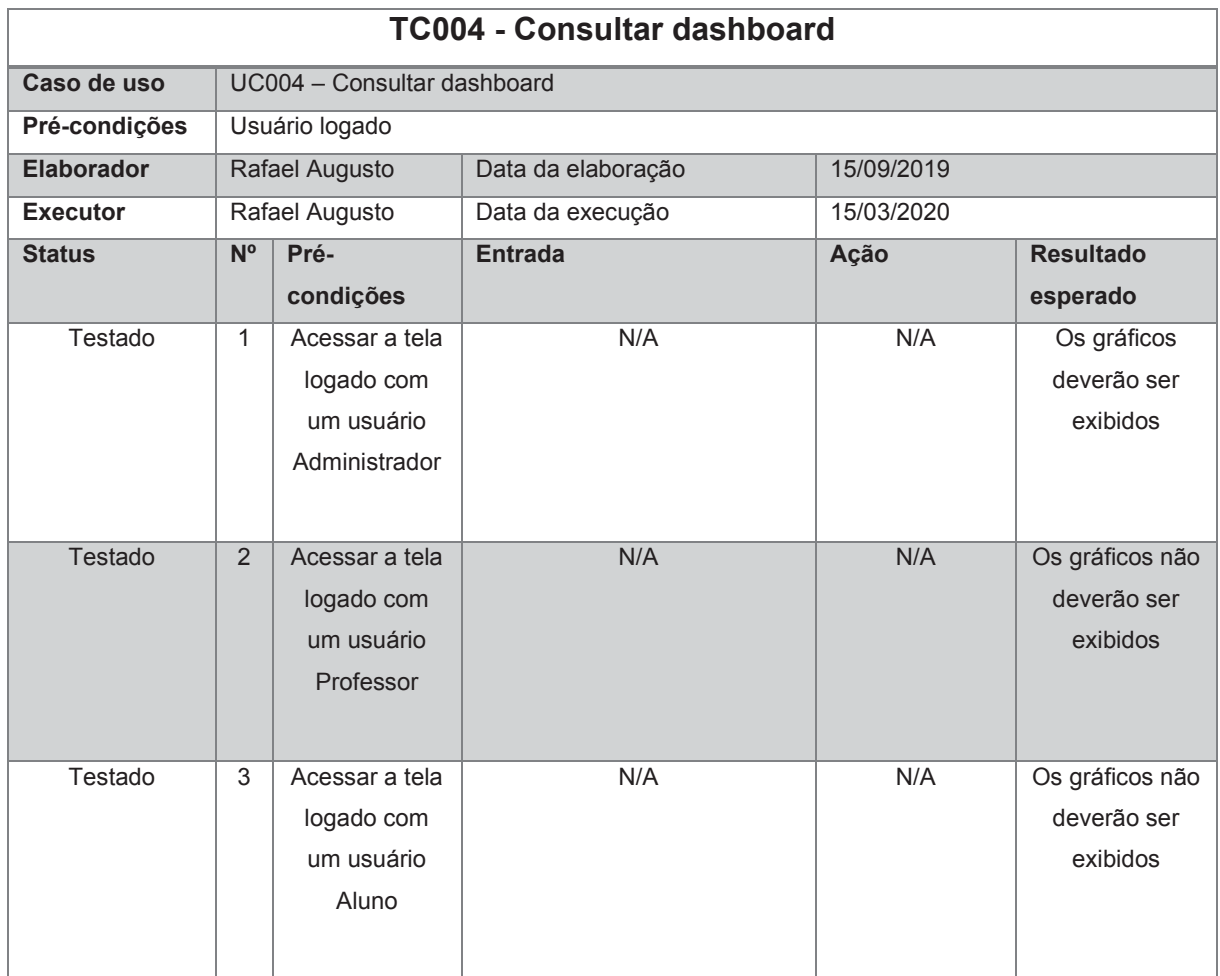

#### Quadro 10 - Caso de teste 004

Fonte: O Autor (2020)

#### Figura 86 - Acesso com um usuário administrador

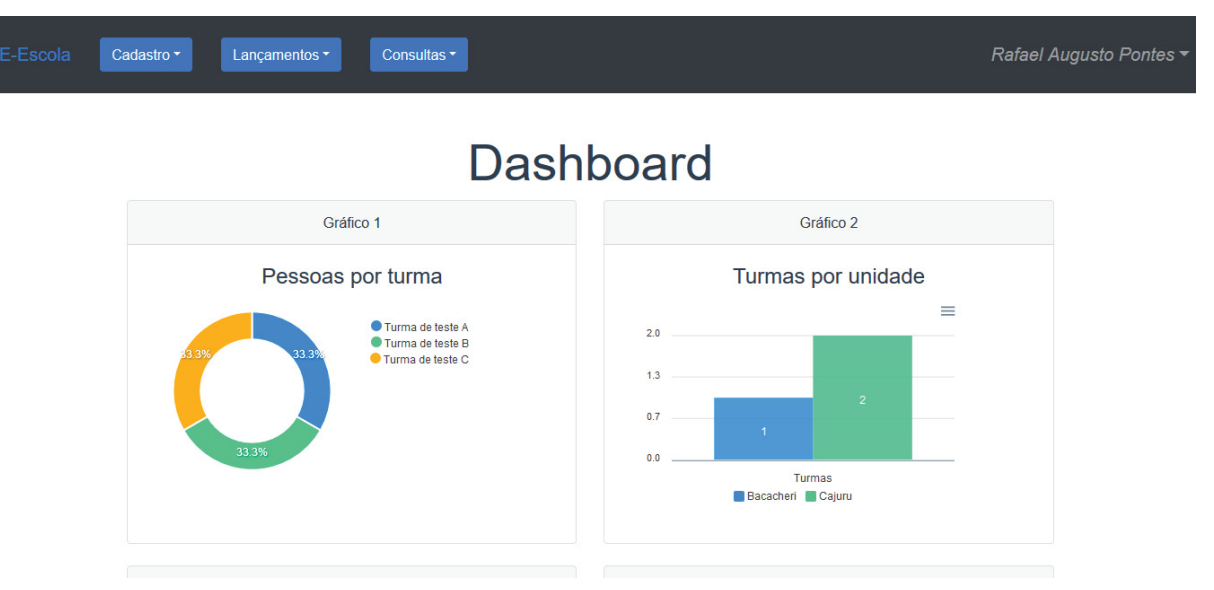

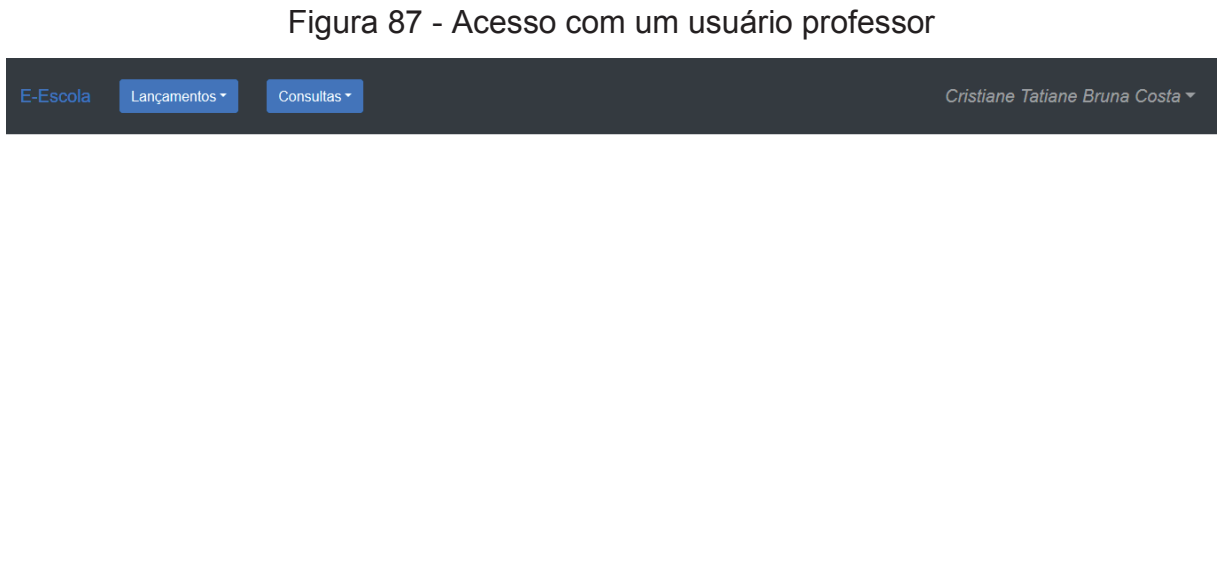

#### Figura 88 - Acesso com um usuário aluno

Consultas <del>v</del>

| Caso de uso     | <b>UC005 - Manter usuários</b> |                                               |                                                             |                       |                                                                                                    |  |  |  |
|-----------------|--------------------------------|-----------------------------------------------|-------------------------------------------------------------|-----------------------|----------------------------------------------------------------------------------------------------|--|--|--|
| Pré-condições   |                                | Usuário logado como Administrador             |                                                             |                       |                                                                                                    |  |  |  |
| Elaborador      |                                | Rafael Augusto                                | Data da elaboração                                          | 17/09/2019            |                                                                                                    |  |  |  |
| <b>Executor</b> |                                | Rafael Augusto                                | Data da execução                                            | 20/10/2019            |                                                                                                    |  |  |  |
| <b>Status</b>   | Pré-<br>$N^{\circ}$            |                                               | <b>Entrada</b>                                              | Ação                  | <b>Resultado</b>                                                                                                    |  |  |  |
|                 |                                | condições                                     |                                                             |                       | esperado                                                                                                    |  |  |  |
| Testado         | $\mathbf{1}$                   | N/A                                           | Preencher todos os campos                                   | Clicar em<br>Gravar   | O usuário<br>deverá exibir a<br>mensagem<br>"Pessoa<br>inserida com<br>sucesso", e<br>salvar o usuário<br>no banco de<br>dados |  |  |  |
| Testado         | $\overline{2}$                 | N/A                                           | Preencher todos os campos e<br>inserir um CPF inválido      | Clicar em<br>Gravar   | O sistema<br>deverá<br>apresentar a<br>mensagem<br>"CPF inválido"                                                              |  |  |  |
| Testado         | $\mathfrak{S}$                 | Ter pelo<br>menos um<br>usuário<br>cadastrado | Preencher todos os campos e<br>inserir um CPF já cadastrado | Clicar em<br>Gravar   | O sistema<br>deverá<br>apresentar a<br>mensagem "Já<br>existe uma<br>pessoa<br>cadastrada com<br>esse CPF"                     |  |  |  |
| Testado         | 4                              | Ter pelo<br>menos um<br>usuário<br>cadastrado | N/A                                                         | Clicar em<br>Inativar | O sistema<br>deverá<br>apresentar a<br>mensagem<br>"Operação<br>realizada com<br>sucesso", e<br>usuário deve<br>ser inativado  |  |  |  |
| Testado         | $\overline{5}$                 | Ter pelo<br>menos um<br>usuário inativo       | N/A                                                         | Clicar em Ativar      | O sistema<br>deverá<br>apresentar a<br>mensagem<br>"Operação<br>realizada com                                                  |  |  |  |

Quadro 11 - Caso de teste 005

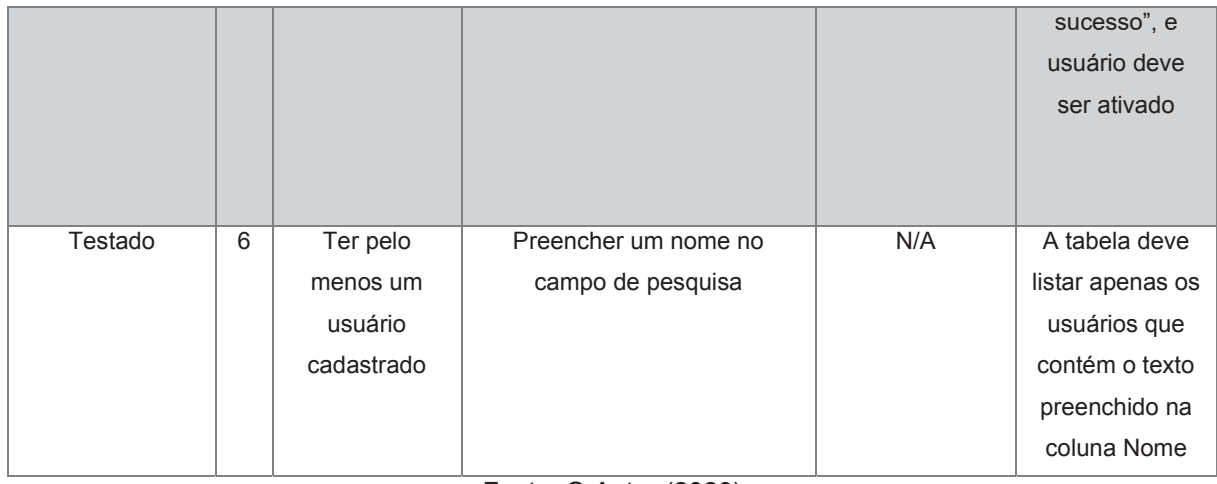

# Figura 89 - Dados do novo usuário

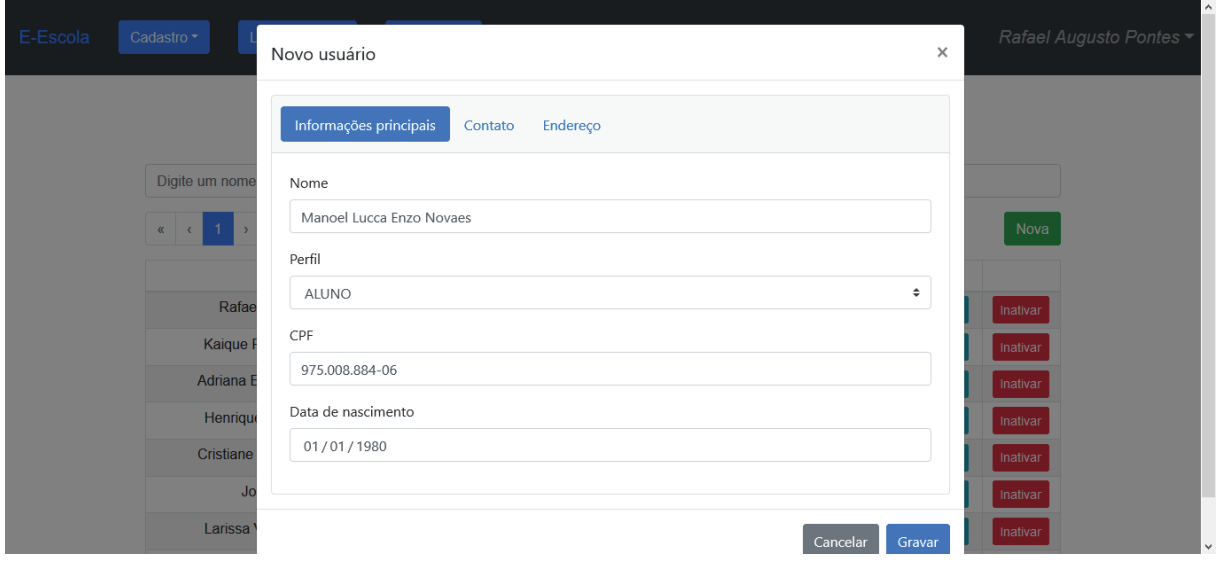

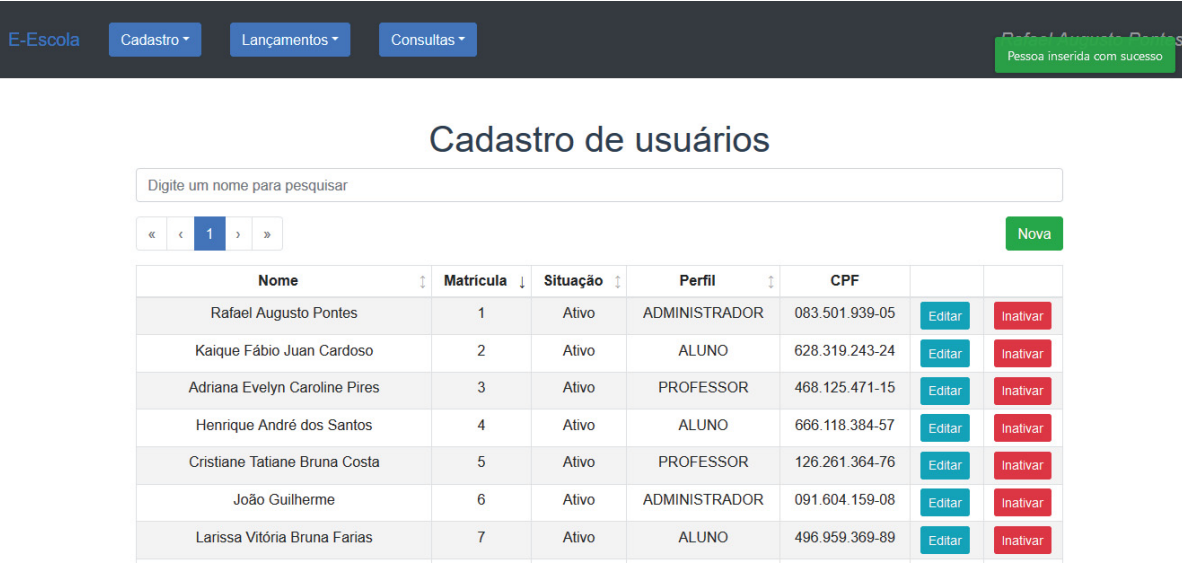

#### Figura 90 - Novo usuário cadastrado com sucesso

Fonte: O Autor (2020)

# Figura 91 - Cadastro com CPF inválido

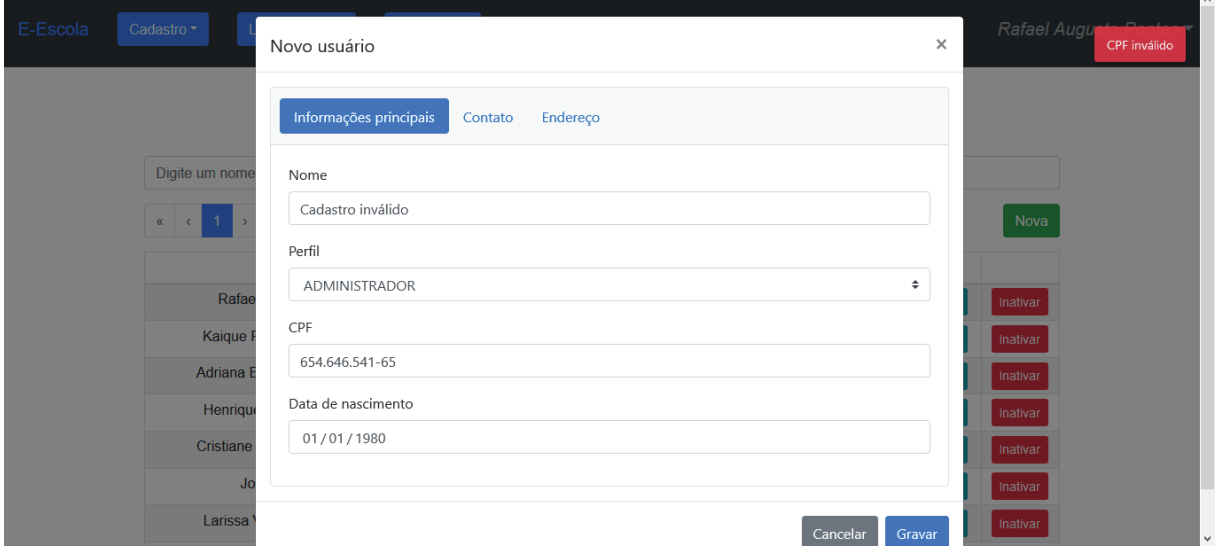

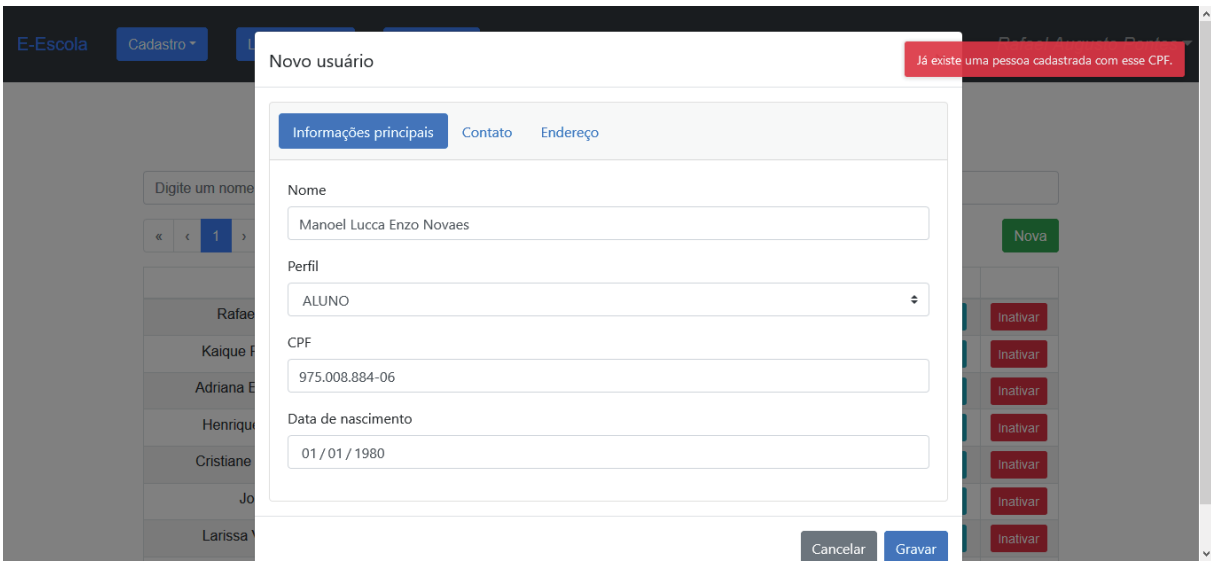

# Figura 92 - Cadastro com um CPF já cadastrado

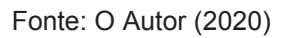

# Figura 93 - Cadastro inativado

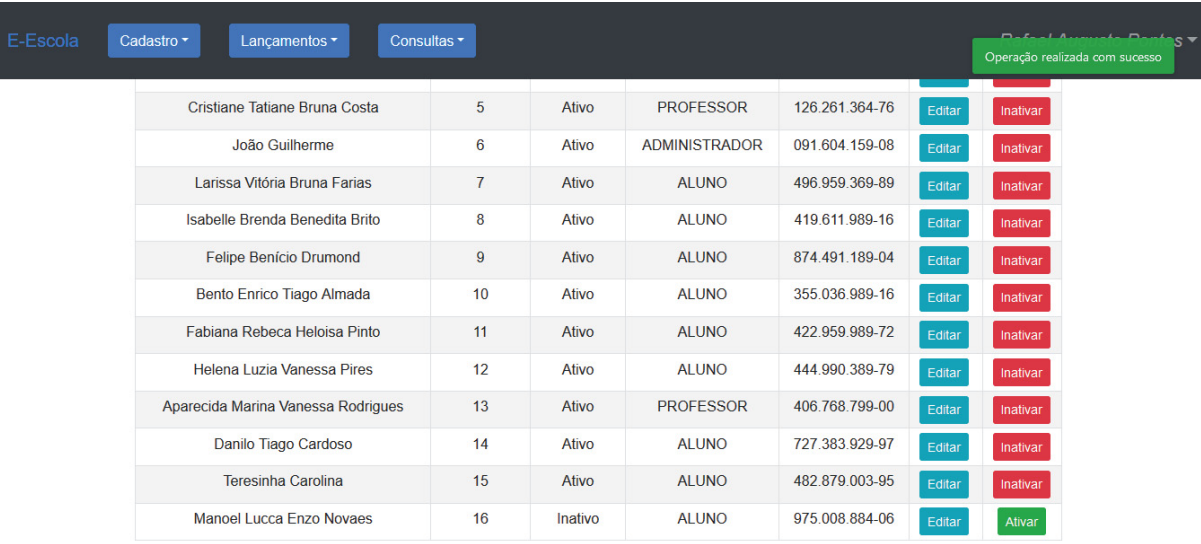

| E-Escola | Consultas <sup>*</sup><br>Lançamentos -<br>Cadastro ~ |                |       |                      |                |        | <b>September 1984 Company of The Company of The Company's Company</b><br>Operação realizada com sucesso |
|----------|-------------------------------------------------------|----------------|-------|----------------------|----------------|--------|----------------------------------------------------------------------------------------------------|
|          | Cristiane Tatiane Bruna Costa                         | 5              | Ativo | <b>PROFESSOR</b>     | 126.261.364-76 | Editar | Inativar                                                                                                |
|          | João Guilherme                                        | 6              | Ativo | <b>ADMINISTRADOR</b> | 091.604.159-08 | Editar | Inativar                                                                                                |
|          | Larissa Vitória Bruna Farias                          | $\overline{7}$ | Ativo | ALUNO                | 496 959 369-89 | Editar | Inativar                                                                                                |
|          | Isabelle Brenda Benedita Brito                        | 8              | Ativo | <b>ALUNO</b>         | 419.611.989-16 | Editar | Inativar                                                                                                |
|          | <b>Felipe Benício Drumond</b>                         | 9              | Ativo | <b>ALUNO</b>         | 874.491.189-04 | Editar | Inativar                                                                                                |
|          | Bento Enrico Tiago Almada                             | 10             | Ativo | <b>ALUNO</b>         | 355.036.989-16 | Editar | Inativar                                                                                                |
|          | Fabiana Rebeca Heloisa Pinto                          | 11             | Ativo | <b>ALUNO</b>         | 422.959.989-72 | Editar | Inativar                                                                                                |
|          | Helena Luzia Vanessa Pires                            | 12             | Ativo | <b>ALUNO</b>         | 444.990.389-79 | Editar | Inativar                                                                                                |
|          | Aparecida Marina Vanessa Rodrigues                    | 13             | Ativo | <b>PROFESSOR</b>     | 406.768.799-00 | Editar | Inativar                                                                                                |
|          | Danilo Tiago Cardoso                                  | 14             | Ativo | <b>ALUNO</b>         | 727.383.929-97 | Editar | Inativar                                                                                                |
|          | Teresinha Carolina                                    | 15             | Afivo | <b>ALUNO</b>         | 482 879 003-95 | Editar | Inativar                                                                                                |
|          | <b>Manoel Lucca Enzo Novaes</b>                       | 16             | Ativo | <b>ALUNO</b>         | 975.008.884-06 | Editar | Inativar                                                                                                |

Figura 94 - Cadastro ativado

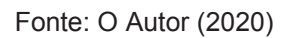

#### Figura 95 - Pesquisa por nome

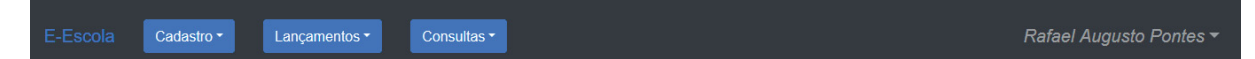

#### Cadastro de usuários

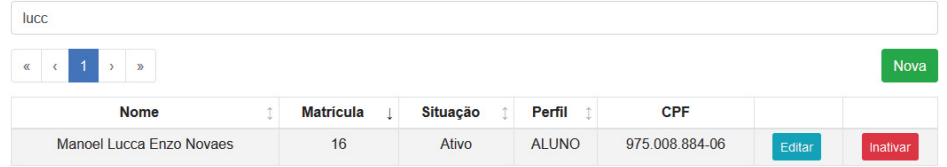

| Caso de uso     | <b>UC006-Manter unidades</b>      |                |                           |            |                  |  |  |
|-----------------|-----------------------------------|----------------|---------------------------|------------|------------------|--|--|
| Pré-condições   | Usuário logado como Administrador |                |                           |            |                  |  |  |
| Elaborador      |                                   | Rafael Augusto | Data da elaboração        | 20/09/2019 |                  |  |  |
| <b>Executor</b> |                                   | Rafael Augusto | Data da execução          | 31/10/2019 |                  |  |  |
| <b>Status</b>   | $N^{\circ}$<br>Pré-               |                | <b>Entrada</b>            | Ação       | <b>Resultado</b> |  |  |
|                 |                                   | condições      |                           |            | esperado         |  |  |
| Testado         | $\mathbf{1}$                      | N/A            | Preencher todos os campos | Clicar em  | O sistema        |  |  |
|                 |                                   |                |                           | Gravar     | deverá exibir a  |  |  |
|                 |                                   |                |                           |            | mensagem         |  |  |
|                 |                                   |                |                           |            | "Unidade         |  |  |
|                 |                                   |                |                           |            | inserida com     |  |  |
|                 |                                   |                |                           |            | sucesso", e      |  |  |
|                 |                                   |                |                           |            | salvar a         |  |  |
|                 |                                   |                |                           |            | unidade no       |  |  |
|                 |                                   |                |                           |            | banco de dados   |  |  |
| Testado         | $\overline{2}$                    | Ter pelo       | Preencher um nome no      | N/A        | A tabela deve    |  |  |
|                 |                                   | menos uma      | campo de pesquisa         |            | listar apenas as |  |  |
|                 |                                   | unidade        |                           |            | unidades que     |  |  |
|                 |                                   | cadastrada     |                           |            | contém o texto   |  |  |
|                 |                                   |                |                           |            | preenchido na    |  |  |
|                 |                                   |                |                           |            | coluna Nome      |  |  |
| Testado         | $\mathfrak{S}$                    | Ter pelo       | N/A                       | Clicar em  | O sistema        |  |  |
|                 |                                   | menos uma      |                           | Excluir    | deverá exibir a  |  |  |
|                 |                                   | unidade        |                           |            | mensagem         |  |  |
|                 |                                   | cadastrada e   |                           |            | "Unidade         |  |  |
|                 |                                   | sem uso no     |                           |            | excluída com     |  |  |
|                 |                                   | sistema        |                           |            | sucesso", e      |  |  |
|                 |                                   |                |                           |            | excluir a        |  |  |
|                 |                                   |                |                           |            | unidade do       |  |  |
|                 |                                   |                |                           |            | banco de dados   |  |  |
| Testado         | 4                                 | Ter pelo       | N/A                       | Clicar em  | O sistema        |  |  |
|                 |                                   | menos uma      |                           | Excluir    | deverá exibir a  |  |  |
|                 |                                   | unidade        |                           |            | mensagem         |  |  |
|                 |                                   | cadastrada e   |                           |            | "Erro ao excluir |  |  |
|                 |                                   | com uso no     |                           |            | a unidade.       |  |  |
|                 |                                   | sistema        |                           |            | Verifique se     |  |  |
|                 |                                   |                |                           |            | está em uso e    |  |  |
|                 |                                   |                |                           |            | tente            |  |  |
|                 |                                   |                |                           |            | novamente"       |  |  |

Quadro 12 - Caso de teste 006

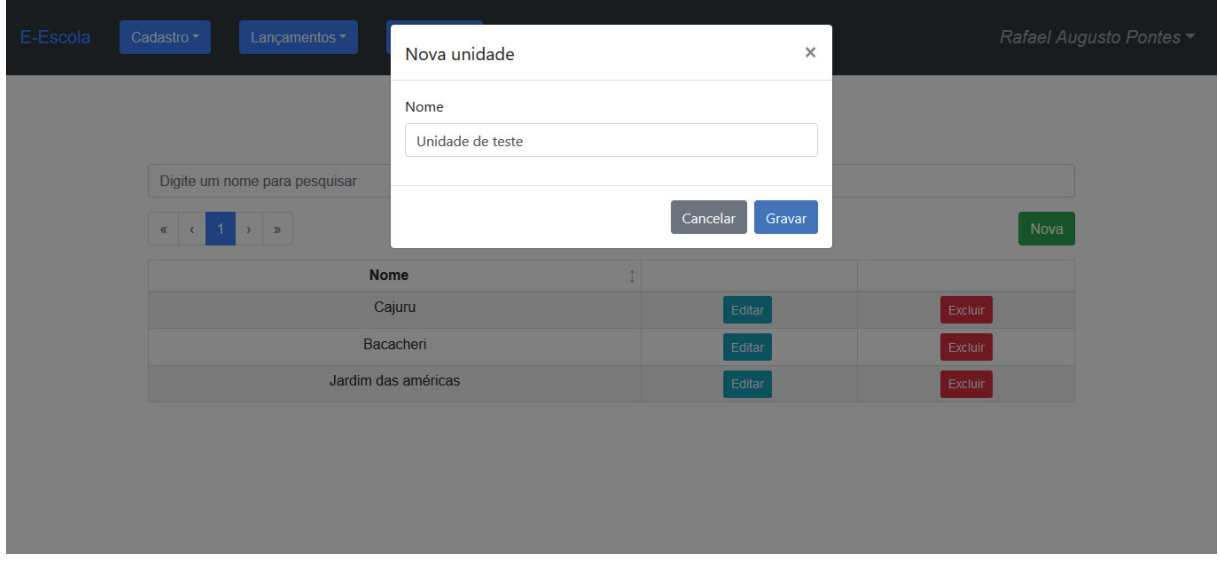

#### Figura 96 - Dados da nova unidade

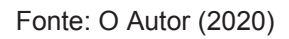

#### Figura 97 - Nova unidade cadastrada com sucesso

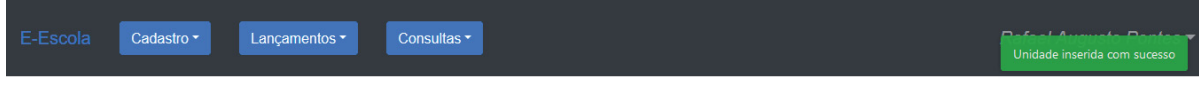

## Cadastro de unidades

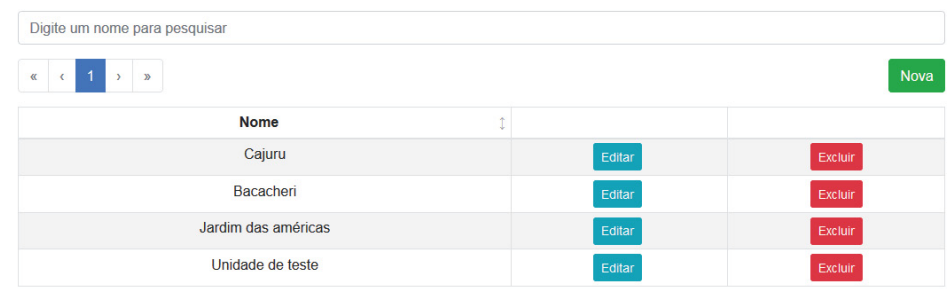

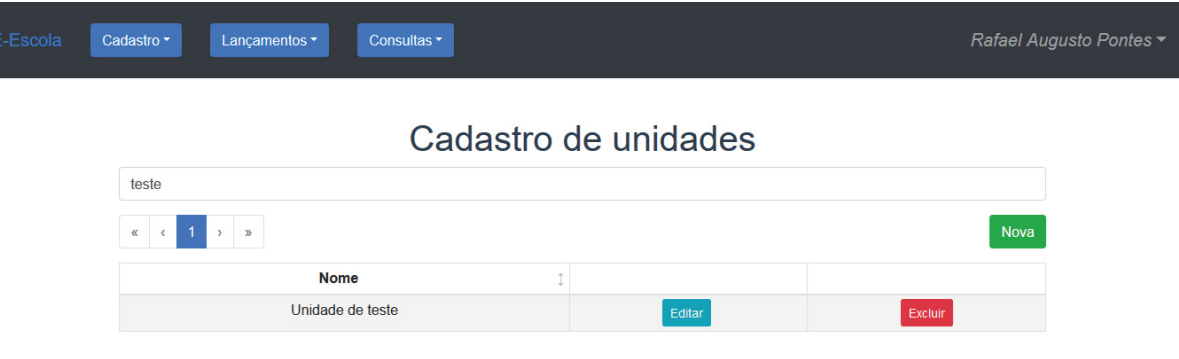

#### Figura 98 - Pesquisa por nome de unidade

Fonte: O Autor (2020)

# Figura 99 - Unidade excluída com sucesso

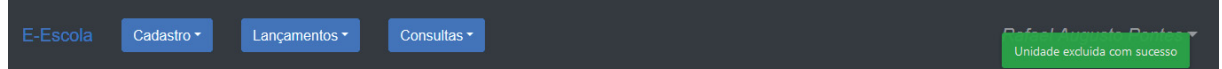

# Cadastro de unidades

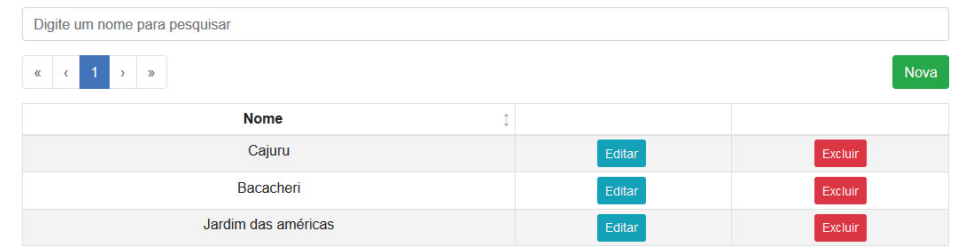

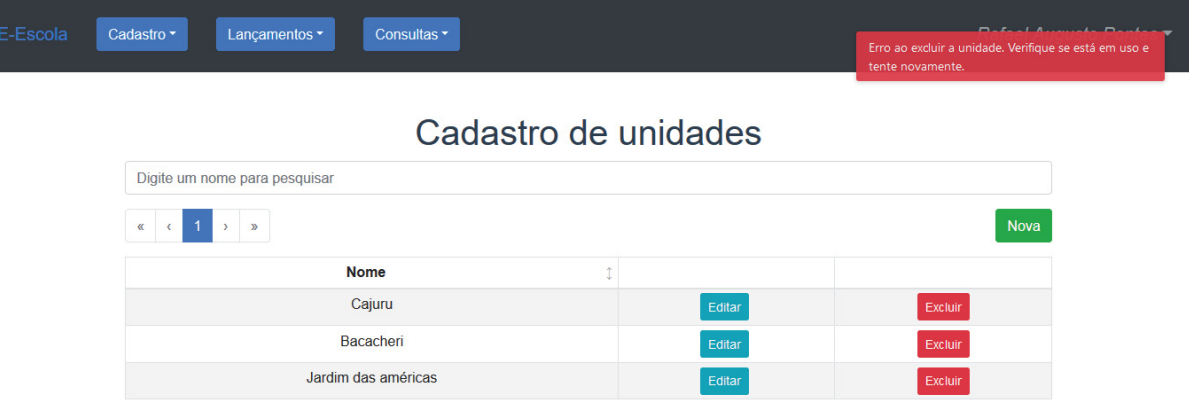

# Figura 100 - Tentativa de exclusão de uma unidade em uso

| Caso de uso     |                | <b>UC007- Manter cursos</b>       |                           |            |                  |
|-----------------|----------------|-----------------------------------|---------------------------|------------|------------------|
| Pré-condições   |                | Usuário logado como Administrador |                           |            |                  |
| Elaborador      |                | Rafael Augusto                    | Data da elaboração        | 20/09/2019 |                  |
| <b>Executor</b> | Rafael Augusto |                                   | Data da execução          | 31/10/2019 |                  |
| <b>Status</b>   | $N^{\circ}$    | Pré-                              | <b>Entrada</b>            | Ação       | <b>Resultado</b> |
|                 |                | condições                         |                           |            | esperado         |
| Testado         | $\mathbf{1}$   | N/A                               | Preencher todos os campos | Clicar em  | O sistema        |
|                 |                |                                   |                           | Gravar     | deverá exibir a  |
|                 |                |                                   |                           |            | mensagem         |
|                 |                |                                   |                           |            | "Curso inserido  |
|                 |                |                                   |                           |            | com sucesso",    |
|                 |                |                                   |                           |            | e salvar o curso |
|                 |                |                                   |                           |            | no banco de      |
|                 |                |                                   |                           |            | dados            |
| Testado         | $\overline{2}$ | Ter pelo                          | Preencher um nome no      | N/A        | A tabela deve    |
|                 |                | menos um                          | campo de pesquisa         |            | listar apenas os |
|                 |                | curso                             |                           |            | cursos que       |
|                 |                | cadastrado                        |                           |            | contém o texto   |
|                 |                |                                   |                           |            | preenchido na    |
|                 |                |                                   |                           |            | coluna Nome      |
| Testado         | $\sqrt{3}$     | Ter pelo                          | N/A                       | Clicar em  | O sistema        |
|                 |                | menos um                          |                           | Excluir    | deverá exibir a  |
|                 |                | curso                             |                           |            | mensagem         |
|                 |                | cadastrado e                      |                           |            | "Curso excluído  |
|                 |                | sem uso no                        |                           |            | com sucesso",    |
|                 |                | sistema                           |                           |            | e excluir o      |
|                 |                |                                   |                           |            | curso do banco   |
|                 |                |                                   |                           |            | de dados         |
| Testado         | 4              | Ter pelo                          | N/A                       | Clicar em  | O sistema        |
|                 |                | menos um                          |                           | Excluir    | deverá exibir a  |
|                 |                | curso                             |                           |            | mensagem         |
|                 |                | cadastrado e                      |                           |            | "Erro ao excluir |
|                 |                | com uso no                        |                           |            | o curso.         |
|                 |                | sistema                           |                           |            | Verifique se     |
|                 |                |                                   |                           |            | está em uso e    |
|                 |                |                                   |                           |            | tente            |
|                 |                |                                   |                           |            | novamente"       |

Quadro 13 - Caso de teste 007

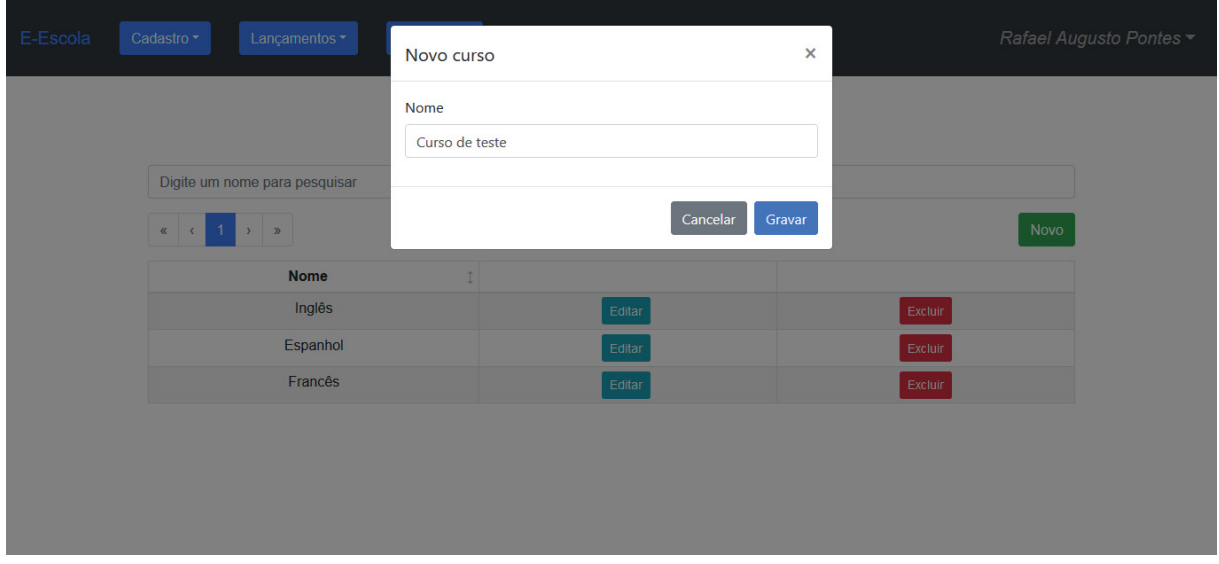

#### Figura 101 - Dados do novo curso

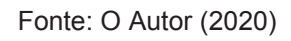

#### Figura 102 - Novo curso cadastrado com sucesso

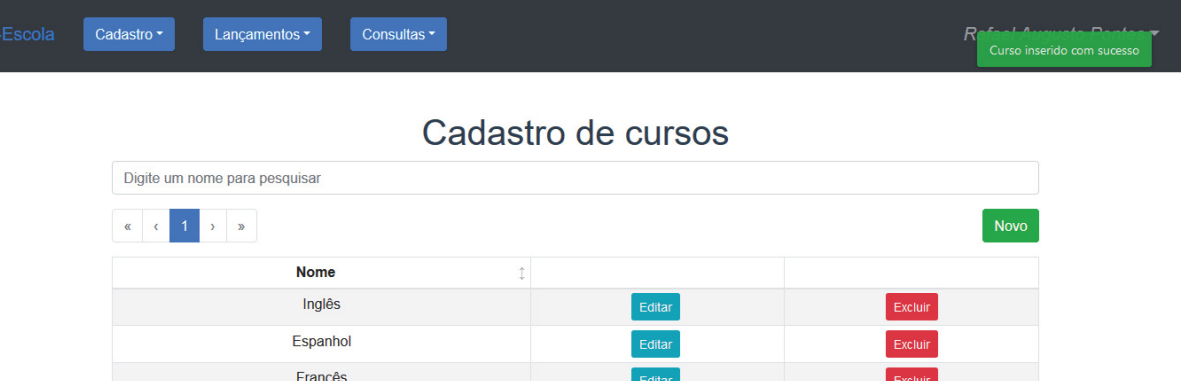

Editar

 $Excluir$ 

Fonte: O Autor (2020)

Curso de teste

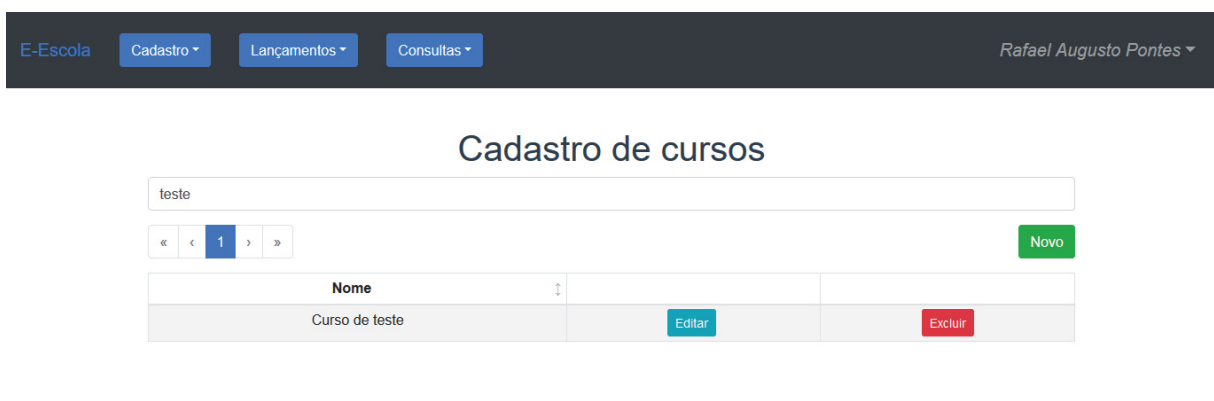

#### Figura 103 - Pesquisa por nome de curso

Fonte: O Autor (2020)

#### Figura 104 - Curso excluído com sucesso

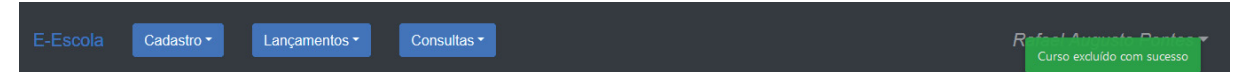

#### Cadastro de cursos

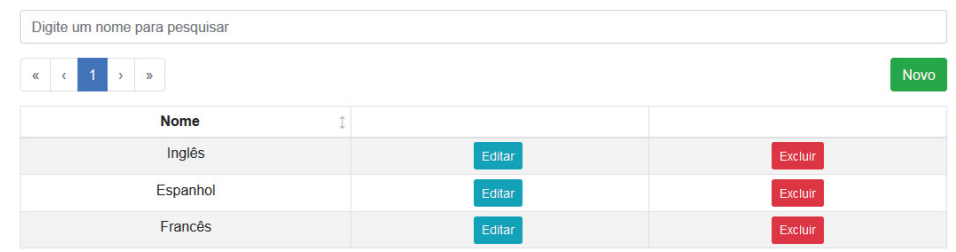

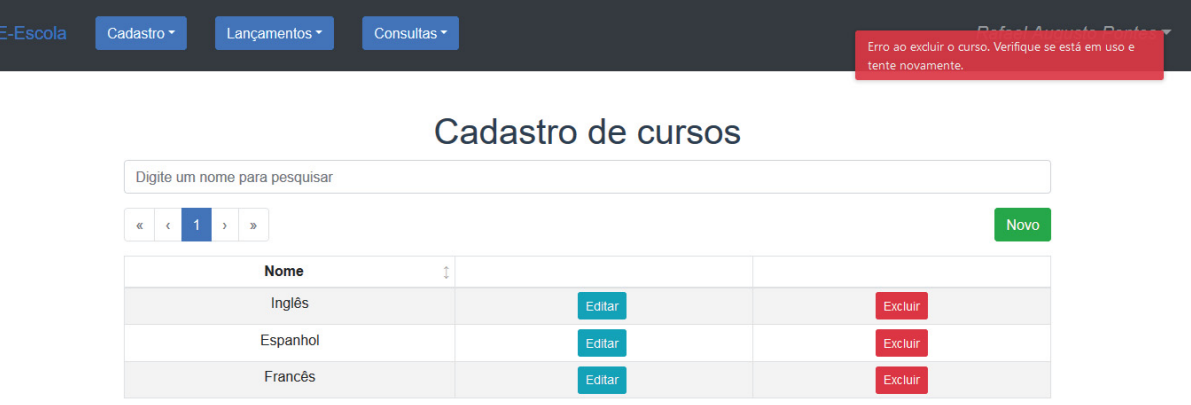

# Figura 105 - Tentativa de exclusão de um curso em uso

| Caso de uso     | <b>UC008-Manter estágios</b>      |                                                                          |                                           |                      |                                                                                                    |  |  |
|-----------------|-----------------------------------|--------------------------------------------------------------------------|-------------------------------------------|----------------------|----------------------------------------------------------------------------------------------------|--|--|
| Pré-condições   | Usuário logado como Administrador |                                                                          |                                           |                      |                                                                                                    |  |  |
| Elaborador      |                                   | Rafael Augusto                                                           | Data da elaboração                        | 25/09/2019           |                                                                                                    |  |  |
| <b>Executor</b> | Rafael Augusto                    |                                                                          | Data da execução                          | 10/11/2019           |                                                                                                    |  |  |
| <b>Status</b>   | $N^{\circ}$<br>Pré-               |                                                                          | <b>Entrada</b>                            | Ação                 | <b>Resultado</b>                                                                                                    |  |  |
|                 |                                   | condições                                                                |                                           |                      | esperado                                                                                                    |  |  |
| Testado         | $\mathbf{1}$                      | N/A                                                                      | Preencher todos os campos                 | Clicar em<br>Gravar  | O sistema<br>deverá exibir a<br>mensagem<br>"Estágio<br>inserido com<br>sucesso", e<br>salvar o estágio<br>no banco de             |  |  |
| Testado         | $\overline{2}$                    | Ter pelo<br>menos um<br>estágio<br>cadastrado                            | Preencher um nome no<br>campo de pesquisa | N/A                  | dados<br>A tabela deve<br>listar apenas os<br>estágios que<br>contém o texto<br>preenchido na<br>coluna Nome                       |  |  |
| Testado         | $\mathfrak{S}$                    | Ter pelo<br>menos um<br>estágio<br>cadastrado e<br>sem uso no<br>sistema | N/A                                       | Clicar em<br>Excluir | O sistema<br>deverá exibir a<br>mensagem<br>"Estágio<br>excluído com<br>sucesso", e<br>excluir o<br>estágio do<br>banco de dados   |  |  |
| Testado         | 4                                 | Ter pelo<br>menos um<br>estágio<br>cadastrado e<br>com uso no<br>sistema | N/A                                       | Clicar em<br>Excluir | O sistema<br>deverá exibir a<br>mensagem<br>"Erro ao excluir<br>o estágio.<br>Verifique se<br>está em uso e<br>tente<br>novamente" |  |  |

Quadro 14 - Caso de teste 008

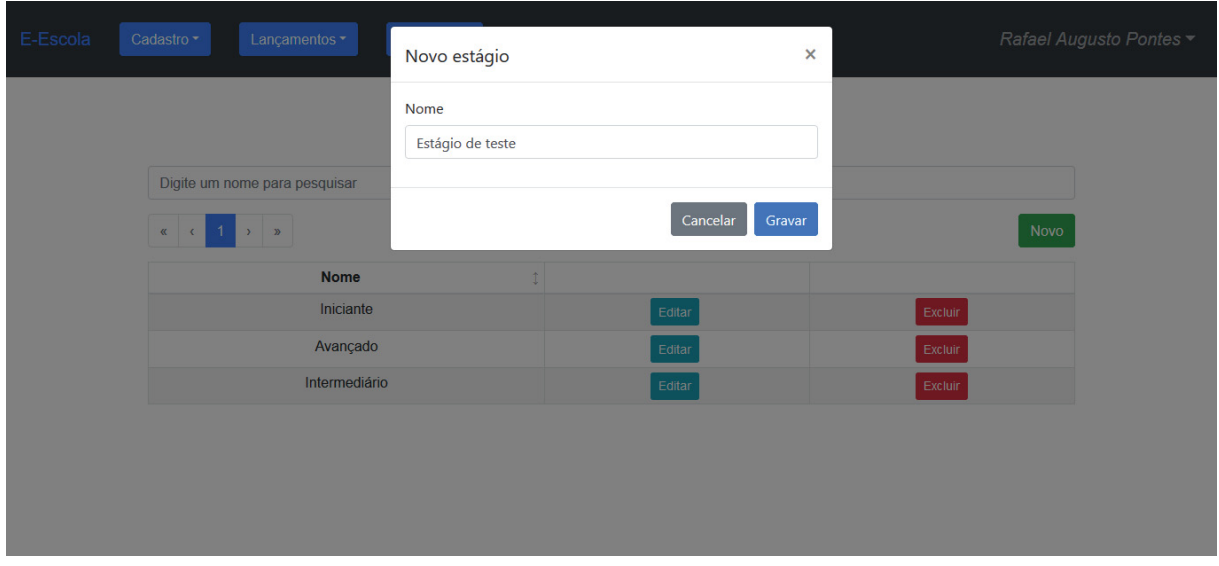

#### Figura 106 - Dados do novo estágio

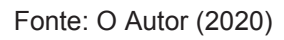

#### Figura 107 - Novo estágio cadastrado

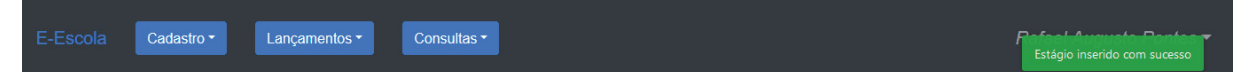

# Cadastro de estágios

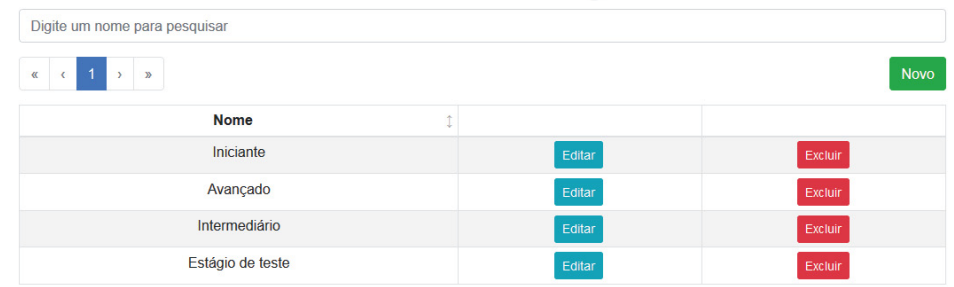

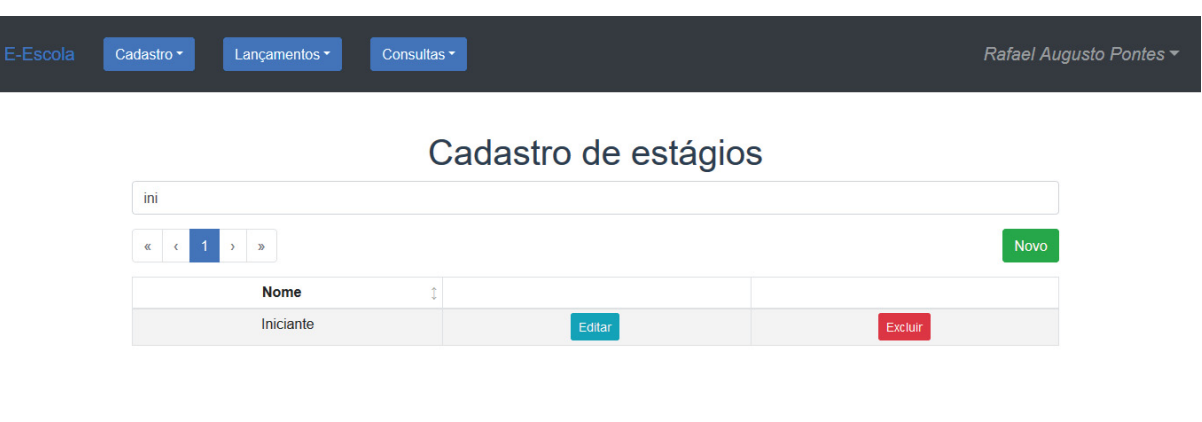

#### Figura 108 - Pesquisa por nome de estágio

Fonte: O Autor (2020)

#### Figura 109 - Estágio excluído com sucesso

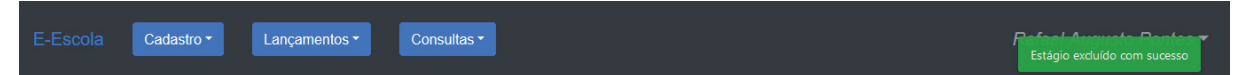

## Cadastro de estágios

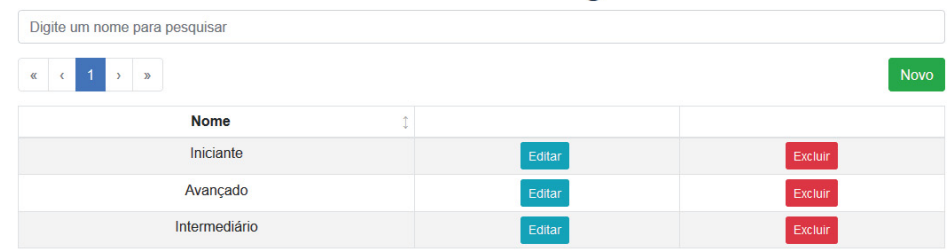

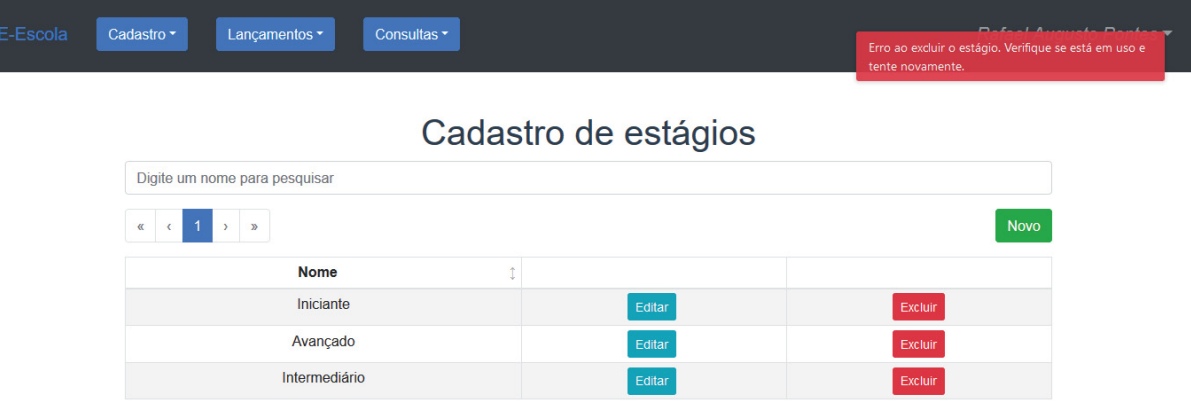

# Figura 110 - Tentativa de exclusão de um estágio em uso

| Caso de uso     | UC009- Manter turmas              |                |                           |            |                  |  |  |  |
|-----------------|-----------------------------------|----------------|---------------------------|------------|------------------|--|--|--|
| Pré-condições   | Usuário logado como Administrador |                |                           |            |                  |  |  |  |
| Elaborador      | Rafael Augusto                    |                | Data da elaboração        | 25/09/2019 |                  |  |  |  |
| <b>Executor</b> |                                   | Rafael Augusto | Data da execução          | 15/11/2019 |                  |  |  |  |
| <b>Status</b>   | $N^{\circ}$                       | Pré-           | <b>Entrada</b>            | Ação       | <b>Resultado</b> |  |  |  |
|                 |                                   | condições      |                           |            | esperado         |  |  |  |
| Testado         | $\mathbf{1}$                      | N/A            | Preencher todos os campos | Clicar em  | O sistema        |  |  |  |
|                 |                                   |                |                           | Gravar     | deverá exibir a  |  |  |  |
|                 |                                   |                |                           |            | mensagem         |  |  |  |
|                 |                                   |                |                           |            | "Turma inserida  |  |  |  |
|                 |                                   |                |                           |            | com sucesso",    |  |  |  |
|                 |                                   |                |                           |            | e salvar a turma |  |  |  |
|                 |                                   |                |                           |            | no banco de      |  |  |  |
|                 |                                   |                |                           |            | dados            |  |  |  |
| Testado         | $\overline{2}$                    | Ter pelo       | Preencher um nome no      | N/A        | A tabela deve    |  |  |  |
|                 |                                   | menos uma      | campo de pesquisa         |            | listar apenas as |  |  |  |
|                 |                                   | turma          |                           |            | turmas que       |  |  |  |
|                 |                                   | cadastrada     |                           |            | contém o texto   |  |  |  |
|                 |                                   |                |                           |            | preenchido na    |  |  |  |
|                 |                                   |                |                           |            | coluna Nome      |  |  |  |
| Testado         | $\mathfrak{S}$                    | Ter pelo       | N/A                       | Clicar em  | O sistema        |  |  |  |
|                 |                                   | menos uma      |                           | Excluir    | deverá exibir a  |  |  |  |
|                 |                                   | turma          |                           |            | mensagem         |  |  |  |
|                 |                                   | cadastrada e   |                           |            | "Turma           |  |  |  |
|                 |                                   | sem uso no     |                           |            | excluída com     |  |  |  |
|                 |                                   | sistema        |                           |            | sucesso", e      |  |  |  |
|                 |                                   |                |                           |            | excluir a turma  |  |  |  |
|                 |                                   |                |                           |            | do banco de      |  |  |  |
|                 |                                   |                |                           |            | dados            |  |  |  |
| Testado         | 4                                 | Ter pelo       | N/A                       | Clicar em  | O sistema        |  |  |  |
|                 |                                   | menos uma      |                           | Excluir    | deverá exibir a  |  |  |  |
|                 |                                   | turma          |                           |            | mensagem         |  |  |  |
|                 |                                   | cadastrada e   |                           |            | "Erro ao excluir |  |  |  |
|                 |                                   | com uso no     |                           |            | a turma.         |  |  |  |
|                 |                                   | sistema        |                           |            | Verifique se     |  |  |  |
|                 |                                   |                |                           |            | está em uso e    |  |  |  |
|                 |                                   |                |                           |            | tente            |  |  |  |
|                 |                                   |                |                           |            | novamente"       |  |  |  |
| Testado         | 5                                 | N/A            | Preencher todos os campos | Clicar em  | O sistema        |  |  |  |
|                 |                                   |                |                           | Gravar     | deverá exibir a  |  |  |  |
|                 |                                   |                |                           |            | mensagem         |  |  |  |
|                 |                                   |                |                           |            | "Turma inserida  |  |  |  |
|                 |                                   |                |                           |            | com sucesso",    |  |  |  |

Quadro 15 - Caso de teste 009

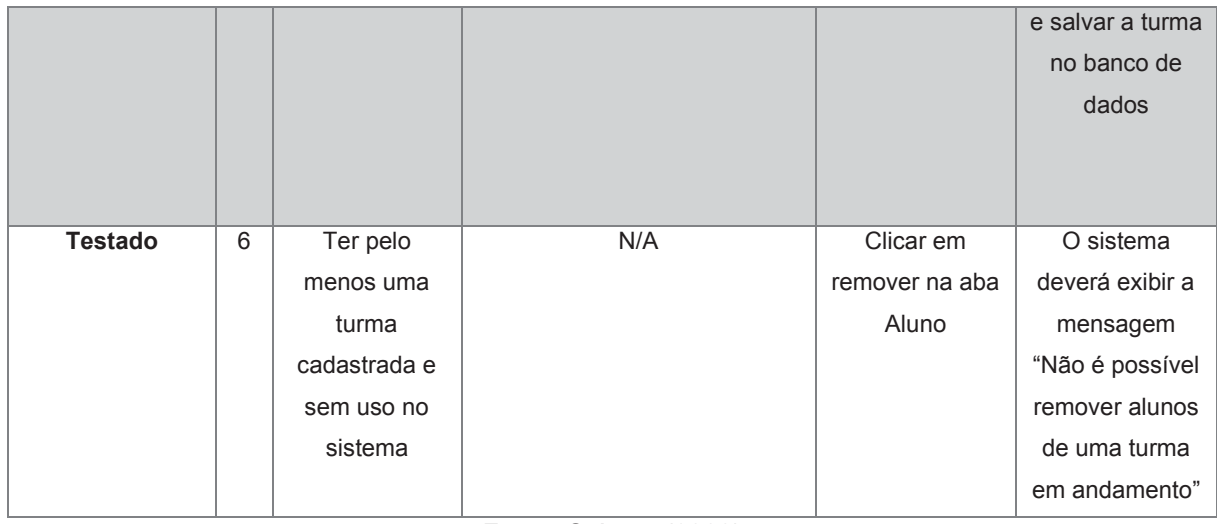

# Figura 111 - Dados da nova turma

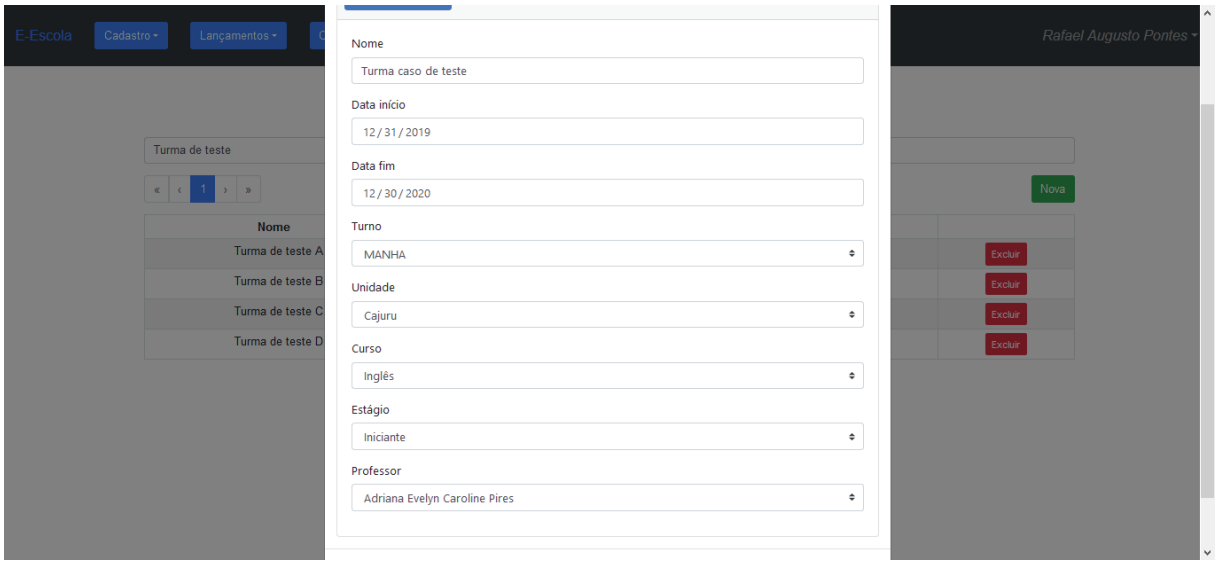

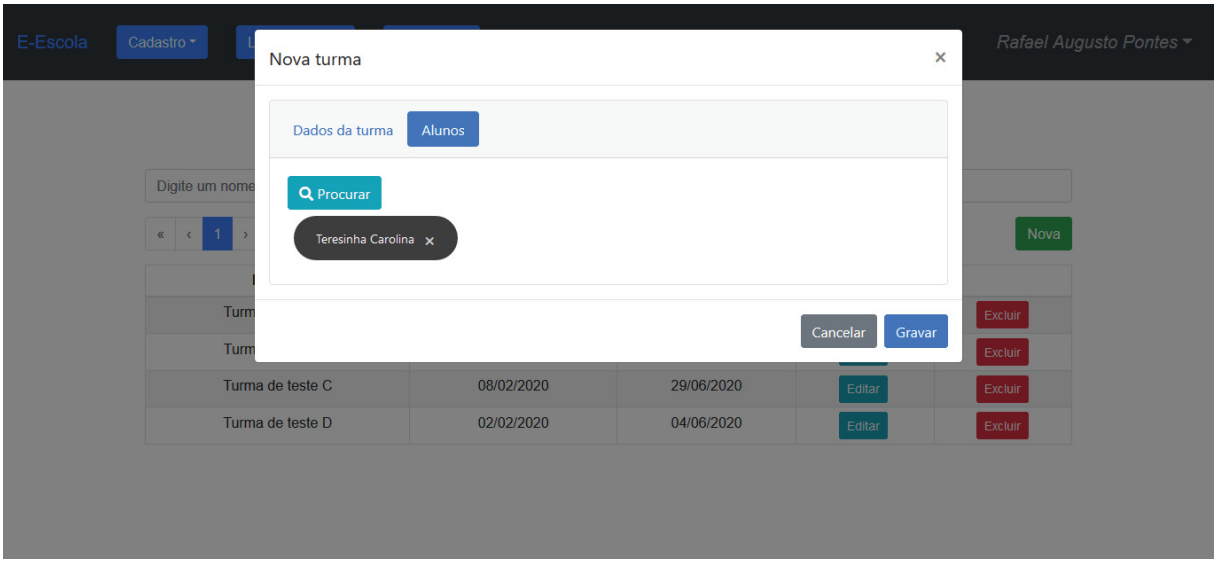

Figura 112 - Dados da nova turma, aba Alunos

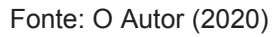

#### Figura 113 - Nova turma cadastrada

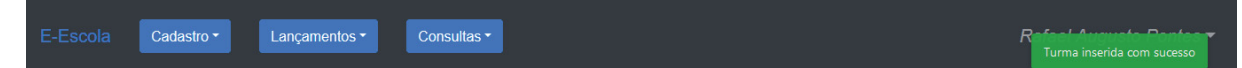

#### Cadastro de turmas

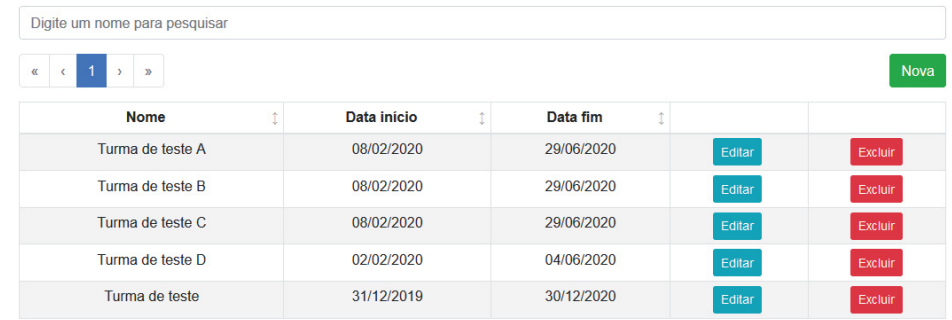
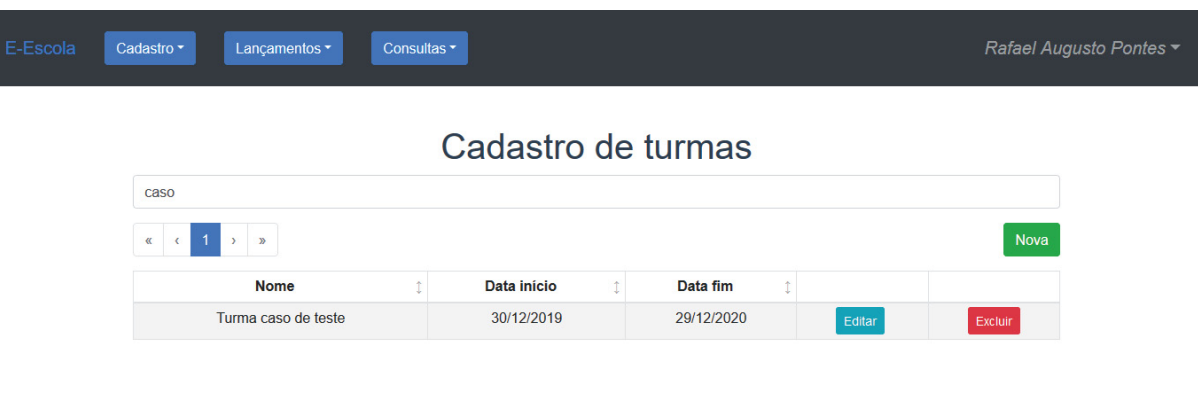

### Figura 114 - Pesquisa por nome de turma

Fonte: O Autor (2020)

#### Figura 115 - Turma excluída com sucesso

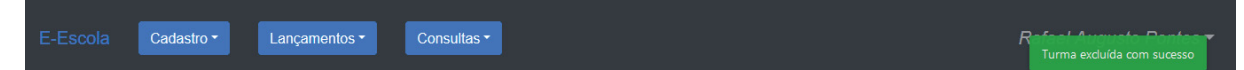

### Cadastro de turmas

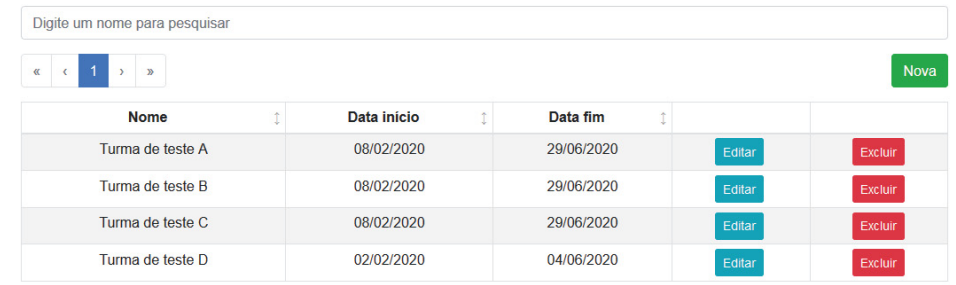

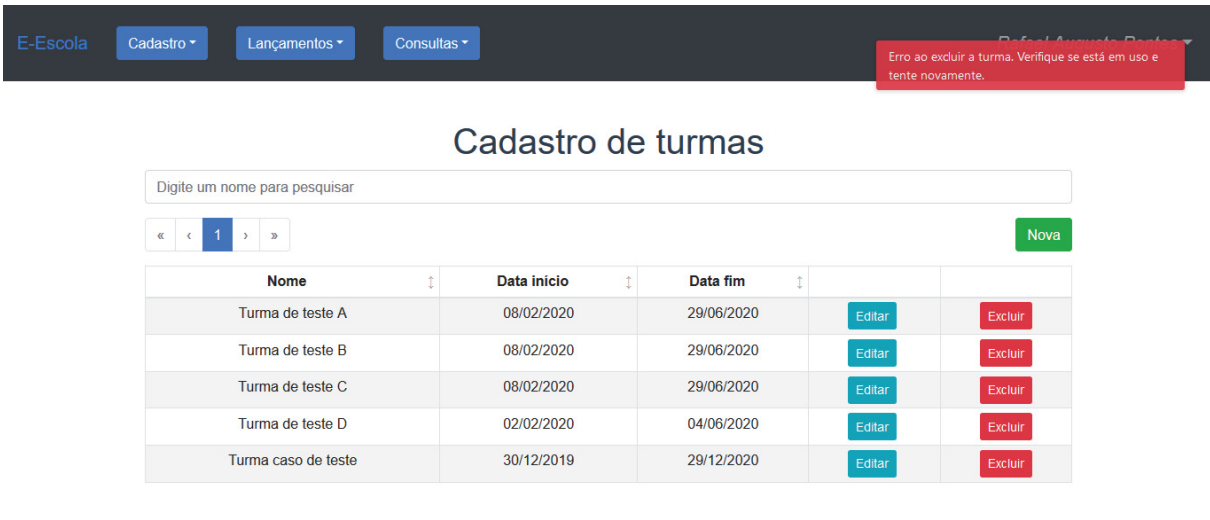

### Figura 116 - Tentativa de exclusão de uma turma em uso

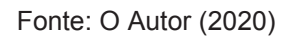

## Figura 117 - Tentativa de exclusão de um aluno de uma turma em andamento

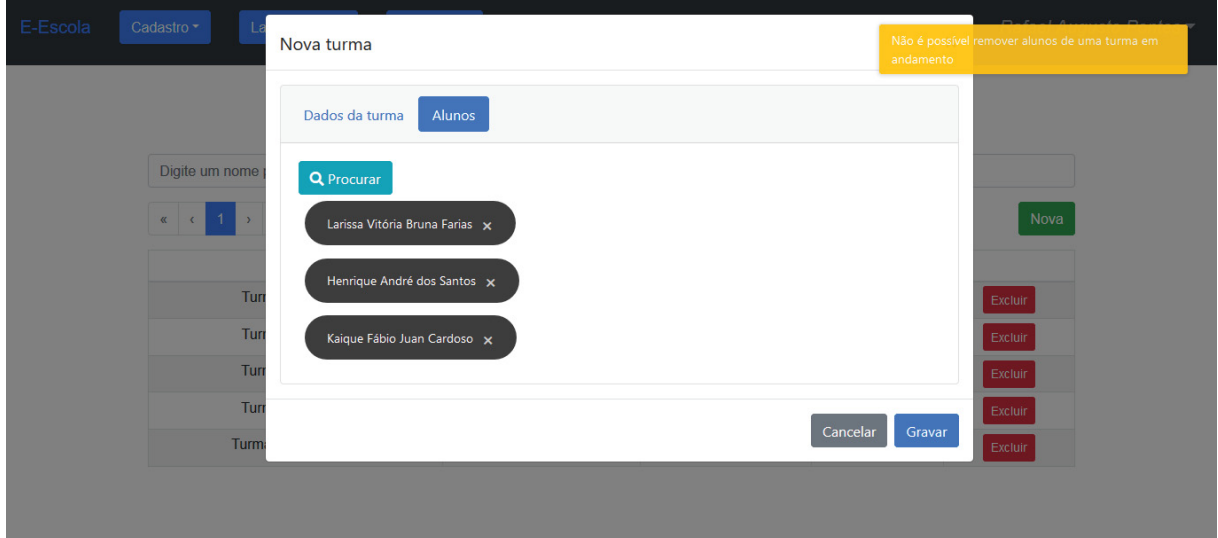

Fonte: O Autor (2020)

| Caso de uso       | UC010- Manter aulas                            |            |                           |                          |                 |  |
|-------------------|------------------------------------------------|------------|---------------------------|--------------------------|-----------------|--|
| Pré-condições     | Usuário logado como Administrador ou Professor |            |                           |                          |                 |  |
| <b>Elaborador</b> | Rafael Augusto                                 |            | Data da elaboração        | 26/09/2019               |                 |  |
| <b>Executor</b>   | Rafael Augusto                                 |            | Data da execução          | 20/11/2019               |                 |  |
| <b>Status</b>     | $N^{\circ}$                                    | Pré-       | <b>Entrada</b>            | <b>Resultado</b><br>Ação |                 |  |
|                   |                                                | condições  |                           |                          | esperado        |  |
| Testado           | $\mathbf{1}$                                   | Pelo menos | Preencher todos os campos | Clicar em                | A aula deve ser |  |
|                   |                                                | uma turma  |                           | Gravar                   | cadastrada no   |  |
|                   |                                                | cadastrada |                           |                          | banco de dados  |  |
|                   |                                                |            |                           |                          |                 |  |
|                   |                                                |            |                           |                          |                 |  |
| Testado           | 2                                              | Pelo menos | N/A                       | Remover um               | O aluno deve    |  |
|                   |                                                | uma aula   |                           | aluno na aba             | ser removido da |  |
|                   |                                                | cadastrada |                           | Alunos                   | aula            |  |
|                   |                                                |            |                           | presentes e              |                 |  |
|                   |                                                |            |                           | clicar em                |                 |  |
|                   |                                                |            |                           | Gravar                   |                 |  |

Quadro 16 - Caso de teste 010

### Figura 118 - Dados da nova aula

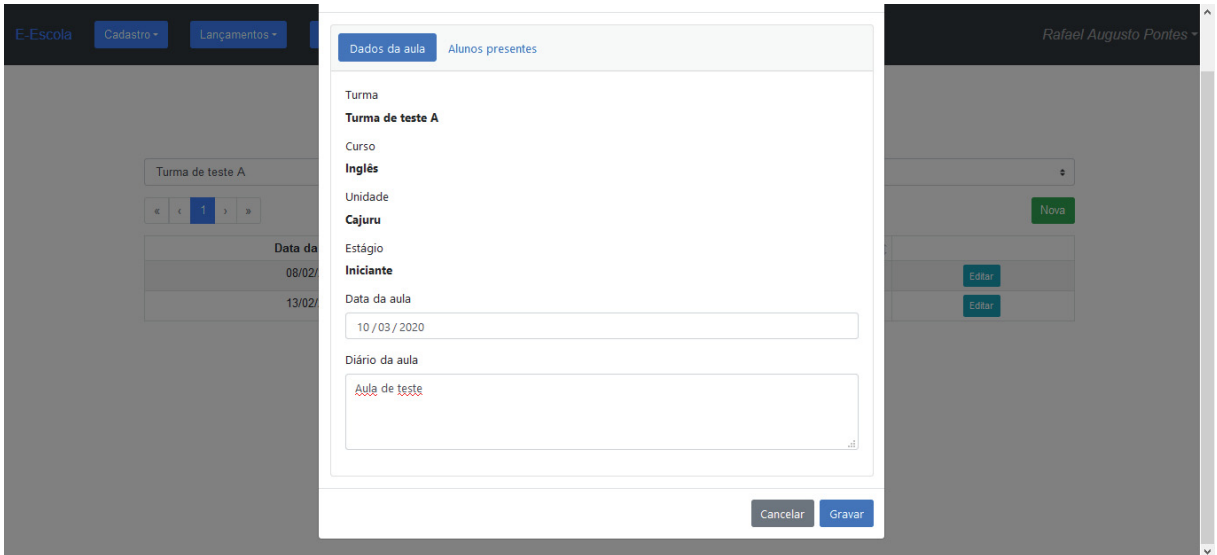

Fonte: O Autor (2020)

Figura 119 - Dados da nova aula aba alunos presentes

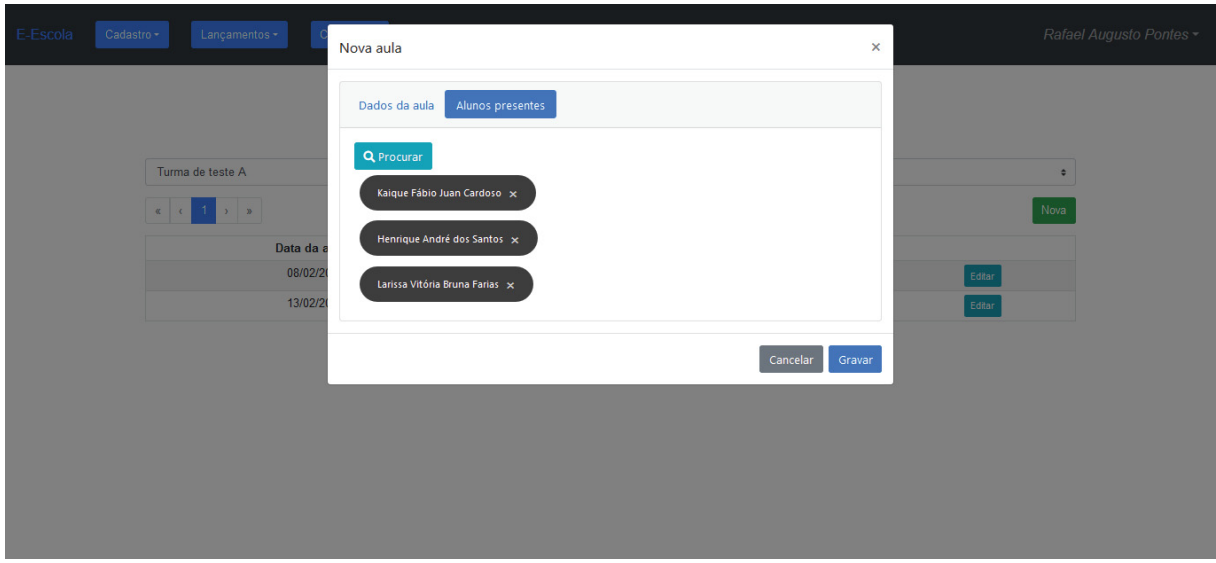

Fonte: O Autor (2020)

## Figura 120 - Aula cadastrada com sucesso

I

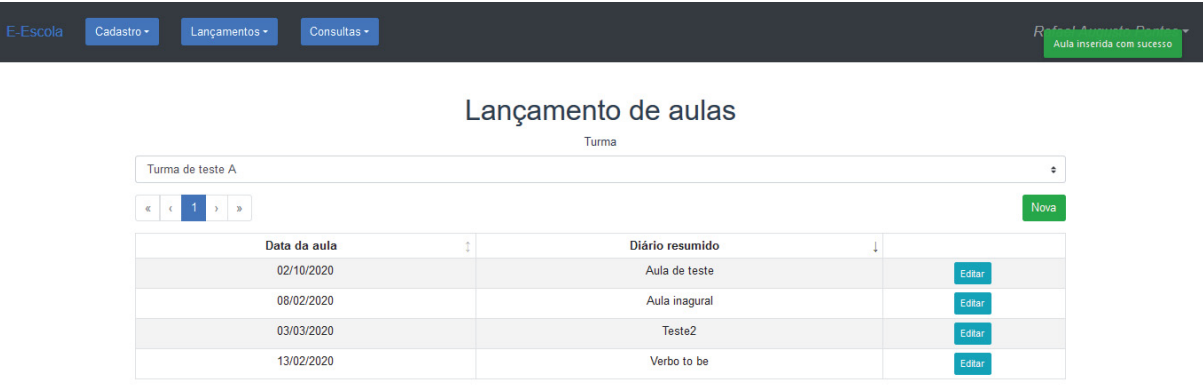

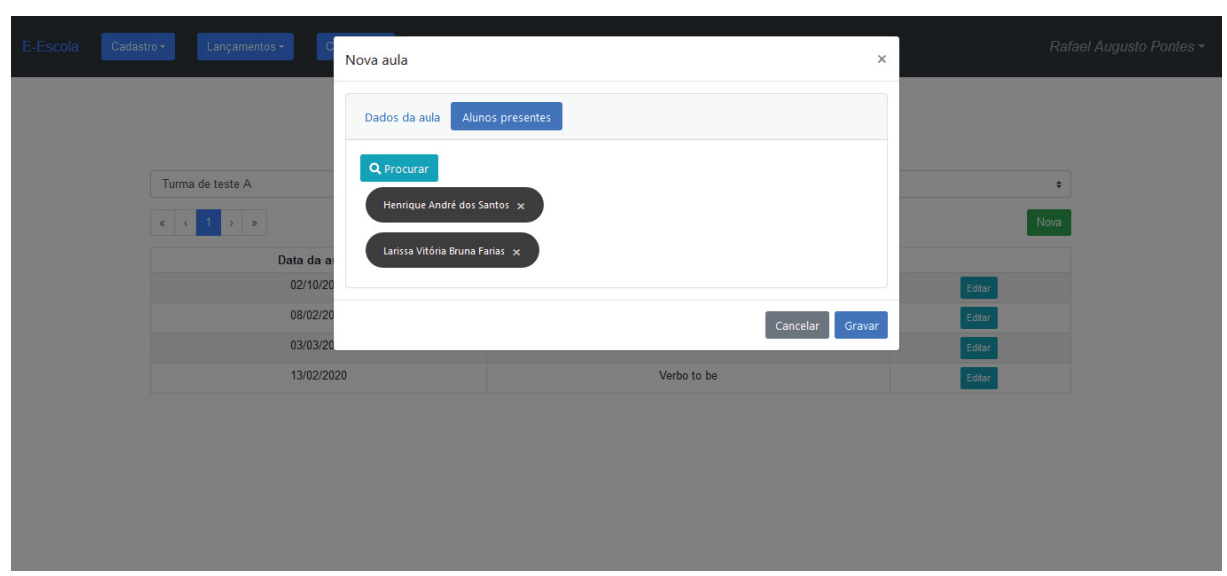

Figura 121 - Aluno removido da aula

Fonte: O Autor (2020)

| Caso de uso     | UC011 - Manter notas                           |           |                           |            |                  |  |
|-----------------|------------------------------------------------|-----------|---------------------------|------------|------------------|--|
| Pré-condições   | Usuário logado como Administrador ou Professor |           |                           |            |                  |  |
| Elaborador      | Rafael Augusto                                 |           | Data da elaboração        | 28/09/2019 |                  |  |
| <b>Executor</b> | Rafael Augusto                                 |           | Data da execução          | 20/11/2019 |                  |  |
| <b>Status</b>   | $N^{\circ}$                                    | Pré-      | <b>Entrada</b>            | Ação       | <b>Resultado</b> |  |
|                 |                                                | condições |                           |            | esperado         |  |
| Testado         | $\mathbf{1}$                                   | N/A       | Preencher todas as notas  | Clicar em  | O sistema        |  |
|                 |                                                |           | com valores válidos       | Gravar     | deverá           |  |
|                 |                                                |           |                           |            | apresentar a     |  |
|                 |                                                |           |                           |            | mensagem         |  |
|                 |                                                |           |                           |            | "Notas           |  |
|                 |                                                |           |                           |            | atualizadas      |  |
|                 |                                                |           |                           |            | com sucesso".    |  |
|                 |                                                |           |                           |            | As notas dos     |  |
|                 |                                                |           |                           |            | alunos deverão   |  |
|                 |                                                |           |                           |            | ser atualizadas  |  |
|                 |                                                |           |                           |            | no banco de      |  |
|                 |                                                |           |                           |            | dados            |  |
| Testado         | $\overline{2}$                                 | N/A       | Preencher uma nota com um | Clicar em  | O sistema        |  |
|                 |                                                |           | valor negativo            | Gravar     | deverá           |  |
|                 |                                                |           |                           |            | apresentar a     |  |
|                 |                                                |           |                           |            | mensagem         |  |
|                 |                                                |           |                           |            | "Uma nota deve   |  |
|                 |                                                |           |                           |            | ter um valor     |  |
|                 |                                                |           |                           |            | entre 0 e 100",  |  |
|                 |                                                |           |                           |            | e não deverá     |  |
|                 |                                                |           |                           |            | permitir a       |  |
|                 |                                                |           |                           |            | atualização das  |  |
|                 |                                                |           |                           |            | notas            |  |
| Testado         | $\overline{3}$                                 | N/A       | Preencher uma nota com um | Clicar em  | O sistema        |  |
|                 |                                                |           | valor maior que 100       | Gravar     | deverá           |  |
|                 |                                                |           |                           |            | apresentar a     |  |
|                 |                                                |           |                           |            | mensagem         |  |
|                 |                                                |           |                           |            | "Uma nota deve   |  |
|                 |                                                |           |                           |            | ter um valor     |  |
|                 |                                                |           |                           |            | entre 0 e 100",  |  |
|                 |                                                |           |                           |            | e não deverá     |  |
|                 |                                                |           |                           |            | permitir a       |  |
|                 |                                                |           |                           |            | atualização das  |  |
|                 |                                                |           |                           |            | notas            |  |

Quadro 17- Caso de teste 011

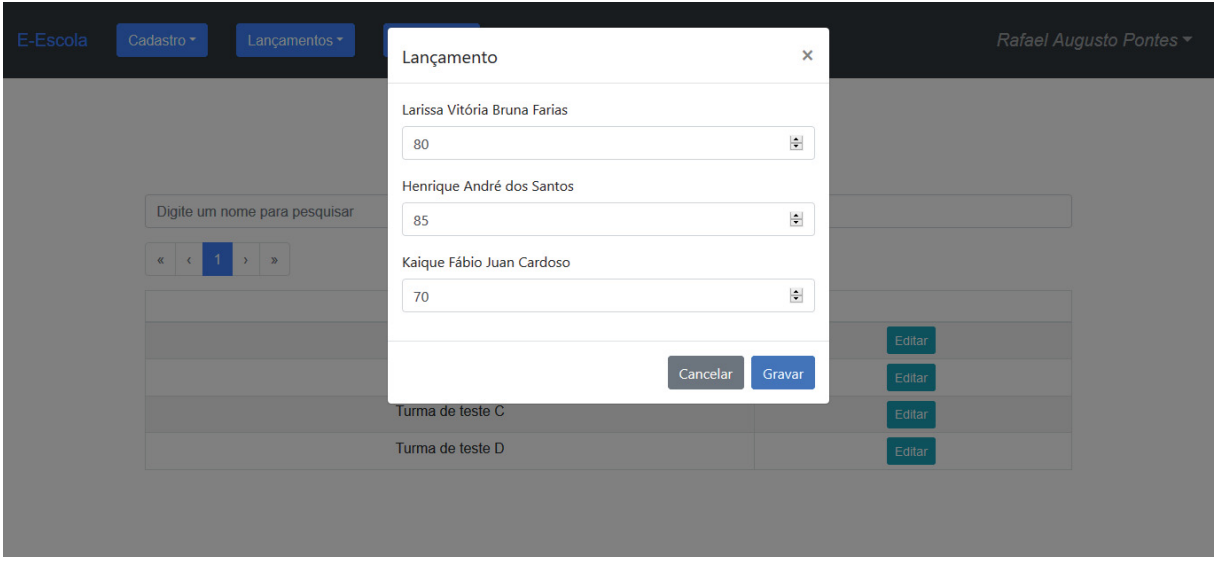

Figura 122 - Notas válidas preenchidas

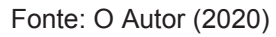

### Figura 123 - Notas atualizadas com sucesso

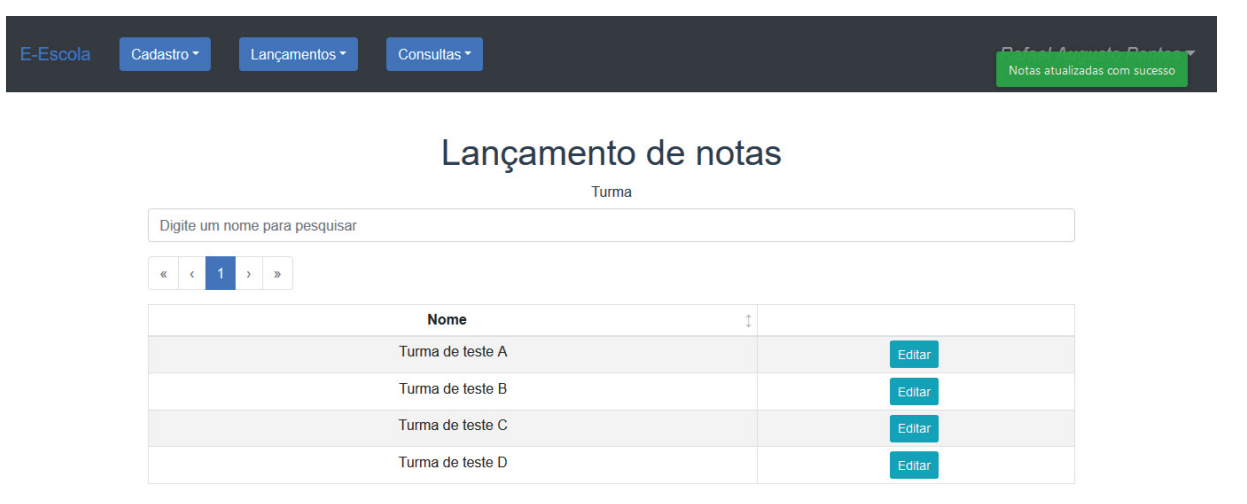

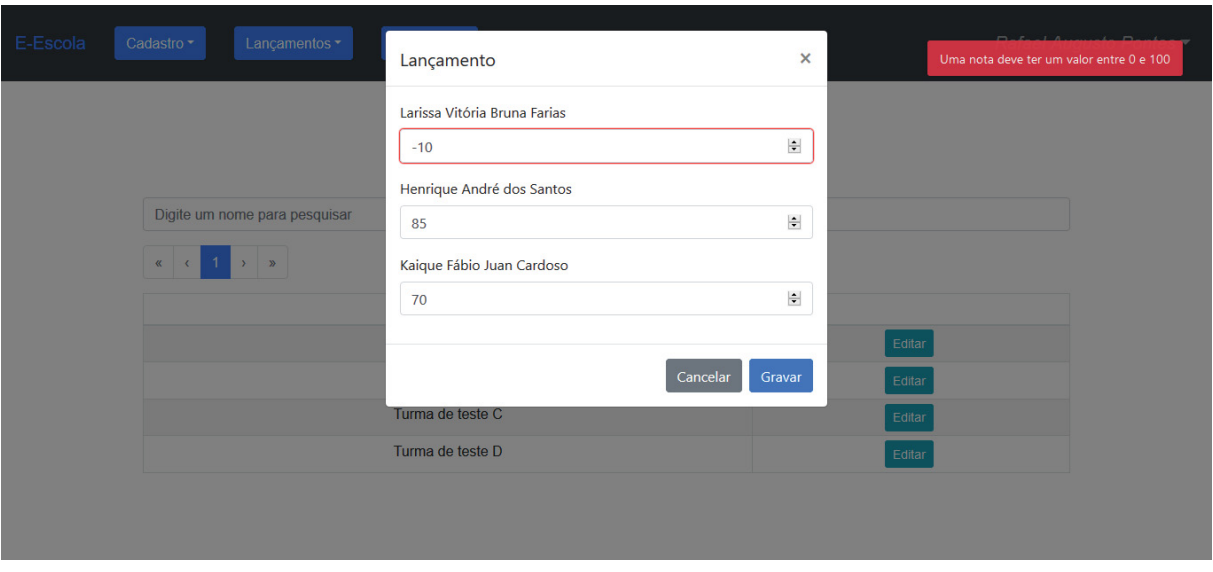

Figura 124 - Tentativa de gravação com uma nota negativa

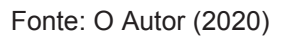

# Figura 125 - Tentativa de gravação com uma nota maior que o permitido

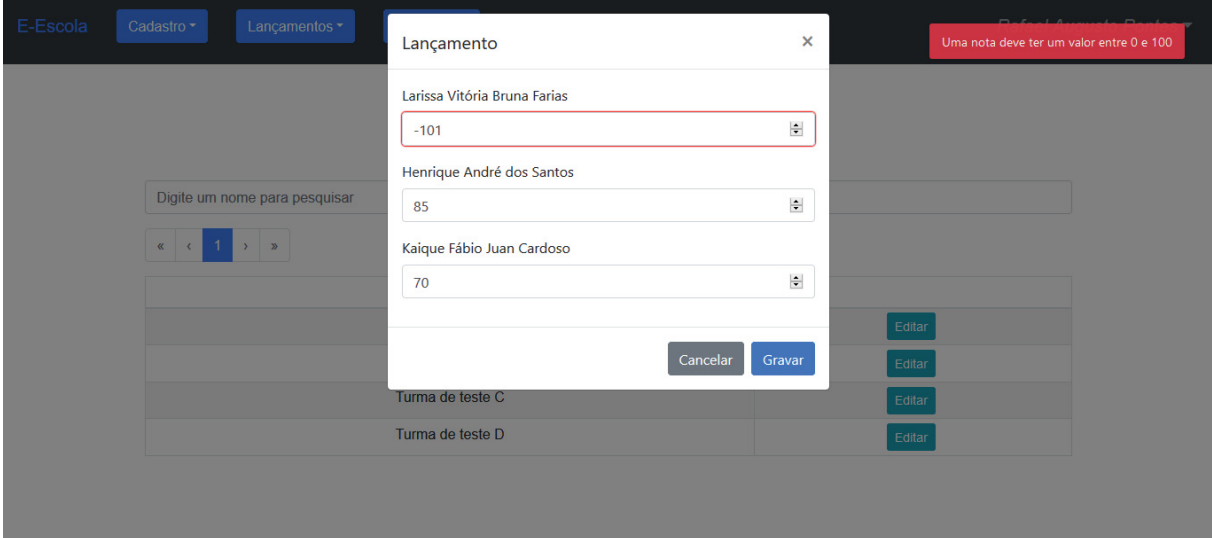

| Caso de uso     | UC012 - Consultar aluno                        |              |                    |                  |                  |  |
|-----------------|------------------------------------------------|--------------|--------------------|------------------|------------------|--|
| Pré-condições   | Usuário logado como Administrador ou Professor |              |                    |                  |                  |  |
| Elaborador      | Rafael Augusto                                 |              | Data da elaboração | 28/09/2019       |                  |  |
| <b>Executor</b> | Rafael Augusto                                 |              | Data da execução   | 15/03/2020       |                  |  |
| <b>Status</b>   | N <sup>o</sup>                                 | Pré-         | Entrada            | Ação             | <b>Resultado</b> |  |
|                 |                                                | condições    |                    |                  | esperado         |  |
| Testado         | $\mathbf{1}$                                   | Aluno não    | N/A                | Clicar em Editar | Nenhum           |  |
|                 |                                                | vinculado em |                    |                  | histórico deverá |  |
|                 |                                                | uma turma    |                    |                  | ser exibido      |  |
|                 |                                                |              |                    |                  |                  |  |
|                 |                                                |              |                    |                  |                  |  |
| Testado         | $\overline{3}$                                 | Aluno        | N/A                | Clicar em Editar | Os dados do      |  |
|                 |                                                | vinculado em |                    |                  | histórico do     |  |
|                 |                                                | uma turma    |                    |                  | aluno deverão    |  |
|                 |                                                |              |                    |                  | ser exibidos     |  |
|                 |                                                |              |                    |                  |                  |  |
| Testado         | $\overline{4}$                                 | Aluno        | N/A                | Clicar em Editar | A coluna         |  |
|                 |                                                | aprovado     |                    |                  | Situação deve    |  |
|                 |                                                |              |                    |                  | apresentar o     |  |
|                 |                                                |              |                    |                  | texto Aprovado   |  |
|                 |                                                |              |                    |                  |                  |  |
|                 |                                                |              |                    |                  |                  |  |
| Testado         | 5                                              | Aluno        | N/A                | Clicar em Editar | A coluna         |  |
|                 |                                                | reprovado    |                    |                  | Situação deve    |  |
|                 |                                                |              |                    |                  | apresentar o     |  |
|                 |                                                |              |                    |                  | texto reprovado  |  |
|                 |                                                |              |                    |                  |                  |  |

Quadro 18 - Caso de teste 012

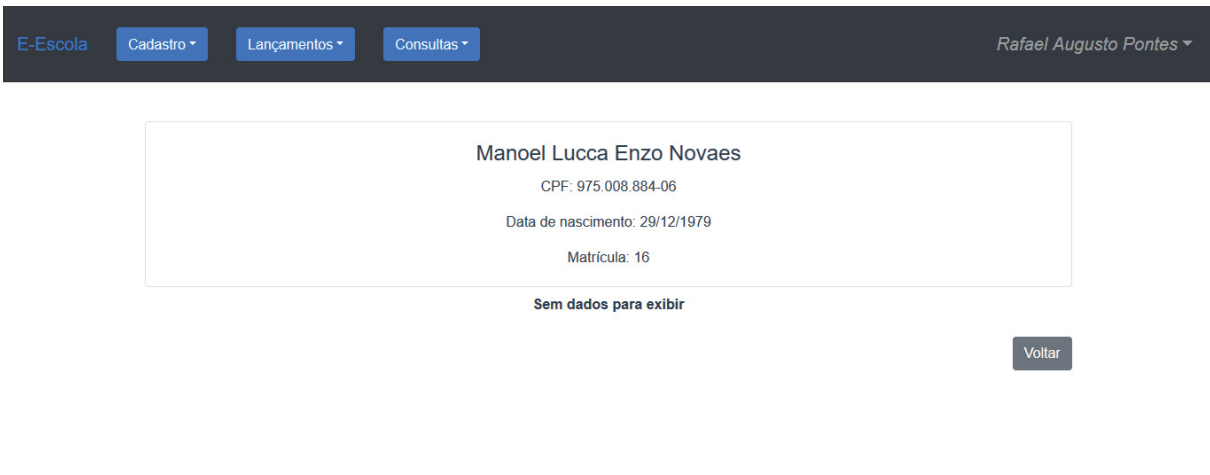

Figura 126 - Aluno sem vinculação em uma turma

Fonte: O Autor (2020)

Figura 127 - Aluno vinculado em uma turma e aprovado

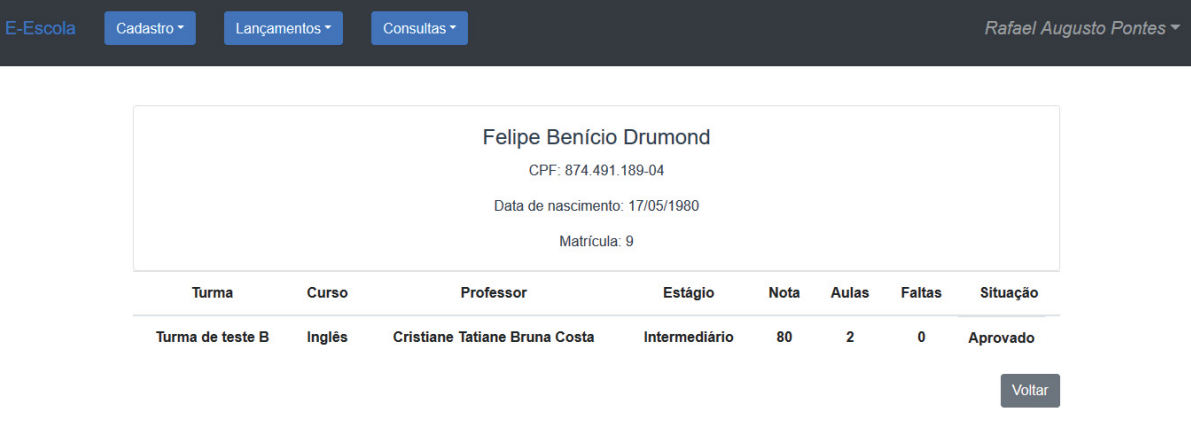

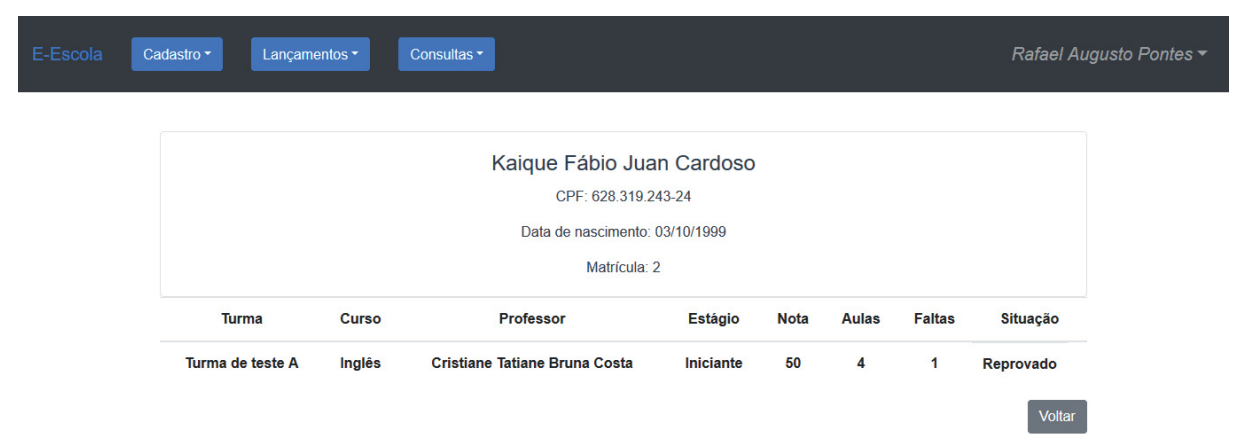

### Figura 128 - Aluno reprovado

| Caso de uso       | UC013 - Consultar turma                        |           |                    |                          |                 |  |
|-------------------|------------------------------------------------|-----------|--------------------|--------------------------|-----------------|--|
| Pré-condições     | Usuário logado como Administrador ou Professor |           |                    |                          |                 |  |
| <b>Elaborador</b> | Rafael Augusto                                 |           | Data da elaboração | 29/09/2019               |                 |  |
| <b>Executor</b>   | Rafael Augusto                                 |           | Data da execução   | 15/03/2020               |                 |  |
| <b>Status</b>     | $N^{\circ}$                                    | Pré-      | <b>Entrada</b>     | <b>Resultado</b><br>Ação |                 |  |
|                   |                                                | condições |                    |                          | esperado        |  |
| Testado           | $\mathbf{1}$                                   | Ter pelo  | N/A                | Clicar em Editar         | A coluna        |  |
|                   |                                                | menos um  |                    |                          | Situação        |  |
|                   |                                                | aluno     |                    |                          | deverá          |  |
|                   |                                                | aprovado  |                    |                          | apresentar o    |  |
|                   |                                                |           |                    |                          | texto Aprovado  |  |
| Testado           | 2                                              | Ter pelo  | N/A                | Clicar em Editar         | A coluna        |  |
|                   |                                                | menos um  |                    |                          | Situação        |  |
|                   |                                                | aluno     |                    |                          | deverá          |  |
|                   |                                                | reprovado |                    |                          | apresentar o    |  |
|                   |                                                |           |                    |                          | texto reprovado |  |

Quadro 19 - Caso de teste 013

### Figura 129 - Turma com alunos aprovados e um reprovado

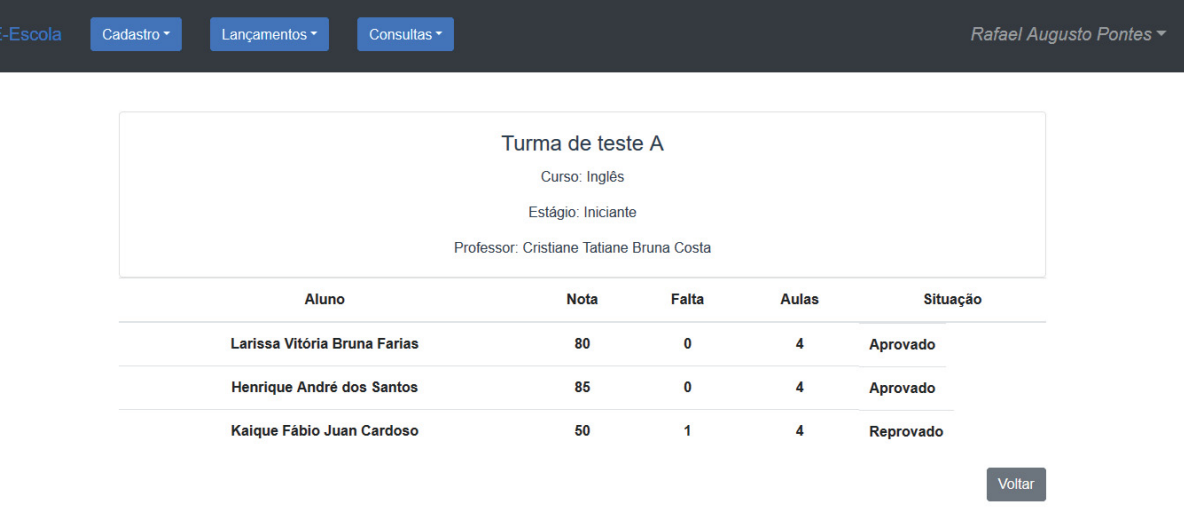

| Caso de uso     | UC012 - Consultar notas   |              |                    |                  |                                 |  |
|-----------------|---------------------------|--------------|--------------------|------------------|---------------------------------|--|
| Pré-condições   | Usuário logado como Aluno |              |                    |                  |                                 |  |
| Elaborador      | Rafael Augusto            |              | Data da elaboração | 29/09/2019       |                                 |  |
| <b>Executor</b> | Rafael Augusto            |              | Data da execução   | 23/03/2020       |                                 |  |
| <b>Status</b>   | $N^{\circ}$               | Pré-         | <b>Entrada</b>     | Ação             | <b>Resultado</b>                |  |
|                 |                           | condições    |                    |                  | esperado                        |  |
| Testado         | $\mathbf{1}$              | Aluno não    | N/A                | Clicar em Editar | Nenhum                          |  |
|                 |                           | vinculado em |                    |                  | histórico deverá                |  |
|                 |                           | uma turma    |                    |                  | ser exibido                     |  |
|                 |                           |              |                    |                  |                                 |  |
|                 |                           |              |                    |                  |                                 |  |
| Testado         | 2                         | Aluno        | N/A                | Clicar em Editar | Os dados do                     |  |
|                 |                           | vinculado em |                    |                  | histórico do                    |  |
|                 |                           | uma turma    |                    |                  | aluno deverão                   |  |
|                 |                           |              |                    |                  | ser exibidos                    |  |
|                 |                           |              |                    |                  |                                 |  |
| Testado         | $\overline{3}$            | Aluno        | N/A                | Clicar em Editar | A coluna                        |  |
|                 |                           | aprovado     |                    |                  | Situação deve                   |  |
|                 |                           |              |                    |                  | apresentar o                    |  |
|                 |                           |              |                    |                  | texto Aprovado                  |  |
|                 |                           |              |                    |                  |                                 |  |
| Testado         | $\overline{3}$            | Aluno        | N/A                | Clicar em Editar | A coluna                        |  |
|                 |                           | reprovado    |                    |                  | Situação deve                   |  |
|                 |                           |              |                    |                  |                                 |  |
|                 |                           |              |                    |                  | apresentar o<br>texto reprovado |  |
|                 |                           |              |                    |                  |                                 |  |
|                 |                           |              |                    |                  |                                 |  |

Quadro 20 - Caso de teste 014

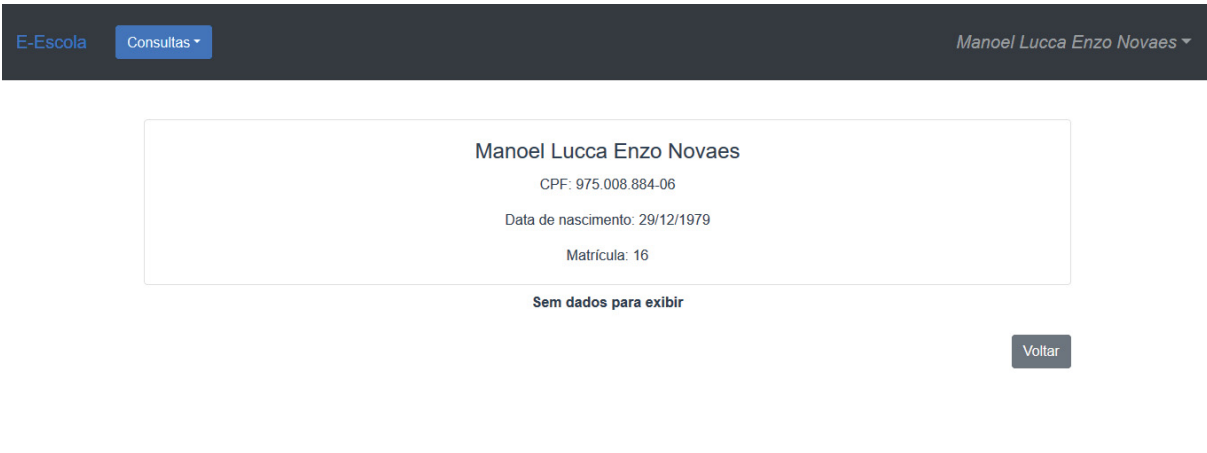

### Figura 130 - Aluno sem vinculação em uma turma

Fonte: O Autor (2020)

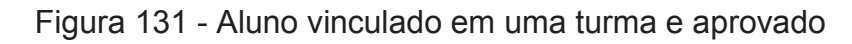

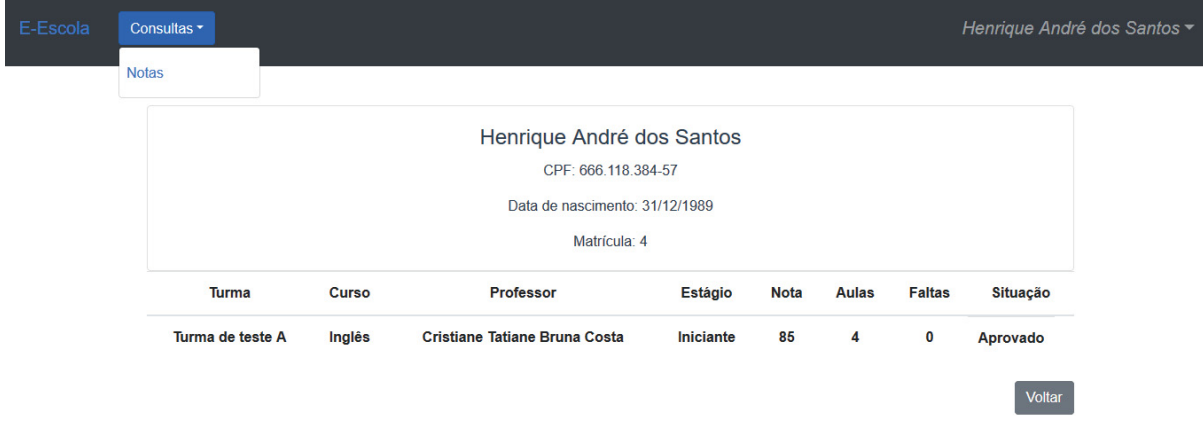

Fonte: O Autor (2020)

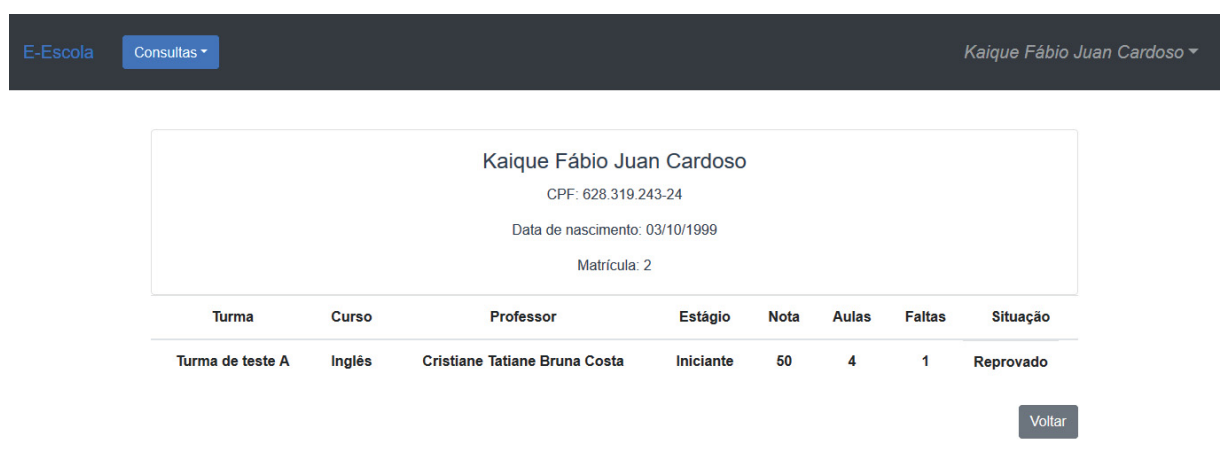

Figura 132 - Aluno reprovado